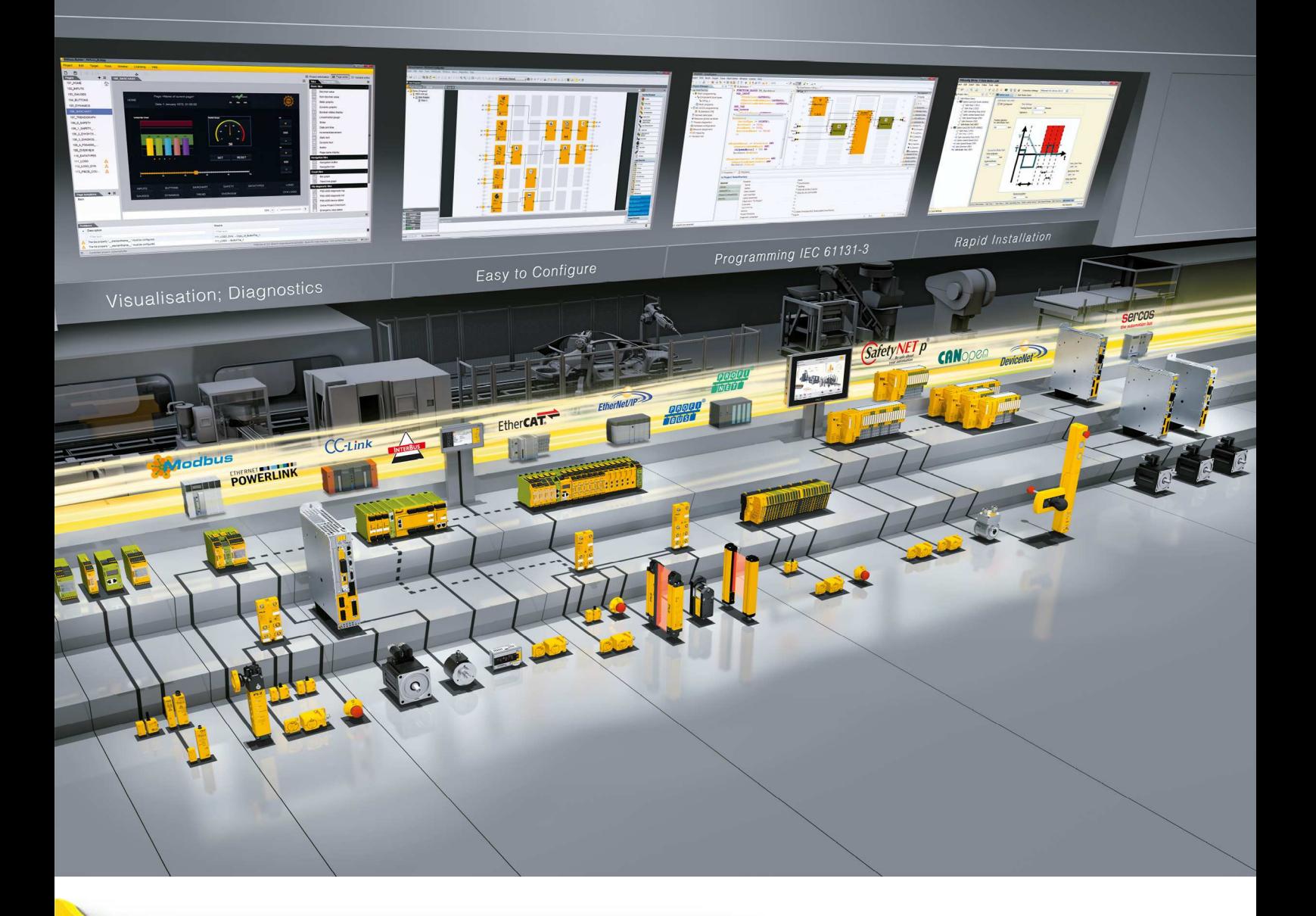

**CANopen for PMCtendo DD5 and PMCprotego D**

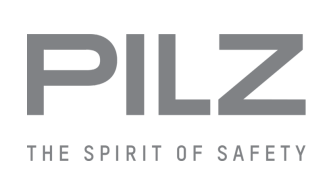

▶ Servo amplifiers

This document is the original document.

All rights to this documentation are reserved by Pilz GmbH & Co. KG. Copies may be made for the user's internal purposes. Suggestions and comments for improving this documentation will be gratefully received.

Source code from third-party manufacturers or open source software has been used for some components. The relevant licence information is available on the Internet on the Pilz homepage.

Pilz®, PIT®, PMI®, PNOZ®, Primo®, PSEN®, PSS®, PVIS®, SafetyBUS p®, SafetyEYE®, SafetyNET p®, the spirit of safety® are registered and protected trademarks of Pilz GmbH & Co. KG in some countries.

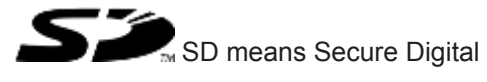

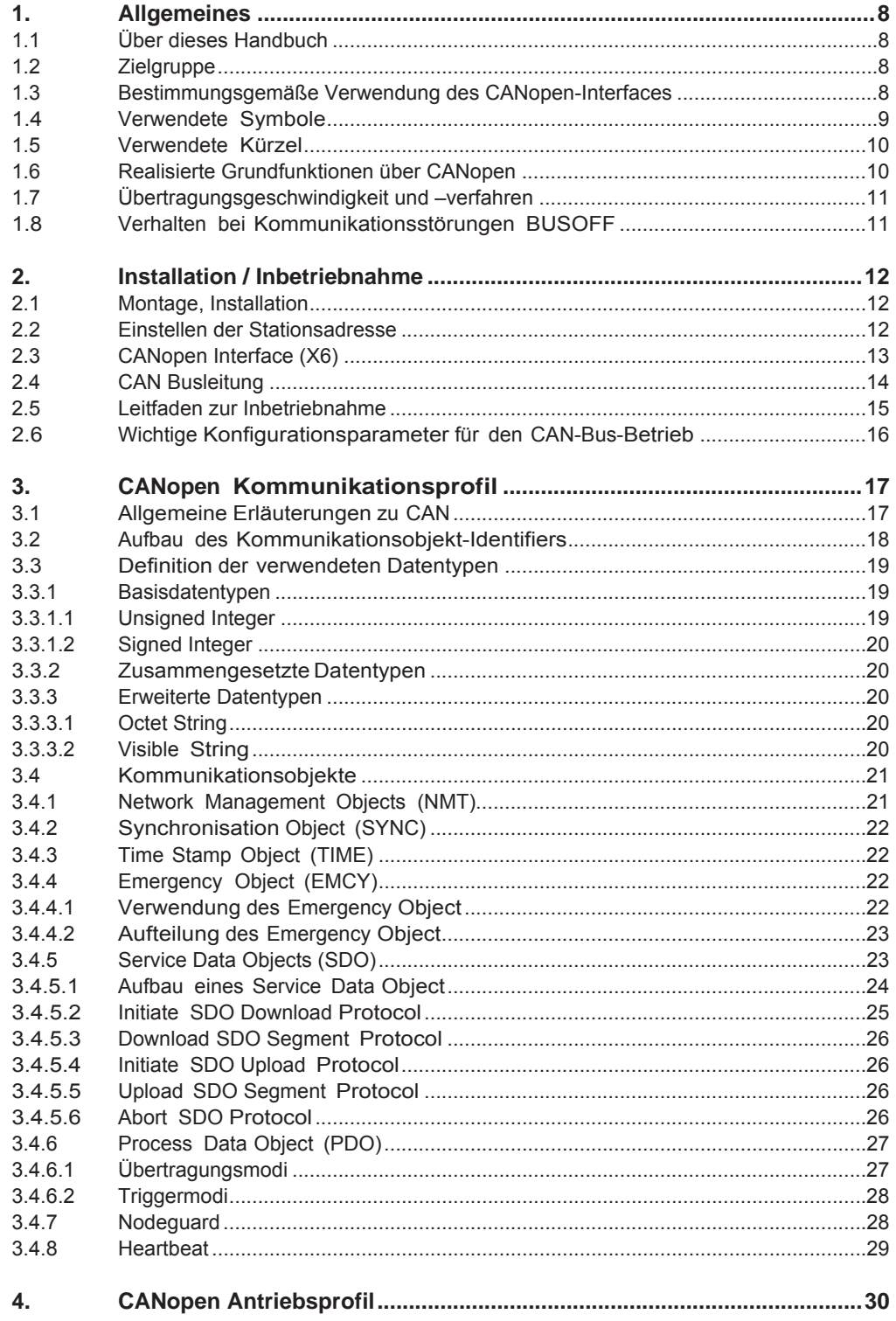

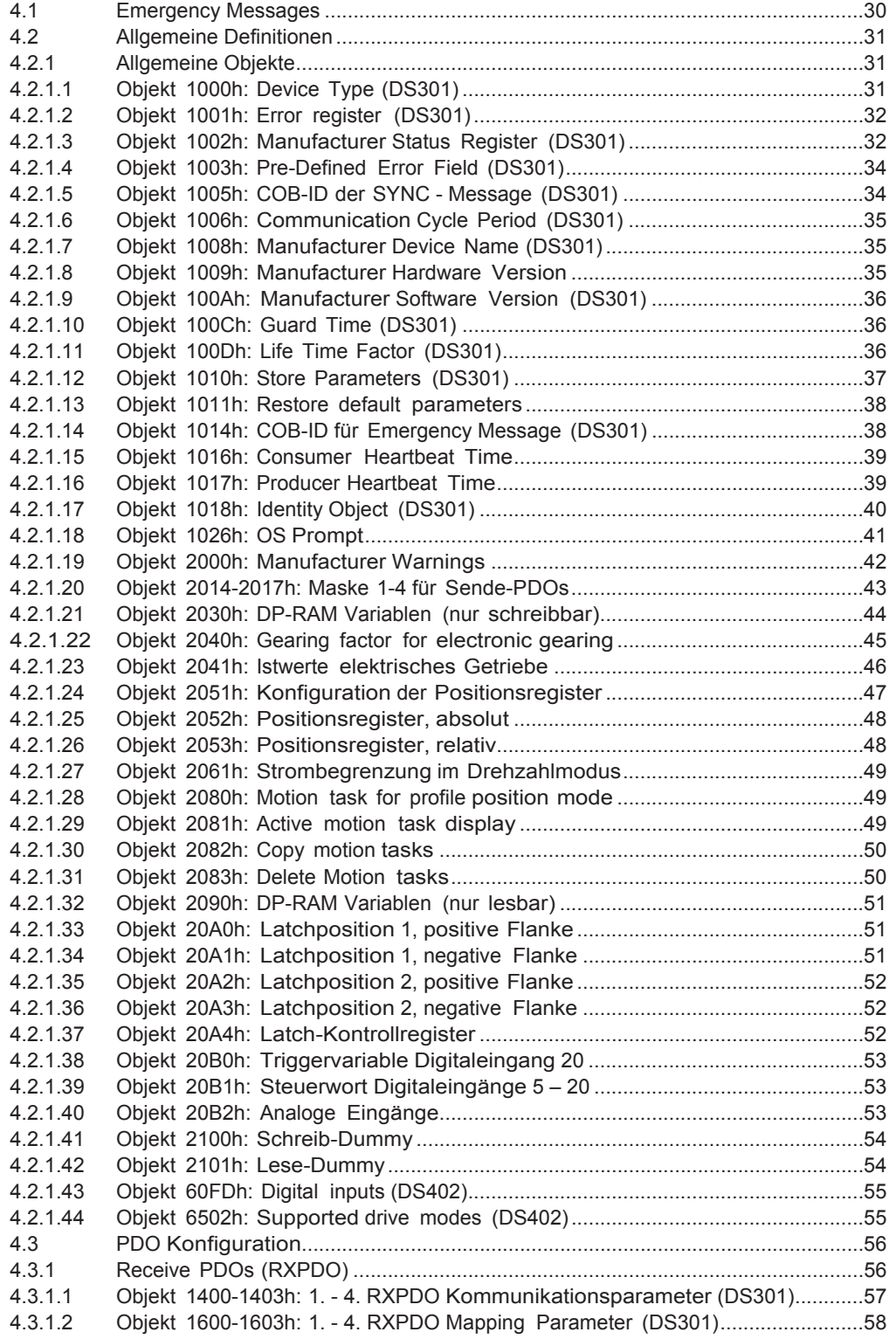

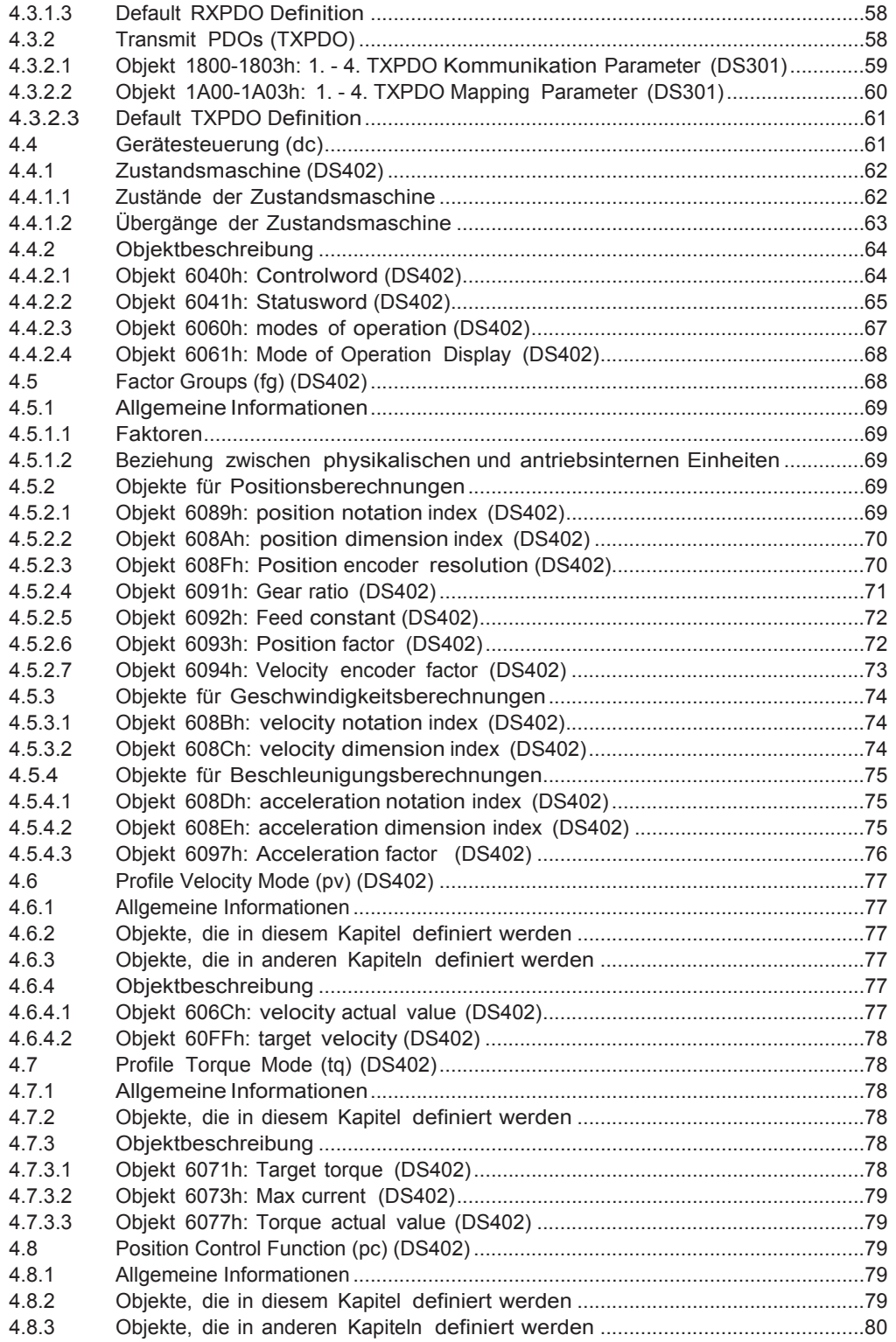

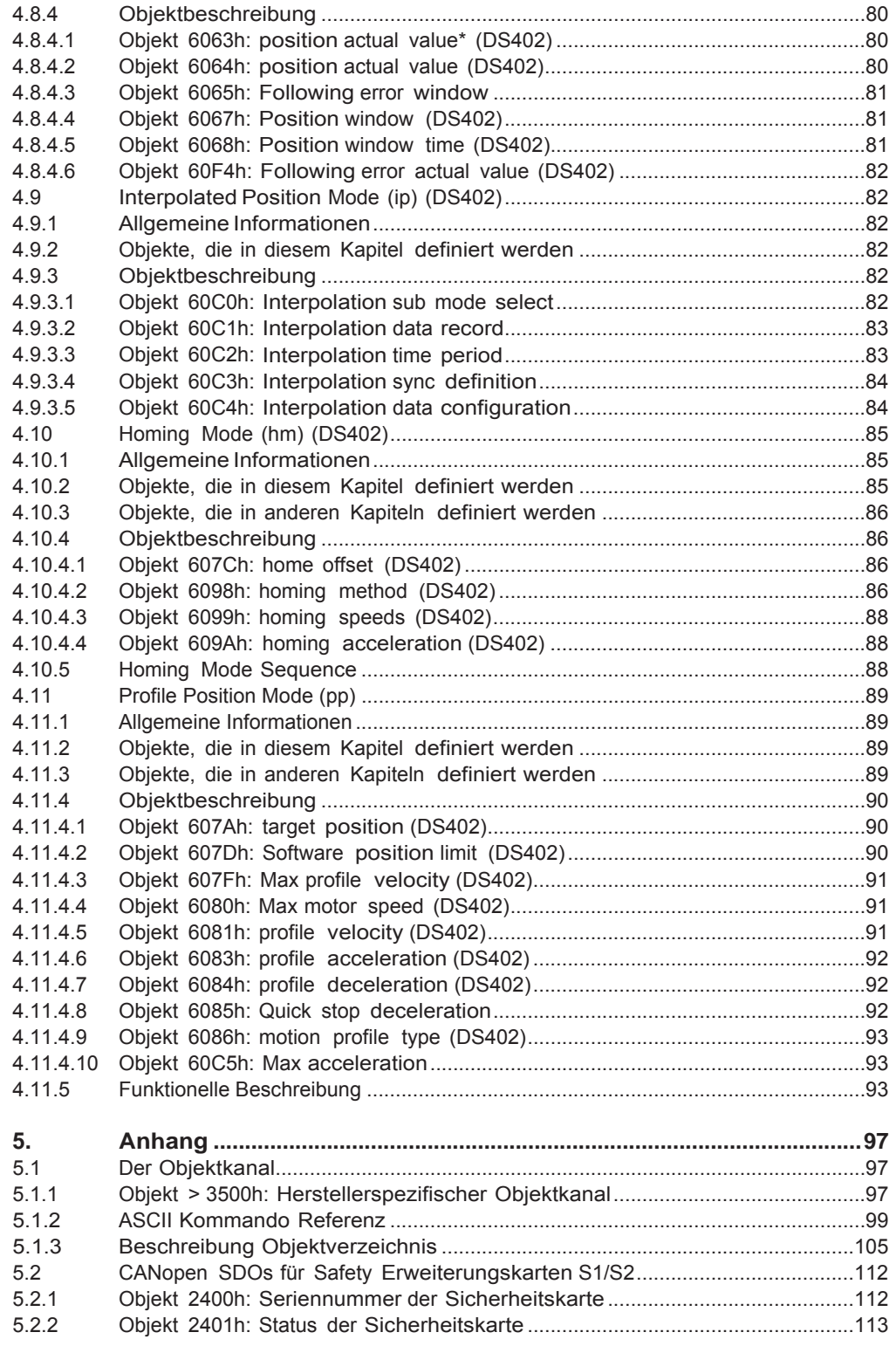

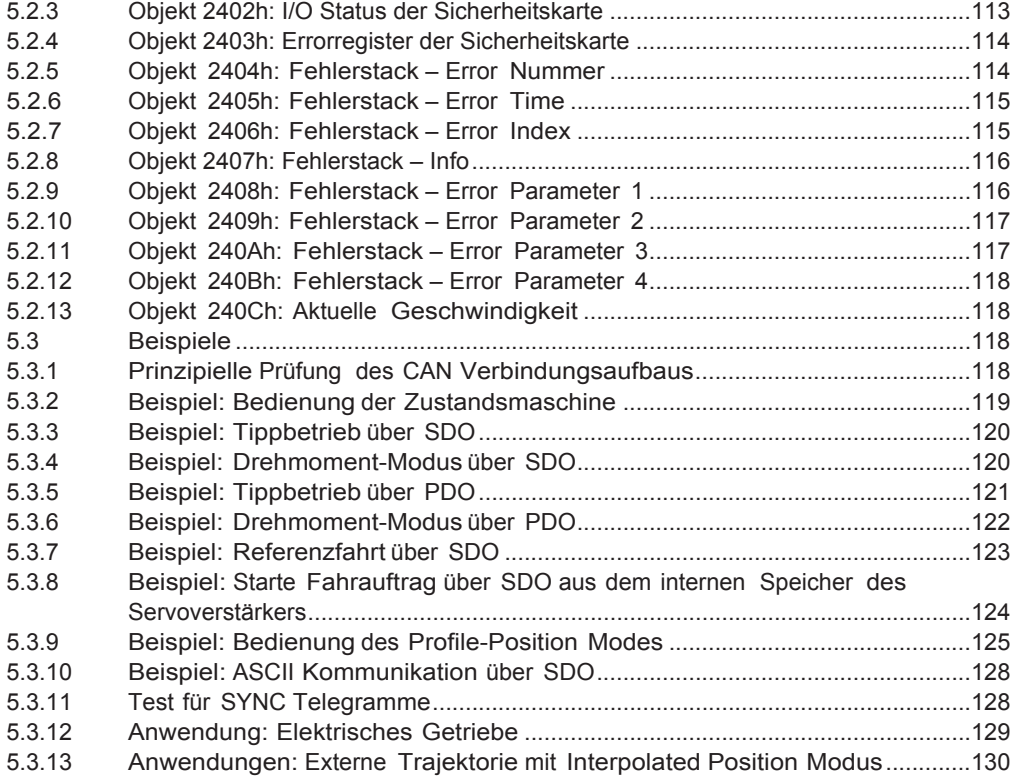

# 1. Allgemeines

# **1.1 Über dieses Handbuch**

Dieses Handbuch beschreibt Inbetriebnahme, Funktionsumfang und Softwareprotokoll des Kommunikationsprofils CANopen bei PMCtendo DD5 und PMCprotego D Servoverstärkern. Es ist Bestandteil der Gesamtdokumentation der digitalen Servoverstärker.

Installation und Inbetriebnahme der Servoverstärker, sowie alle Standardfunktionen werden in der zugehörigen Bedienungsanleitung beschrieben.

# **1.2 Zielgruppe**

Dieses Handbuch richtet sich mit folgenden Anforderungen an Fachpersonal:

- Transport: nur durch Personal mit Kenntnissen in der Behandlung elektrostatisch gefährdeter Bauelemente
	- Auspacken: nur durch Fachleute mit elektrotechnischer Ausbildung
- Installation: nur durch Fachleute mit elektrotechnischer Ausbildung
- Inbetriebnahme: nur durch Fachleute mit weitreichenden Kenntnissen in den Bereichen Elektrotechnik / Antriebstechnik
- Programmierung: Softwareentwickler, Projekteure

Das Fachpersonal muss folgende Normen kennen und beachten:

- IEC 60364 und IEC 60664
- nationale Unfallverhütungsvorschriften

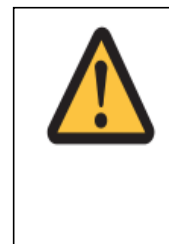

**WARNUNG!**  Während des Betriebes der Geräte besteht die Gefahr von Tod oder schweren gesundheitlichen oder materiellen Schäden. Der Betreiber muss daher sicherstellen, dass die Sicherheitshinweise in diesem Handbuch beachtet werden. Der Betreiber muss sicherstellen, dass alle mit Arbeiten am Servoverstärker betrauten Personen die Bedienungsanleitung gelesen und verstanden haben.

Wir bieten auf Anfrage Schulungs- und Einarbeitungskurse an.

# **1.3 Bestimmungsgemäße Verwendung des CANopen-Interfaces**

Beachten Sie das Kapitel "Bestimmungsgemäße Verwendung" in der Bedienungsanleitung des Servoverstärkers. Das CANopen-Interface dient allein dem Anschluss des Servoverstärkers an einen Master mit CAN— BUS-Anbindung. Die Servoverstärker werden als Komponenten in elektrischen Anlagen oder Maschinen eingebaut und dürfen nur als integrierte Komponenten der Anlage in Betrieb genommen werden.

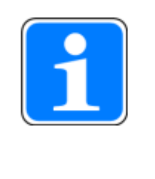

#### **INFO**

Wir garantieren nur bei Verwendung der von uns genannten Komponenten und Einhaltung der Installationsvorschriften die Konformität der Servoverstärker zu folgenden Normen im Industriebereich:

- EG-EMV-Richtlinie 2004/108/EG
- EG-Niederspannungs-Richtlinie 2006/95/EG

# **1.4 Verwendete Symbole**

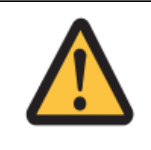

# **GEFAHR!**

Beachten Sie diesen Hinweis unbedingt! Er warnt Sie vor unmittelbar drohenden Gefahren, die schwerste Körperverletzungen und Tod verursachen können, und weist auf entsprechende Vorsichtsmaßnahmen hin.

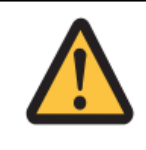

#### **WARNUNG!**

Beachten Sie diesen Hinweis unbedingt! Er warnt Sie vor Gefährlichen Situationen, die schwerste Körperverletzungen und Tod verursachen können, und weist auf entsprechende Vorsichtsmaßnahmen hin.

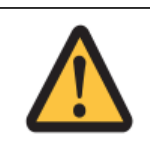

# **ACHTUNG!**

weist auf eine Gefahrenquelle hin, die leichte oder geringfügige Verletzungen sowie Sachschaden zur Folge haben kann, und informiert über entsprechende Vorsichtsmaßnahmen.

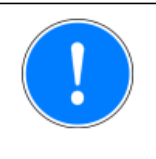

#### **WICHTIG**

beschreibt Situationen, durch die das Produkt oder Geräte in dessen Umgebung beschädigt werden können, und gibt entsprechende Vorsichtsmaßnahmen an. Der Hinweis kennzeichnet außerdem besonders wichtige Textstellen

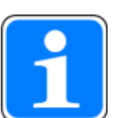

#### **INFO**

liefert Anwendungstipps und informiert über Besonderheiten.

# **1.5 Verwendete Kürzel**

In der Tabelle unten werden verwendete Abkürzungen erklärt.

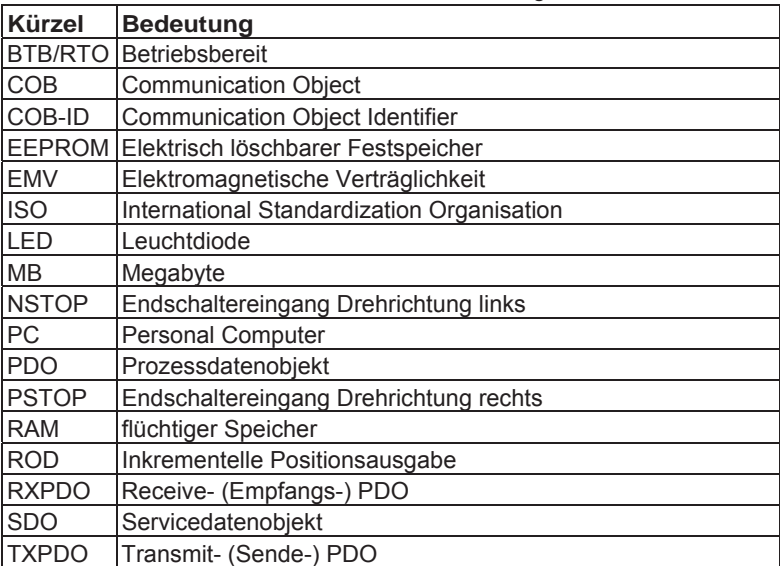

#### **1.6 Realisierte Grundfunktionen über CANopen**

In Zusammenhang mit dem im digitalen Servoverstärker integrierten Lageregler werden folgende Funktionen bereitgestellt:

## **Einricht- und Allgemeine Funktionen:**

- Referenzfahren, Referenzpunkt setzen
- Vorgabe digitaler Sollwerte für die Drehzahl- und Momentenregelung
- Unterstützung folgender Betriebsarten des CANopen Profils DS402:
	- » profile position mode
		- » homing mode
		- » profile torque mode
		- » interpolated position mode
		- » profile velocity mode

#### **Positionierfunktionen:**

- Ausführen eines Fahrauftrages aus dem Fahrsatzspeicher des
	- Servoverstärkers
- Ausführen eines Direktfahrauftrages
- Trajektorie absolut, ip-Mode

### **Datentransferfunktionen:**

- Übertragen eines Fahrauftrages in den Fahrsatzspeicher des Servoverstärkers
	- Ein Fahrauftrag besteht aus folgenden Elementen:
	- » Positionssollwert (Absolutauftrag) oder Wegsollwert
	- (Relativauftrag)
	- » Geschwindigkeitssollwert
	- » Beschleunigungszeit, Bremszeit
	- » Fahrauftragsart (absolut/relativ)
	- » Nummer eines Folgefahrauftrags (mit oder ohne Zwischenstopp)
- Lesen eines Fahrauftrages aus dem Fahrsatzspeicher des Servoverstärkers
- Lesen von Istwerten
- Lesen der Fehlerregister
- Lesen der Statusregister
- Lesen / Schreiben von Regelparametern

# **1.7 Übertragungsgeschwindigkeit und –verfahren**

- Busankopplung und Busmedium: CAN-Standard ISO 11898 (CAN-Highspeed)
- Übertragungsgeschwindigkeit: max. 1MBit/s Einstellmöglichkeiten des Servoverstärkers: 10, 20, 50, 100, 125, 250, 333, 500, 666, 800, 1000(default) kBaud

### **1.8 Verhalten bei Kommunikationsstörungen BUSOFF**

Die Kommunikationsstörung BUSOFF wird direkt von der Schicht 2 (CAN Controller) überwacht und gemeldet. Diese Meldung kann unterschiedliche Ursachen haben.

Hier einige Beispiele:

- Telegramm wird gesendet, obwohl kein weiterer CAN-Knoten angeschlossen ist
- CAN-Knoten weisen unterschiedliche Baudraten auf
- Busleitung defekt
- Reflexionen auf den Leitungen aufgrund fehlerhafter Leitungsabschlüsse.

Ein BUSOFF wird vom Servoverstärker nur gemeldet, wenn ein weiterer CAN-Knoten angeschlossen ist und mindestens ein Objekt zu Beginn erfolgreich abgesetzt werden konnte. Der Zustand BUSOFF wird mit der Fehlermeldung F23 signalisiert. Sollte beim Auftreten dieses Fehlers die Endstufe freigegeben (enable) sein und eine Fahrfunktion ausgeführt werden, wird der Antrieb mit der Notbremsrampe angehalten und die Endstufe gesperrt (disable).

# 2. Installation / Inbetriebnahme **2.1 Montage, Installation**

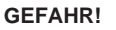

Installieren und verdrahten Sie die Geräte immer in spannungsfreiem Zustand. Weder die Leistungsversorgung, noch die 24V-Hilfsspannung, noch die Betriebsspannung eines anderen anzuschließenden Gerätes darf eingeschaltet sein. Sorgen Sie für eine sichere Freischaltung des Schaltschrankes (Sperre, Warnschilder etc.). Erst bei der Inbetriebnahme werden die einzelnen Spannungen eingeschaltet.

In ungünstigen Fällen können Lichtbögen entstehen und Personen und elektrische Kontakte schädigen. Lösen Sie daher die elektrischen Anschlüsse der Servoverstärker nie unter Spannung. Restladungen in den Kondensatoren können auch mehrere Minuten nach Abschalten der Netzspannung gefährliche Werte aufweisen. Messen Sie die Spannung im Zwischenkreis und warten Sie, bis die Spannung unter 40V abgesunken ist. Steuer- und Leistungsanschlüsse können Spannung führen, auch wenn sich der Motor nicht dreht.

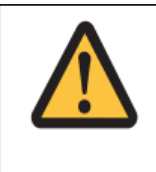

## **ACHTUNG!**

Montieren Sie den Servoverstärker wie in der Bedienungsanleitung beschrieben. Beachten Sie alle Sicherheitshinweise in der zum Servoverstärker gehörenden Bedienungsanleitung. Beachten Sie alle Hinweise zu Einbaulage, Umgebungsbedingungen und Verdrahtung, sowie Absicherung.

# **2.2 Einstellen der Stationsadresse**

Bei der Inbetriebnahme ist es sinnvoll, die Stationsadressen der einzelnen Verstärker und die Baudrate für die Kommunikation vorab über die Frontplattentastatur einzustellen (siehe Kapitel "Inbetriebnahme" in der Bedienungsanleitung)

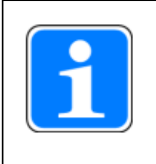

## **INFO**

Nach Verändern der Stationsadresse und Baudrate müssen Sie die 24V-Hilfsspannungs-Versorgung der Servoverstärker aus- und wieder einschalten.

Die Stationsadresse (Bereich 1...127) können Sie auf drei Arten einstellen:

- Mit der Tastatur in der Frontplatte (siehe Kapitel "Inbetriebnahme" in der Bedienungsanleitung)
- In der Inbetriebnahme-Software PASMotion auf der Bildschirmseite "CAN/Feldbus"
- Über die serielle Schnittstelle mit der Abfolge der ASCII-Kommandos: ADDR nn => SAVE => COLDSTART (mit nn = Adresse)

Die CAN-Übertragungsgeschwindigkeit (Baudrate) können Sie auf drei Arten einstellen:

- Mit der Tastatur in der Frontplatte (siehe Kapitel "Inbetriebnahme" in der Bedienungsanleitung)
- In der Inbetriebnahme-Software PASMotion auf der Bildschirmseite "CAN/Feldbus"
- Über die serielle Schnittstelle mit der Abfolge der ASCII-Kommandos: CBAUD bb => SAVE => COLDSTART (mit bb = Baudrate in kB)

Codierung der Baudrate im LED-Display :

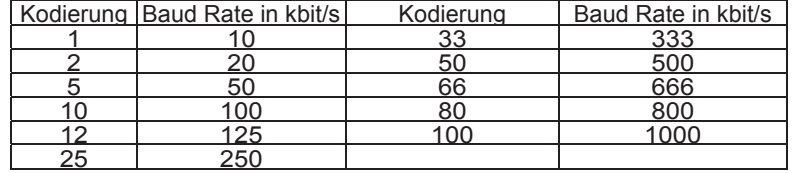

# **2.3 CANopen Interface (X6)**

Interface zum Anschluss an den CAN Bus (default: 1000 kBaud). Die Schnittstelle liegt auf dem gleichen Potential wie das RS232-Interface. Die analogen Sollwerteingänge sind weiterhin nutzbar.

Wir liefern auf Anfrage spezielle Klemmbuchsenstecker, die für den Busbetrieb leicht konfektioniert werden können.

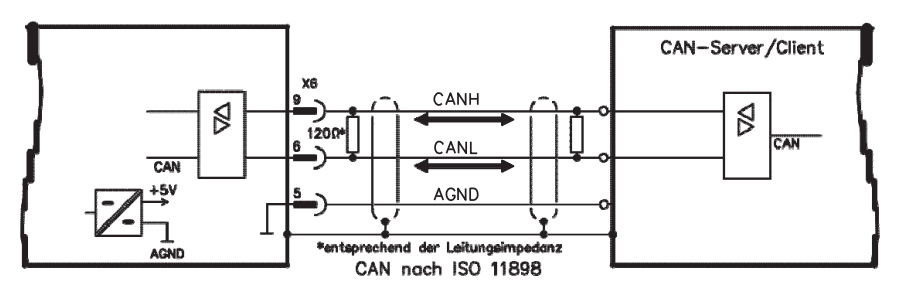

## **2.4 CAN Busleitung**

Nach ISO 11898 sollten Sie eine Busleitung mit einem Wellenwiderstand von 120 Ohm verwenden. Die verwendbare Leitungslänge für eine sichere Kommunikation nimmt mit zunehmender Übertragungsrate ab. Als Anhaltspunkte können folgende bei uns gemessenen Werte dienen, die allerdings nicht als Grenzwerte zu verstehen sind:  $\frac{100}{100}$ . 120 Ohm

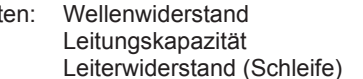

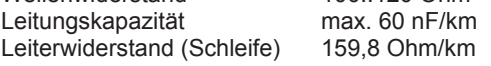

Leitungslängen in Abhängigkeit von der Übertragungsrate:

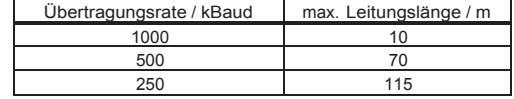

Mit geringerer Leitungskapazität (max. 30 nF/km) und geringerem Leiterwiderstand (Schleife, 115 Ohm/km) können größere Übertragungsweiten erreicht werden. (Wellenwiderstand 150 ± 5 Ohm => Abschlusswiderstand 150 ± 5 Ohm).

An das Sub-D-Steckergehäuse sind aus EMV-Gründen folgende Anforderungen gestellt:

- metallisches oder metallisch beschichtetes Gehäuse
- Anschlussmöglichkeit für den Leitungsschirm im Gehäuse, großflächige Verbindung

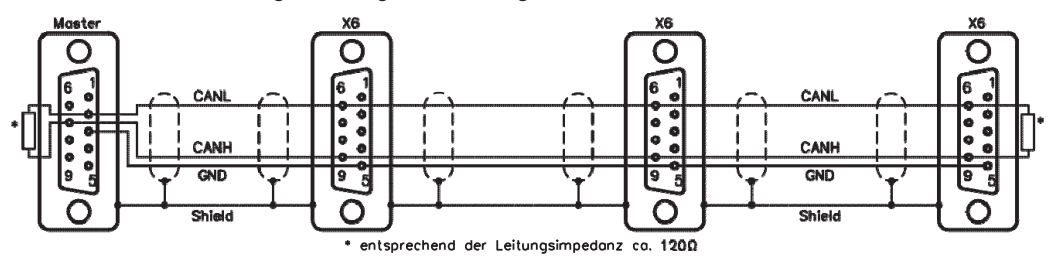

# **2.5 Leitfaden zur Inbetriebnahme**

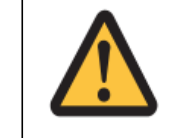

#### **ACHTUNG!**

Nur Fachpersonal mit fundierten Kenntnissen in Regelungstechnik und Antriebstechnik darf den Servoverstärker in Betrieb nehmen

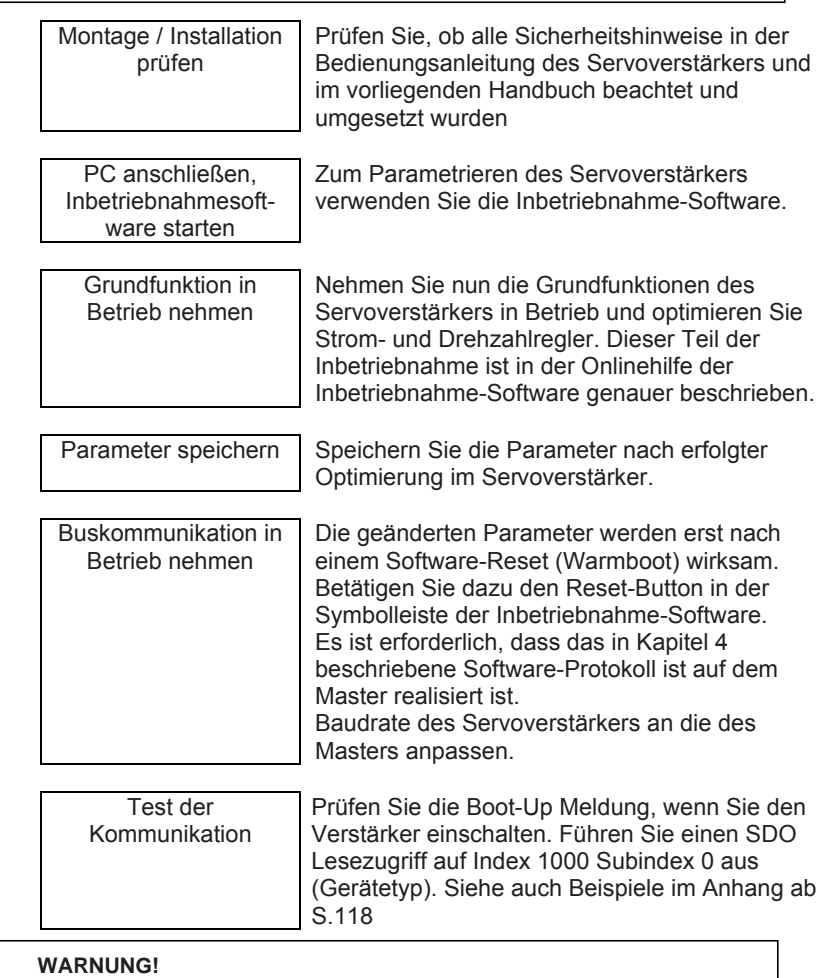

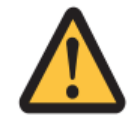

Stellen Sie sicher, dass auch bei ungewollter Bewegung des Antriebs keine maschinelle oder personelle Gefährdung eintreten kann.

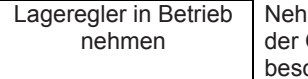

men Sie den Lageregler in Betrieb, wie in Online-Hilfe der Inbetriebnahme-Software chrieben.

# **2.6 Wichtige Konfigurationsparameter für den CAN-Bus-Betrieb**

Die folgenden Parameter sind für den CAN-Betrieb wichtig:

 CBAUD: Übertragungsrate für den CAN-Bus

ADDR:

Mit dem Kommando ADDR wird die Feldbus-Adresse des Verstärkers definiert. Nach der Änderung der Adresse sollten alle Parameter im EEPROM abgespeichert werden und der Verstärker aus- und eingeschaltet werden.

AENA:

Hiermit kann der Zustand des Software-Enable beim Einschalten des Verstärkers definiert werden. Mit dem Software-Enable wird einer externen Steuerung die Möglichkeit gegeben die Endstufe softwaremäßig zu sperren und freizugeben. Bei Geräten, die mit einem analogen Sollwert arbeiten (OPMODE=1,3) wird beim Einschalten des Verstärkers das Software-Enable automatisch gesetzt, so dass diese Geräte sofort betriebsbereit sind (Hardware-Enable vorausgesetzt). Bei allen anderen Geräten wird beim Einschalten das Software-Enable auf den Wert von AENA gesetzt. Die Variable AENA hat auch eine Funktion beim Resettieren des Verstärkers nach einem Fehler (über digitalen Eingang 1 bzw. mit dem ASCII-Kommando CLRFAULT). Bei Fehlern, die softwaremäßig resettiert werden können, wird, nachdem der Fehler gelöscht wurde, der Software-Enable auf den Zustand von AENA gesetzt. Auf diese Weise ist das Verhalten des Verstärkers beim Software-Reset analog zu dem Einschaltverhalten.

# 3. CANopen Kommunikationsprofil

Dieses Kapitel beschreibt die grundlegenden Dienste und Kommunikationsobjekte des CANopen Kommunikationsprofils DS 301, die vom Servoverstärker verwendet werden.

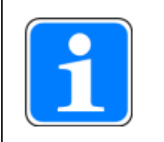

#### **INFO**

Es wird vorausgesetzt, dass das Kommunikationsprofil in seiner grundlegenden Funktionsweise bekannt ist und als Referenzdokumentation zur Verfügung steht

Da die Geschäftssprache der CiA Englisch ist, werden feststehende Begriffe im Original verwendet (z.B. Objekt 1000h: Device Type).

# **3.1 Allgemeine Erläuterungen zu CAN**

Das hier verwendete Übertragungsverfahren ist in der ISO 11898 (Controller Area Network [CAN] for highspeed communication) definiert. Das in allen CAN-Bausteinen implementierte Schicht 1/2-Protokoll (Physical Layer/Data Link Layer) stellt u. a. die Anforderung von Daten zur Verfügung.

Datentransport bzw. Datenanforderung erfolgen über ein Datentelegramm (Data Frame) mit bis zu 8 Byte Nutzdaten bzw. über ein Datenanforderungstelegramm (Remote Frame).

Kommunikationsobjekte (COBs) werden durch einen 11 Bit Identifier (ID) gekennzeichnet, der auch die Priorität von Objekten bestimmt.

Um die Applikation von der Kommunikation zu entkoppeln, wurde ein Schicht-7-Protokoll (Anwendungsschicht) entwickelt. Die von der Anwendungsschicht bereitgestellten Dienstelemente ermöglichen die Realisierung einer über das Netzwerk verteilten Applikation. Diese Dienstelemente sind im "CAN Applikation Layer (CAL) for Industrial Applications" beschrieben. Auf die CAL ist das Kommunikationsprofil CANopen und das Antriebsprofil aufgesetzt.

Das folgende Diagramm zeigt die grundlegende Struktur eines Kommunikationsobjekts:

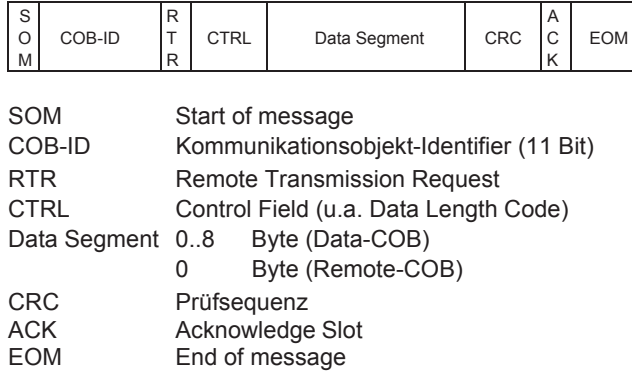

# **3.2 Aufbau des Kommunikationsobjekt-Identifiers**

Die folgende Grafik zeigt den Aufbau des COB-Identifiers (COB-ID). Der "Function Code" legt die Bedeutung und die Priorität des jeweiligen Objekts fest.

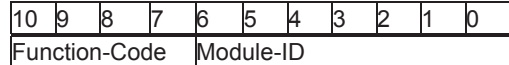

Bit 0 ... 6 Modul ID (CAN-Bus Adresse des Servoverstärkers, Bereich 1..127; wird in der Inbetriebnahme-Software oder am Servoverstärker eingestellt, => Kapitel 2.2)

Bit 7 ... 10 Function Code (Nummer des im Server definierten Kommunikationsobjektes)

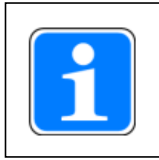

**INFO**  Wird eine ungültige Stationsnummer eingestellt (=0 oder >127), so wird die Modul-ID intern auf 1 gesetzt.

Die folgenden Tabellen zeigen die Default-Belegung der COB-Identifier nach dem Einschalten des Servoverstärkers. Die Objekte, die mit einem Index (Communication Parameters at Index) versehen sind, können nach der Initialisierungsphase mit einem neuen Identifier versehen werden. Die Indizes in Klammern sind optional.

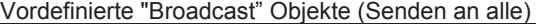

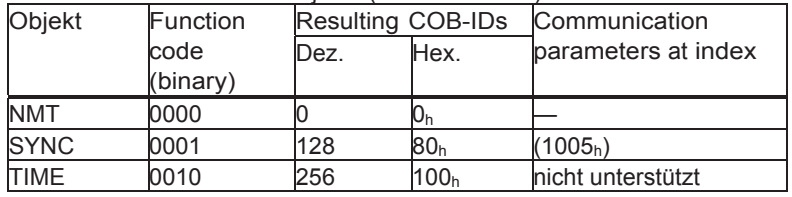

| Objekt       |          | Function Resulting COB-IDs |          | Communicati   | Piorität |
|--------------|----------|----------------------------|----------|---------------|----------|
|              | code     | Dez.                       | Hex.     | lon           |          |
|              | (binary) |                            |          | parameters at |          |
|              |          |                            |          | index         |          |
| EMERGENC0001 |          | 129255                     | 81hFFh   |               | hoch     |
|              |          |                            |          |               |          |
| TPDO 1       | 0011     | 385511                     | 181h1FFh | 1800h         |          |
| RPDO 1       | 0100     | 513639                     | 201h27Fh | 1400h         |          |
| TPDO 2       | 0101     | 641767                     | 281h2FFh | 1801h         |          |
| RPDO 2       | 0110     | 769895                     | 301h37Fh | 1401h         |          |
| TPDO 3       | 0110     | 8971023                    | 381h3FFh | 1802h         |          |
| RPDO 3       | 1000     | 10251151                   | 401h47Fh | 1402h         |          |
| TPDO 4       | 1001     | 11531279                   | 481h4FFh | 1803h         |          |
| RPDO 4       | 1010     | 12811407                   | 501h57Fh | 1403h         |          |
| SDO (tx*)    | 1011     | 14091535                   | 581h5FFh |               |          |
| SDO (rx*)    | 1100     | 15371663                   | 601h67Fh |               |          |
| Nodeguard    | 1110     | 17931919                   | 701h77Fh | (100Eh)       | niedrig  |

Vordefinierte "Peer to Peer" Objekte (Senden Station zu Station)

\* tx = Senderichtung Servoverstärker => Master rx = Senderichtung Master => Servoverstärker

# **3.3 Definition der verwendeten Datentypen**

Dieses Kapitel definiert die verwendeten Datentypen. Jeder Datentyp kann mit Hilfe von Bit-Sequenzen beschrieben werden. Diese Bit-Sequenzen werden in "Octets" (Bytes) zusammengefasst. Für numerische Datentypen wird das "Little-Endian"-Format (Intel) verwendet.

#### **3.3.1 Basisdatentypen**

#### 3.3.1.1 Unsigned Integer

Daten vom Basis-Datentyp UNSIGNEDn definiert ausschließlich positive Integer. Der Wertebereich ist 0 ... 2<sup>n</sup>-1. Die Bitsequenz b= b0..b<sub>n-1</sub> definiert den Wert

UNSIGNEDn(b) =  $b_{n-1} 2^{n-1} + ... + b_1 2^1 + b_0 2^0$ 

Beispiel: Der Wert 266 = 10Ah wird mit dem Datentyp UNSIGNED16 mit Hilfe von zwei "octets" übertragen (1. octet =  $0A_h$ , 2. octet =  $01_h$ ).

Übertragungssyntax für den Datentyp UNSIGNEDn:

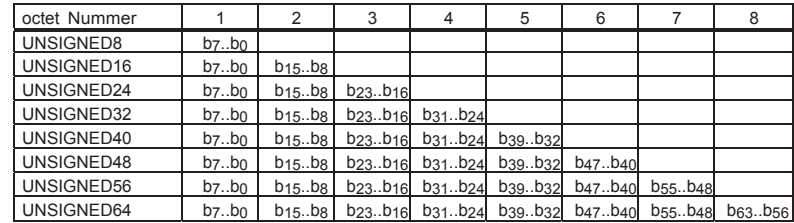

#### 3.3.1.2 Signed Integer

Daten vom Basis Datentyp INTEGERn definiert positive und negative Integer. Der Wertebereich ist - $2^{n-1}-1$  ...  $2^{n-1}-1$ . Die Bitsequenz b= b<sub>0</sub>..b<sub>n-1</sub> definiert den Wert

 $INTEGERn(b) = b_{n-2} 2^{n-2} + ... + b_1 2^1 + b_0 2^0$  mit  $b_{n-1} = 0$ 

Negative Zahlen werden im Zweierkomplement dargestellt - somit gilt:  $INTEGRn(b) = - INTEGRn(b) - 1$  mit  $b_{n-1} = 1$ 

Beispiel: Der Wert -266 = FEF6 $_h$  wird mit dem Datentyp INTEGER16 mit Hilfe von zwei "octets" übertragen (1. octet =  $F6_h$ , 2. octet =  $FE_h$ ).

Übertragungssyntax für den Datentyp INTEGERn:

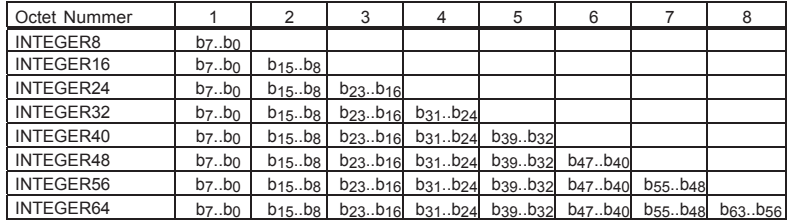

#### **3.3.2 Zusammengesetzte Datentypen**

Zusammengesetzte Datentypen nutzen Basisdatentypen (INTEGERn, UNSIGNEDn, REAL). Es werden zwei Datentypen unterschieden:

#### **STRUCT**

- Dieser Datentyp setzt sich aus unterschiedlichen Basisdatentypen zusammen.
- **ARRAY**

Dieser Datentyp setzt sich aus gleichen Basisdatentypen zusammen.

**3.3.3 Erweiterte Datentypen** 

#### 3.3.3.1 Octet String

Der Datentyp "OCTET\_STRING" definiert sich aus dem Datentyp ARRAY. "Length" ist die Länge des "octet string".

ARRAY[length] OF UNSIGNED8 OCTET\_STRINGlength

3.3.3.2 Visible String

Der Datentyp "VISIBLE\_" kann sich aus dem Datentyp UNSIGNED8 oder aus dem Datentyp ARRAY definieren. Die zulässigen Werte sind 00h und der Bereich von 20h bis 7Eh. Die Daten werden als 7 Bit ASCII Code interpretiert (ISO 646-1973(E)). "Length" ist die Länge des "visible string".

UNSIGNED8 VISIBLE CHAR ARRAY[length] OF VISIBLE\_CHAR VISIBLE\_STRINGlength

### **3.4 Kommunikationsobjekte**

Die Kommunikationsobjekte werden mit Hilfe von Dienstelementen und Protokollen beschrieben. Es können im wesentlichen zwei Dienstelemente unterschieden werden:

Unbestätigte Dienste PDO

Bestätigte Dienste SDO

Sämtliche Dienste setzen voraus, das "Data Link" und "Physical Layer" fehlerfrei arbeiten.

Der Servoverstärker unterstützt die Kommunikationsobjekte, die in den folgenden Kapiteln detailliert beschrieben werden:

- Network Management Objects (NMT)
- Synchronisation Object (SYNC)
- Emergency Object (EMCY)
- Process Data Object (PDO)
- Service Data Object (SDO)
- Nodequard

### **3.4.1 Network Management Objects (NMT)**

Das NMT-Telegramm sieht wie folgt aus:

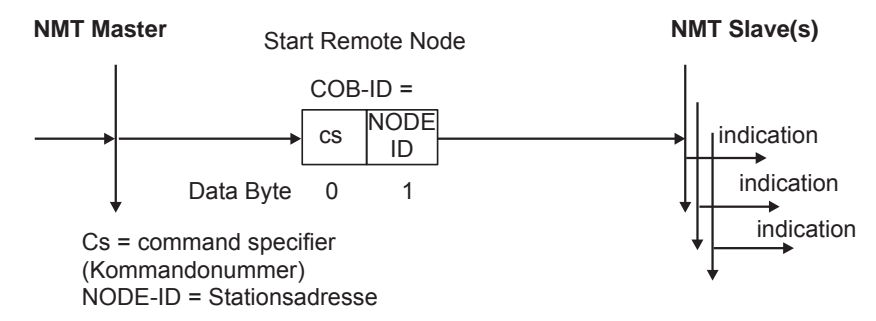

Der Antrieb unterstützt folgende Funktionen des Netzwerkmanagements:

#### **cs = 129, reset node:**

führt zu einem Kaltstart des Antriebs, damit werden sämtliche im RAM abgelegte Parameter gelöscht und wieder die im EEPROM gespeicherten Werte eingestellt.

#### **cs = 130, reset communication node:**

stoppt die PDO Kommunikation, erzeugt eine neue Boot-up Meldung.

#### **cs = 1, start remote node:**

startet den CAN-Knoten, d.h. gibt die PDOs des Antriebs zur Bedienung frei. Ab diesem Zeitpunkt werden Sende-PDOs ereignisgesteuert gesendet, bzw. kann der zyklische Prozessdatenbetrieb starten.

#### **cs = 2, Stop remote node:**

stoppt den CAN-Knoten, d.h. der Antrieb reagiert nicht mehr auf empfangene PDOs und sendet keine mehr.

#### **3.4.2 Synchronisation Object (SYNC)**

Das SYNC Objekt wird meist als periodisches "Broadcast" – Objekt verwendet und gibt den Basis - Bustakt vor. Um einen zeitlich äquidistanten Abstand zu ermöglichen, besitzt das SYNC eine hohe Priorität. Die Anwendung dieses Protokolls wird im Anhang ab S. 118 beschrieben. Mit Hilfe des SYNC-Objekts können z.B. auch Fahraufträge mehrerer Achsen gleichzeitig gestartet werden.

#### **3.4.3 Time Stamp Object (TIME)**

Dieses Kommunikationsobjekt wird nicht unterstützt.

#### **3.4.4 Emergency Object (EMCY)**

Das EMCY wird ereignisgetriggert aufgrund einer internen Fehlersituation generiert. Für jeden Fehler wird dieses Objekt erneut übertragen. Da die Fehlercodes geräteabhängig sind, werden sie im Kapitel "CANopen Antriebsprofil" (=> S.30) beschrieben. Die letzten 8 Fehlercodes können über Objekt 1003 gelesen werden.

#### 3.4.4.1 Verwendung des Emergency Object

Das Verhalten im Fehlerfall ist von der Fehlerart abhängig und somit unterschiedlich. Aus diesem Grund wird das Verhalten mit Hilfe eine Fehlerzustandsmaschine beschrieben. Es werden die Fehlerzustände "error free" und "error occurred" unterschieden.

Es sind die folgenden Übergänge definiert:

- 0. Nach der Initialisierung wird der Zustand "error free" eingenommen, falls kein Fehler erkannt wurde. In diesem Zustand wird keine Fehlermeldung generiert.
- 1. Der Servoverstärker erkennt einen internen Fehler und zeigt diesen in den ersten drei Bytes des "emergency" Telegramms an ("error code" Byte 0,1 und "error register"Byte 2). Da der Servoverstärker mehrere Fehlerarten unterscheidet, wird Byte 3 aus dem herstellerspezifischen Fehlerfeld dazu genutzt, um die Fehlerkategorie anzuzeigen.
- 2. Einer, aber nicht alle Fehler sind zurückgesetzt worden. Das EMCY Telegramm beinhaltet den "Error Code" 0000h, das "Error Register" zeigt die restlichen noch anstehenden Fehler an. Der herstellerspezifische Bereich ist zu Null gesetzt.
- 3. Ein neuer Fehler ist aufgetreten. Der Servoverstärker verbleibt im Zustand "Error State" und überträgt ein EMCY Objekt mit dem entsprechenden "Error Code". Der neue "Error Code" wird in den Bytes 0 und 1 eingetragen.
- 4. Alle Fehler sind zurückgesetzt worden. Das EMCY Telegramm beinhaltet den "Error Code" 0000h, das "Error Register" zeigt keine Fehler an. Der herstellerspezifische Bereich ist zu Null gesetzt.

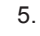

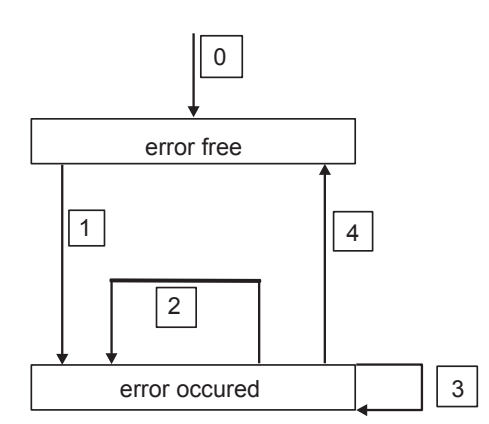

#### 3.4.4.2 Aufteilung des Emergency Object

Das Emergency-Objekt setzt sich aus 8 Byte zusammen und ist folgendermaßen aufgeteilt:

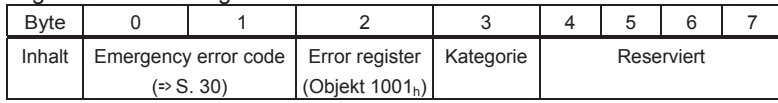

Wurde ein Emergency Objekt generiert, wird im Anschluss daran der Fehlerzustand der Zustandsmaschine gemeldet (error free / error occured), indem ein zweites Emergency - Objekt generiert wird. Hier sind nur die ersten 4 Bytes relevant (Emergency ErrorCode, Error register, Kategorie). Byte 0/1 enthält den "Error Reset Code" (0000h) und Byte 2 zeigt an, dass eventuell noch ein Fehler ansteht. Ist das Error Register 00<sub>h</sub>, ist der Fehlerzustand "error free".

Byte 3 enthält die Kategorie. Die Bedeutung der Fehlernummern (Error Code) und der Fehlerkategorie werden im Kapitel "Emergency Message"  $(5.30)$  beschrieben. Das Fehlerregister wird über das Objekt 1001h "Error register" definiert.

### **3.4.5 Service Data Objects (SDO)**

Mit Hilfe der SDOs wird der Zugriff auf das Objektverzeichnis realisiert. Die SDOs werden zur Parametrierung und zur Statusabfrage verwendet. Der Zugriff auf ein einzelnes Objekt erfolgt mit einem Multiplexer über Index und Subindex des Objektverzeichnisses. Es werden die folgenden Kommunikationsprotokolle unterstützt:

- Initiate SDO Download Protocol
- Download SDO Segment Protocol
- Initiate SDO Upload Protocol
- Upload SDO Segment Protocol
- Abort SDO Transfer Protocol

Die Definition der einzelnen Kommunikationsdienste und der Protokolle sind dem DS301 zu entnehmen. Beispiele zur Handhabung von SDOs sind im Anhang ab S. 118 zu finden.

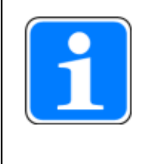

#### **INFO**

Da es sich bei einem SDO um einen bestätigten Dienst handelt, muss immer auf das SDO-Antworttelegramm gewartet werden, bevor ein neues Telegramm gesendet werden darf.

#### 3.4.5.1 Aufbau eines Service Data Object

Ein SDO setzt sich aus folgenden Komponenten zusammen:

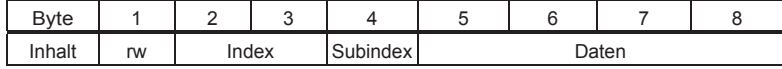

#### 1. **Das Kontrollbyte (Byte 1):**

Mit Hilfe des Kontrollbytes wird bestimmt, ob über das SDO schreibend oder lesend auf den Objektverzeichniseintrag zugegriffen wird. Eine Darstellung des gesamten Objektverzeichnises finden Sie ab Seite 118.

Der Datenaustausch mit dem Servoverstärker hält sich an den Standard "CMS multiplexed domain protocols", wie er im CAN-Standard DS 202 beschrieben wird. Um Daten zu lesen, muss das Kontrollbyte entsprechend folgender Darstellung beschrieben werden:

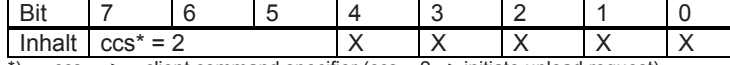

 $\dot{\gamma}$  ccs => client command specifier (ccs = 2 => initiate upload request) X => beliebig

Der Wert 0100 0000 (binary) oder 40h muss im Control-Byte übertragen werden. Der Servoverstärker antwortet entsprechend mit einem Antwortbyte:

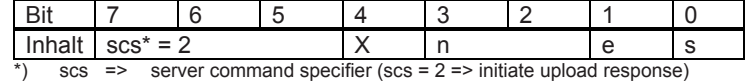

 N => nur gültig bei e = s = 1. Ist dies der Fall, so steht in n die Zahl der Bytes, die keine Daten enthalten.

 $X \Rightarrow$  beliebig

Wenn der Lesezugriff erfolgreich war, sind im Antwortbyte immer die Bits 0 und 1 auf 1 gesetzt (e=s=1)

Kodierte Byte-Länge in der SDO Antwort::

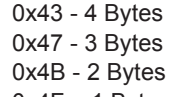

0x4F - 1 Byte.

Wenn ein Fehler auftritt, wird scs auf 4 gesetzt, das Antwort-Byte ist 0x80 und die Fehlerinformation ist im 4-Byte Datenfeld enthalten. Aufschlüsselung des Fehlers: S. 26.

Um Daten zu schreiben, muss das Kontrollbyte entsprechend folgender Darstellung beschrieben werden:

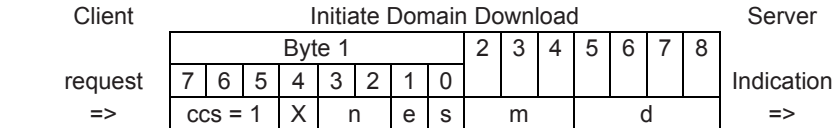

n,e und s sind wie im Lesefall definiert., m: Index + Subindex, d: Datenfeld mit 4 Bytes. Die Datenlänge eines Objekts finden Sie im Objekt-Verzeichnis im Anhang.

Das Control Byte soll sein: 0x23 für 4-Byte Zugriff 0x27 für 3-Byte Zugriff 0x2B für 2-Byte Zugriff 0x2F für 1-Byte Zugriff

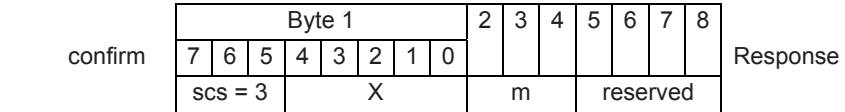

#### 2. **Der Index (Bytes 2 und 3):**

Der Index ist der Haupteintrag im Objektverzeichnis und teilt die Parameter in Gruppen ein (Beispiel: Index 1018<sub>h</sub> – Identitäts Objekt). Wie bei allen CAN-Daten wird der Index in umgekehrter Reihenfolge in den Bytes abgelegt, z.B.: Index  $6040<sub>h</sub>$  -> Byte 2 =  $40<sub>h</sub>$ , Byte 3 =  $60<sub>h</sub>$ )

#### **3. Der Subindex (Byte 4):**  Der Subindex unterteilt die Parameter innerhalb einer Parametergruppe.

#### **4. Datenfeld (Bytes5 – 8):**

Über diese Komponenten werden die eigentlichen Nutzdaten ausgetauscht. In den Telegrammen zur Leseaufforderung an den Servoverstärker sind diese auf 0 zu setzen, in der Schreibbestätigung vom Servoverstärker haben diese Daten bei erfolgreichem Transfer keinen Inhalt, bei fehlerhaftem Schreiben enthalten sie einen Fehlercode (=> 3.4.5.6).

#### 3.4.5.2 Initiate SDO Download Protocol

Das "Initiate SDO Download"-Protokoll wird für Schreibzugriffe auf Objekte mit bis zu 4 Byte Nutzdaten verwendet ("expedited transfer") oder zum Einleiten eines Segmenttransfers ("normal transfer").

Der "expedited transfer" wird auch für Objekte genutzt, die nur eine Kommandoeigenschaft aufweisen (z.B. ASCII: SAVE) und somit keine weiteren Nutzdaten benötigen.

# 3.4.5.3 Download SDO Segment Protocol Das "Download SDO Segment"-Protokoll wird für Schreibzugriffe auf Objekte mit mehr als 4 Byte Nutzdaten verwendet ("normal transfer"). Dieser Dienst wird vom Servoverstärker z.Zt. nicht unterstützt, da keine Objekte existieren, die mehr als 4 Byte Nutzdaten verarbeiten. 3.4.5.4 Initiate SDO Upload Protocol Das "Initiate SDO Upload"-Protokoll wird für Lesezugriffe auf Objekte mit bis zu 4 Byte Nutzdaten ("expedited transfer") oder zum Einleiten eines Segmenttransfers ("normal transfer") verwendet. 3.4.5.5 Upload SDO Segment Protocol Das "Upload SDO Segment"-Protokoll wird für Lesezugriffe auf Objekte mit mehr als 4 Byte Nutzdaten verwendet ("normal transfer"). Dieser Dienst wird vom Servoverstärker z.Zt. nicht unterstützt, da keine Objekte existieren, die mehr als 4 Byte Nutzdaten verarbeiten.

#### 3.4.5.6 Abort SDO Protocol

Das "Abort SDO" Protokoll wird bei einer fehlerhaften SDO-Übertragung vom Servoverstärker verwendet und zeigt mit Hilfe des "abort code" (Fehlercode) den Fehler an, der zum Abbruch der Übertragung führte. Der Fehlercode ist als UNSIGNED32-Wert kodiert. Die folgende Tabelle zeigt die möglichen Ursachen für einen Abbruch:

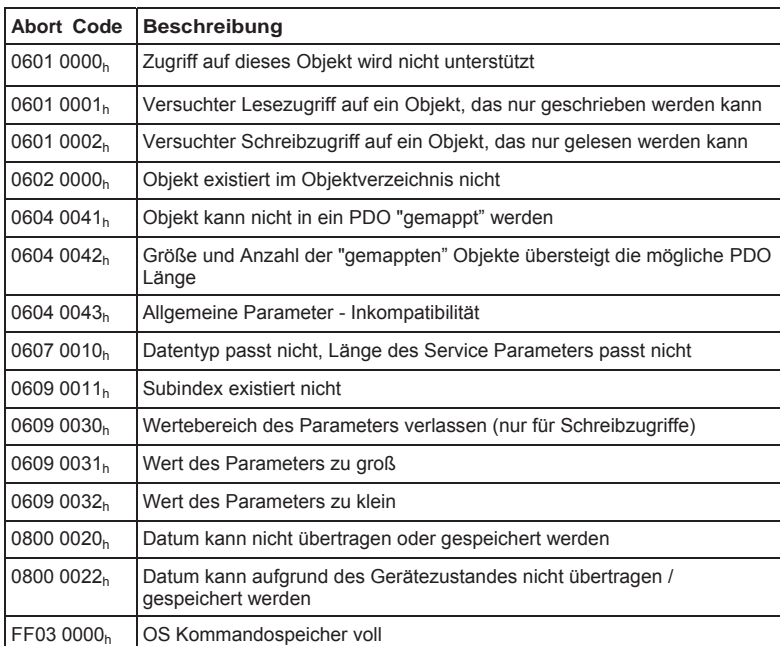

Nicht aufgeführte "Abort Codes" sind reserviert.

#### **3.4.6 Process Data Object (PDO)**

PDOs werden für die Echtzeit-Datenkommunikation verwendet. Zum Beispiel lassen sich über PDOs ähnliche Regler aufbauen wie sie bei analog realisierten Antrieben verwendet werden. Statt der dort verwendeten +/- 10V Sollwertvorgabe und ROD-Istwertausgabe können hier digitaler Drehzahlsollwert und Istpositionsausgabe über PDOs realisiert werden. Die PDO-Daten werden dazu ohne Protokoll-Overhead übertragen und der Empfang nicht bestätigt. Dieses Kommunikationsobjekt nutzt einen unbestätigten Kommunikationsdienst. PDOs definieren sich über das Objektverzeichnis des Servoverstärkers. Das "Mapping" erfolgt mit Hilfe von SDOs während der Konfigurationsphase. Die Länge wird über die gemappten Objekte definiert.

Die Definition des PDO Dienstes und des Protokolls sind dem DS301 zu entnehmen. Beispiele zur Handhabung von PDOs sind im Anhang ab S. 118 zu finden.

Grundsätzlich können zwei Arten von PDOs in Abhängigkeit der Übertragungsrichtung unterschieden werden:

- Transmit PDOs (TPDOs) (Servoverstärker => Master) Die TPDOs übertragen Daten vom Servoverstärker zur Steuerung (z.B. Istwertobjekte, Gerätezustände).
- Receive PDOs (RPDOs) (Master => Servoverstärker) Die RPDOs übertragen Daten von der Steuerung zum Servoverstärker (z.B. Sollwerte)

Der Servoverstärker unterstützt für jede Übertragungsrichtung vier unabhängige PDO-Kanäle. Die Kanäle sind mit den Kanalnummern 1 bis 4 gekennzeichnet. Zur Konfiguration der vier möglichen PDOs stehen jeweils zwei Parametersätze zur Verfügung, die über entsprechende SDOs eingestellt werden können:

- 1. Mappingparameter, über die ermittelt werden kann, welche Daten im ausgewählten PDO vorhanden (= gemappt) sind und über die bestimmt werden kann, welche Daten enthalten sein sollen (siehe Seiten 58 und 60).
- 2. Kommunikationsparameter, die festlegen, ob die PDOs im synchronisierten Betrieb oder ereignisgesteuert arbeiten sollen: (Objekte 1400h bis 1403h, 1800h bis 1803h)

# 3.4.6.1 Übertragungsmodi

Es werden die folgenden PDO Übertragungsmodi (transmission mode) unterschieden:

- Synchrone Übertragung
- Asynchrone Übertragung

Um Antriebe zu synchronisieren, wird periodisch das vordefinierte SYNC-Objekt übertragen (Bustakt). Synchrone PDOs werden innerhalb eines vordefinierten Zeitfensters im Anschluss an das SYNC Objekt übertragen.

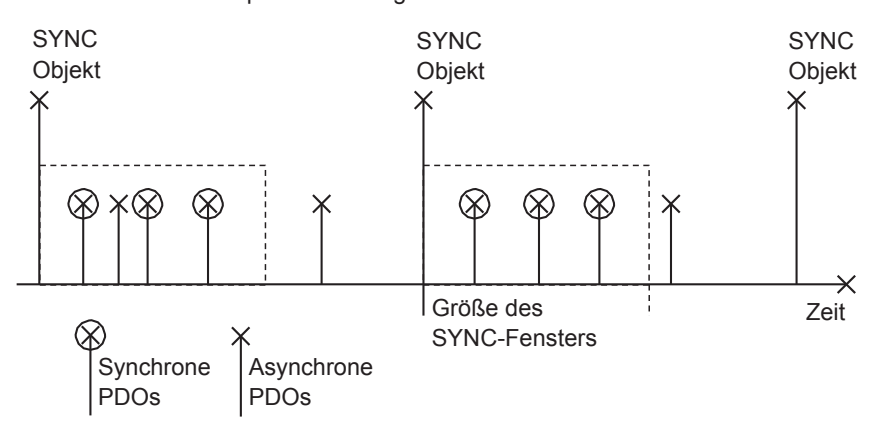

Die Einstellung der Übertragungsmodi wird mit Hilfe der PDO Kommunikationsparameter vorgenommen.

#### 3.4.6.2 Triggermodi

Es werden drei Triggermodi (Triggering Modes) unterschieden:

#### **Event Driven**

Die Übertragung der Telegramme wird über ein objektspezifisches Ereignis getriggert.

# **Time Driven**

Bei ereignisgesteuerten Signalen, die eine zu hohe Buslast erzeugen würden, kann mit Hilfe der "inhibit time" (Kommunikationsparameter, Subindex 03h) bestimmt werden, nach welcher Mindestzeit wieder ein PDO gesendet werden darf.

#### **Event Timer driven**

Wenn ein PDO (auch ohne Änderung) während eines bestimmten Zeitintervalls gesendet werden soll, kann dieses Intervall mit einem speziellen SDO definiert werden.

#### **3.4.7 Nodeguard**

Das "Node Guarding"-Protokoll dient der Funktionsüberwachung des Antriebs. Dazu wird der Antrieb in äquidistanten Zeitabständen vom CANopen-Master angesprochen.

Der maximale zeitliche Abstand, der zwischen zwei Nodeguard-Telegrammen liegen darf, wird durch das Produkt der Guard Time (Objekt 100 $C_h$  => S.36) und des Life Time Factors (Objekt 100 $D_h$  => S.36) bestimmt. Ist einer dieser beiden Werte 0, ist die Ansprechüberwachung deaktiviert. Wird der Antrieb innerhalb der Zeit, die durch die Objekts 100Ch und 100Dh definiert ist, nicht angesprochen, tritt die Warnung N04 (Ansprechüberwachung) am Antrieb auf, der Antrieb wird mittels Quickstop-Rampe abgebremst und jede weitere Bewegung wird verhindert (Parameter DECSTOP, Objekt 6085 sub0).

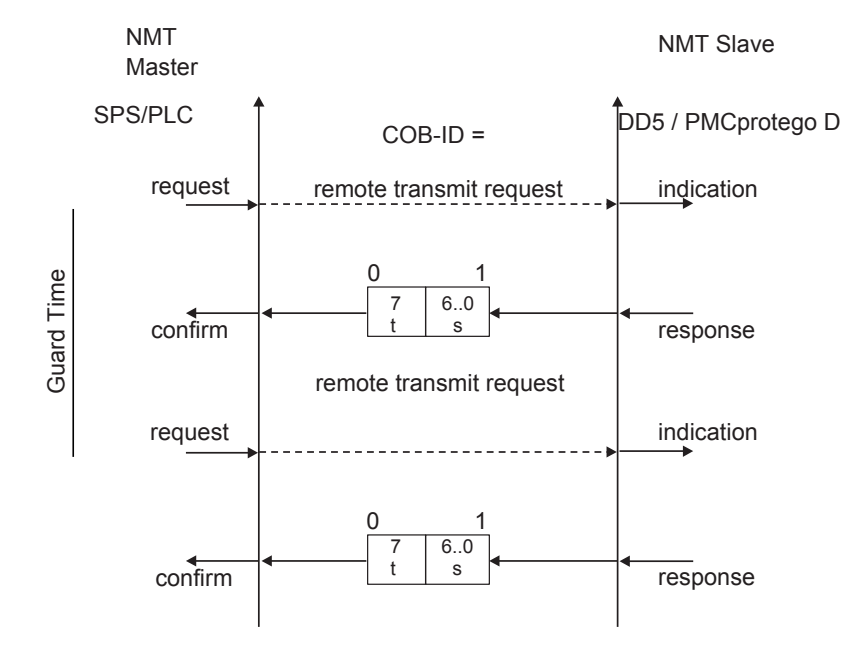

Die zeitliche Folge des Nodeguardings sieht wie folgt aus:

t = toggle Bit, ändert seinen Zustand mit jedem Slave-Telegramm

s = Zustand der NMT Slave-Zustandsmaschine

Das Nodeguarding wird vom Master mit RTR-Telegrammen mit der COBID 700h + Slave-Knotenadresse ausgeführt.

### **3.4.8 Heartbeat**

Das Heartbeat Protokoll definiert einen Fehlerüberwachungsdienst ohne Remote Frame. Ein Heartbeat Producer überträgt zyklisch eine Heartbeat-Nachricht. Einer oder mehrere Heartbeat Consumer empfangen die Meldung. Die Beziehung zwischen Producer und Consumer ist mit Hilfe von Objekt 1016h/1017h konfigurierbar. Der Heartbeat Consumer überwacht den Empfang des Heartbeat während der Heartbeat-Consumer-Time. Wenn der Heartbeat während dieser Zeit nicht empfangen wird, wird ein Heartbeat-Event erzeugt.

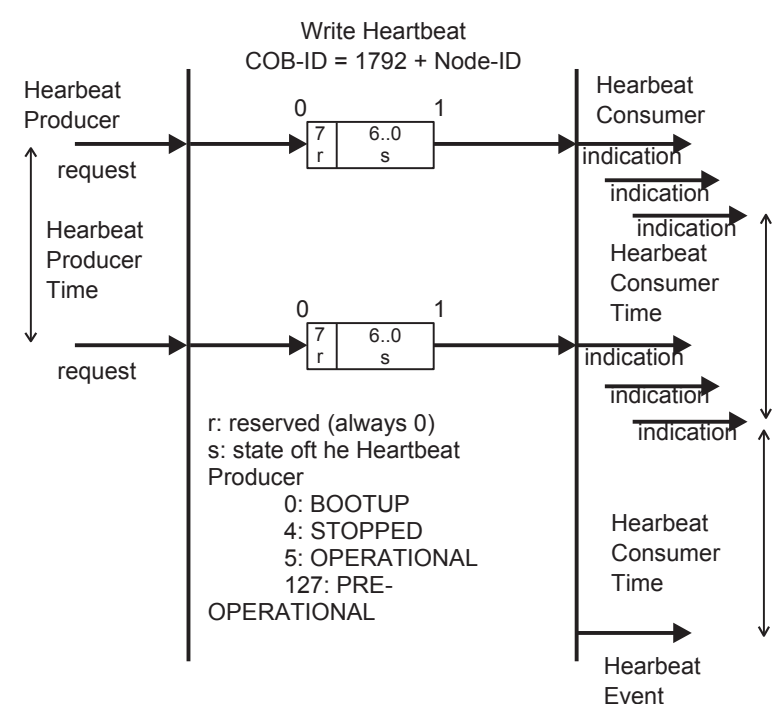

#### Heartbeat Protokoll:

# 4. CANopen Antriebsprofil

# **4.1 Emergency Messages**

"Emergency Messages" werden durch interne Gerätefehler ausgelöst. Sie haben eine hohe ID-Priorität, um einen schnellen Buszugriff sicherzustellen. Die "Emergency Message" beinhaltet ein Fehlerfeld mit vordefinierten Fehlernummern (2 Byte), Fehlerregister (1Byte) und die Fehlerkategorie (1Byte) und zusätzlichen Informationen (=> Kap. 3). Das höherwertige Byte der Fehlernummer gibt die Fehlerklasse und das niederwertige Byte die Fehlernummer der Klasse an.

Fehlernummern von 0000 $h$  bis 7FFF $h$  sind im Kommunikations- oder Antriebsprofil definiert. Fehlernummern von FF00<sub>h</sub> bis FFFF<sub>h</sub> sind herstellerspezifische Definitionen. Mit Hilfe der Fehlerkategorie können auftretende Fehler in ihrer Bedeutung klassifiziert werden. Es sind die folgenden Fehlerkategorien definiert:

- 1. Fehler, die nur durch einen Reset (Kommando "COLDSTART" oder Bit 7 im controlword => S.64) gelöscht werden können. Wird ein Reset bei einem Fehler dieser Kategorie ausgeführt, wird ein Coldstart des Geräts ausgeführt.
- 2. Fehler, die durch Bit 7 im controlword (=> S. 64) gelöscht werden können.
- 3. Fehlermeldungen, die bei der Verarbeitung eines PDOs auftreten können.
- 4. Fehler, die nicht durch den Anwender behoben werden können.
- 5. Bedienungsfehler / Warnungen

| Die Fehler der Kategorien 1 und 2 werden durch Blinken der LED- |
|-----------------------------------------------------------------|
| Anzeige in der Frontplatte angezeigt (Fxx, xx = Fehlernummer).  |

Die folgende Tabelle beschreibt die verschiedenen Error Codes:

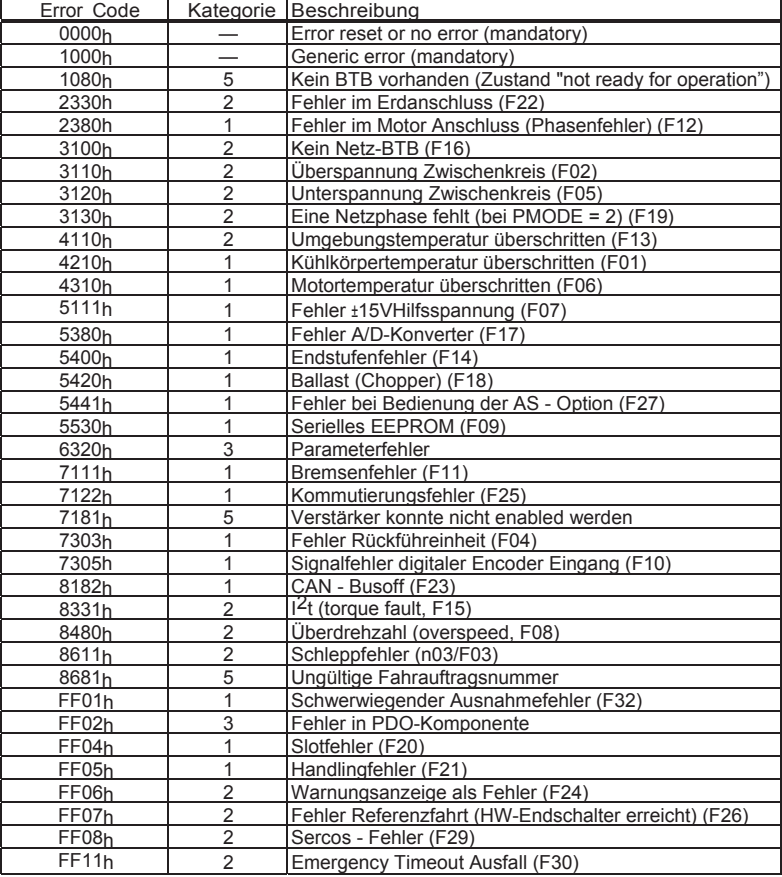

# **4.2 Allgemeine Definitionen**

In diesem Kapitel werden allgemeingültige Objekte beschrieben (z.B. Objekt 1000h "Device Type"). Im Anschluss daran wird die freie Konfiguration von Prozessdatenobjekten ("free mapping") erläutert.

**4.2.1 Allgemeine Objekte** 

4.2.1.1 Objekt 1000h: Device Type (DS301)

Dieses Objekt beschreibt den Gerätetyp (Servoantrieb) und die Gerätefunktionalität (DS402 Antriebsprofil). Es setzt sich folgendermaßen zusammen:

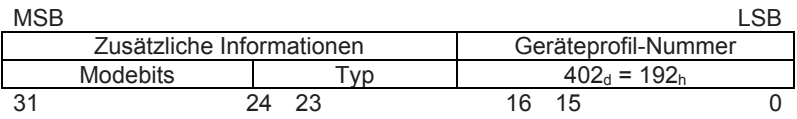

#### Die Geräteprofilnummer ist DS402, der Typ ist 2 für Servoverstärker, die Betriebsart-Bits 28 bis 31 sind herstellerspezifisch und können vom aktuellen Wert auf 0 geändert werden. Lesezugriff liefert zur Zeit 0x00002192.

Objektbeschreibung:

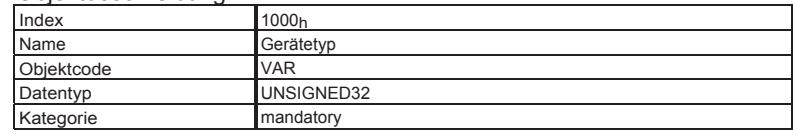

#### Wertbeschreibung:

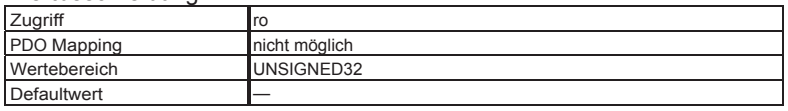

### 4.2.1.2 Objekt 1001h: Error register (DS301)

Fehlerregister für das Gerät. Das Gerät kann interne Fehler in dieses Register eintragen. Dieses Objekt ist Teil des Fehlerobjekts (Emergency Message).

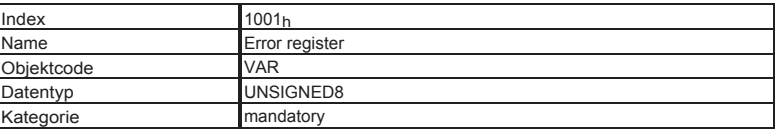

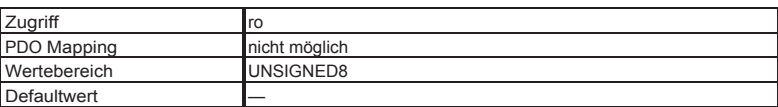

Im Folgenden wird die Bitbelegung des Fehlerregisters beschrieben. Ein gesetztes Bit zeigt ein Fehlerereignis an. Bit 0 wird in jedem Fehlerfall gesetzt.

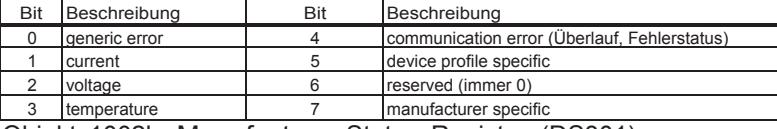

4.2.1.3 Objekt 1002h: Manufacturer Status Register (DS301)

Das herstellerspezifische Statusregister enthält wichtige Verstärker-Informationen.

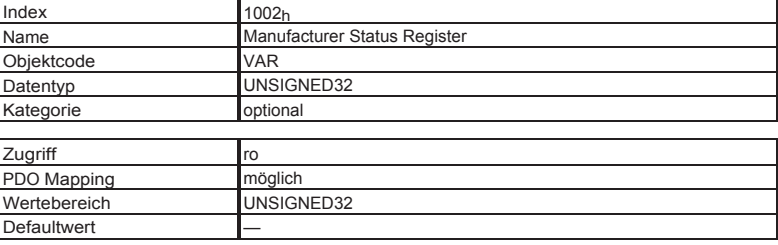

# Die folgende Tabelle zeigt die Bitbelegung des Statusregisters:

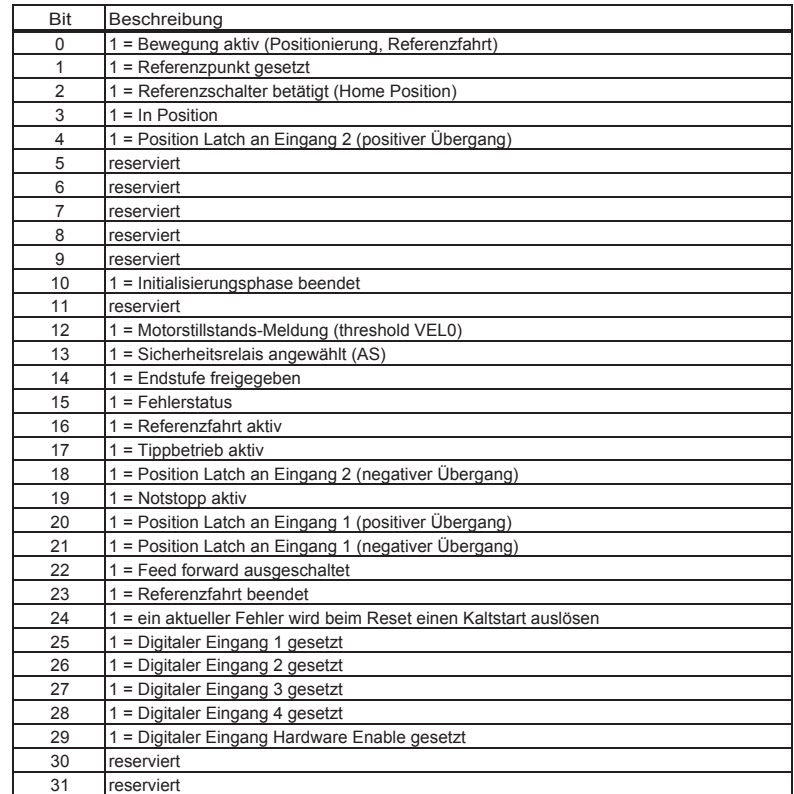

#### 4.2.1.4 Objekt 1003h: Pre-Defined Error Field (DS301)

Objekt 1003h liefert eine Fehlerhistorie mit maximal 8 Einträgen. Subindex 0 beinhaltet die Anzahl der aufgetretenen Fehler seit dem letzten Reset der Fehlerhistorie (entweder beim Start des Verstärkers oder durch Schreiben einer 0 in Subindex 0).

Eine neue Fehlermeldung wird in Subindex 1 geschrieben, der alte Eintrag wird dabei in den nächsthöheren Index geschoben. Der Inhalt von Subindex 8 geht verloren.

Die UNSIGNED32 Information, die in die Sub-Indizes geschrieben wird, ist im Feld Error Code in der Tabelle bei der Beschreibung der Emergency Messages (=> S.30) definiert.

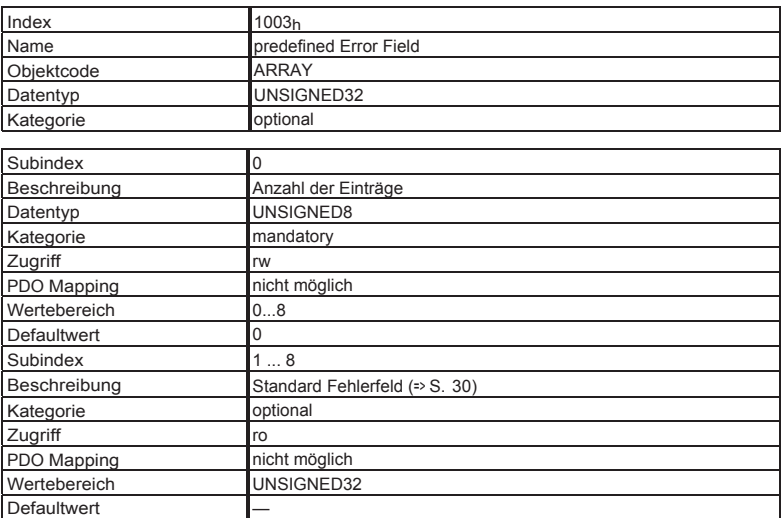

# 4.2.1.5 Objekt 1005h: COB-ID der SYNC - Message (DS301)

Dieses Objekt definiert die COB-ID des SYNC-Objekts.

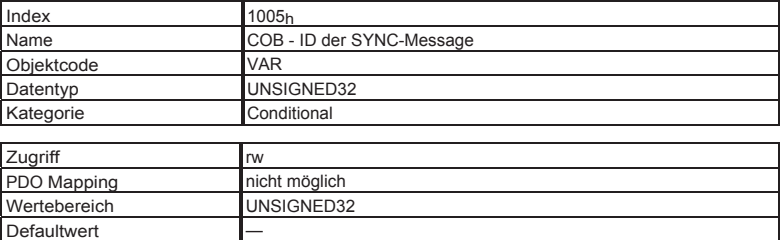

#### Bit kodierte Information:

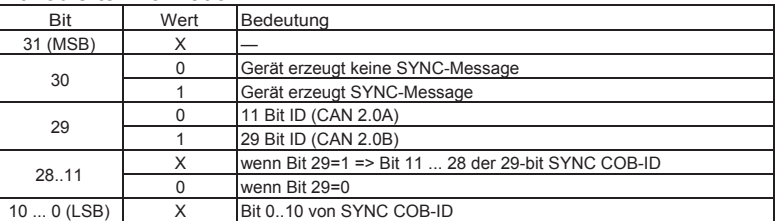

### 4.2.1.6 Objekt 1006h: Communication Cycle Period (DS301)

Mit diesem Objekt kann die Periode des Sendens des SYNC-Telegramms in μs festgelegt werden.

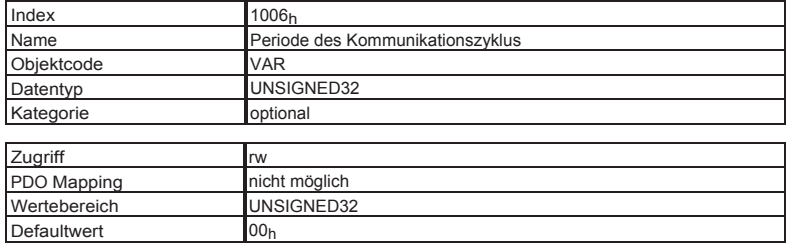

# 4.2.1.7 Objekt 1008h: Manufacturer Device Name (DS301)

Der Gerätename besteht aus vier ASCII-Zeichen und hat die Buchstaben "S3xx" zum Inhalt, wobei xx für die Stromstärke der Endstufe steht.

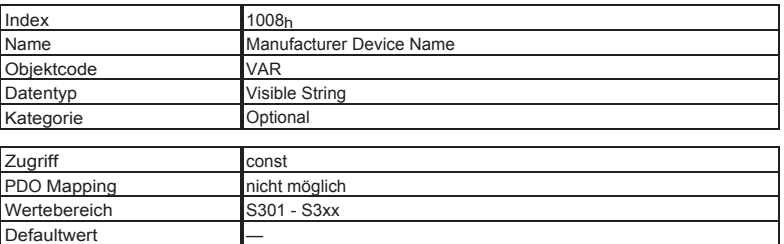

#### 4.2.1.8 Objekt 1009h: Manufacturer Hardware Version

Die Hardware Version des Servoverstärkers wird angezeigt.

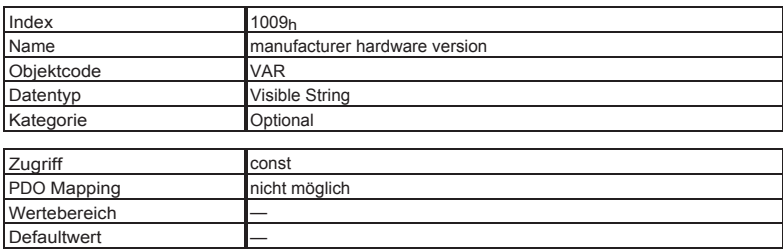

#### 4.2.1.9 Objekt 100Ah: Manufacturer Software Version (DS301)

Das Objekt beinhaltet die Version der Herstellersoftware (hier: CANopen Teil der Verstärker-Firmware)

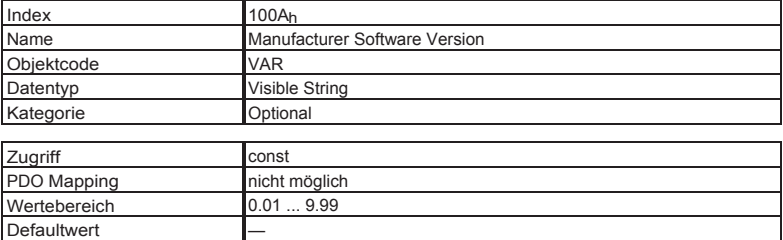

#### 4.2.1.10 Objekt 100Ch: Guard Time (DS301)

Das Produkt der Objekte 100C<sub>h</sub> "Guard Time" und 100D<sub>h</sub> "Life Time Factor" ergibt die Ansprechüberwachungszeit. Die "Guard Time" wird in Millisekunden angegeben. Die Ansprechüberwachung wird erst mit dem ersten "Nodeguard-Objekt" aktiv (=> S. 28). Wird der Wert des Objekts "Guard Time" zu Null gesetzt, ist die Ansprechüberwachung inaktiv.

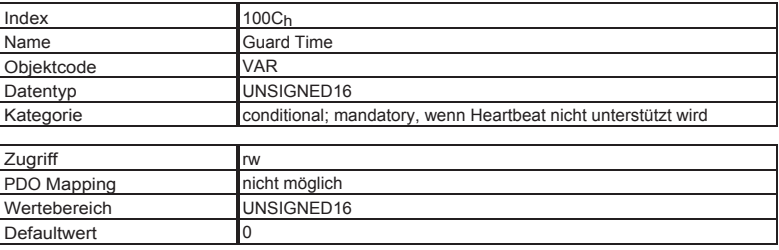

### 4.2.1.11 Objekt 100Dh: Life Time Factor (DS301)

Das Produkt aus Guard Time und Life Time Faktor ergibt die Lebenszeit für das NodeGuarding-Protokoll. Wenn dies 0 ergibt, wird das Protokoll nicht verwendet.

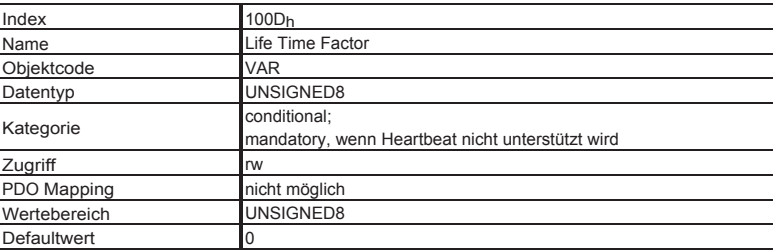
## 4.2.1.12 Objekt 1010h: Store Parameters (DS301)

Mit Hilfe dieses Objekts können die Parameter in einem Flash-EEPROM im Servoverstärker abgespeichert werden. Nur Subindex 1 wird unterstützt (alle Parameter sichern, ähnlich wie das Sichern als Datei mit Hilfe der Inbetriebnahme-Software).

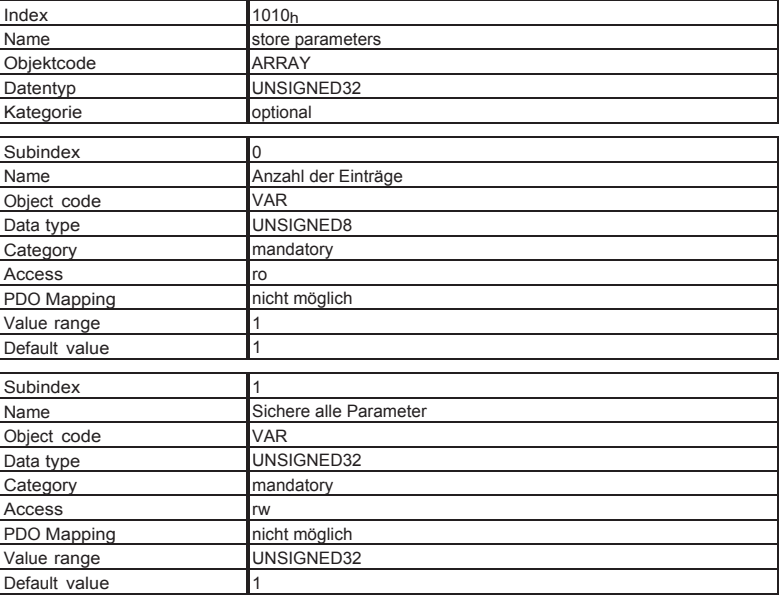

Datendefinition:

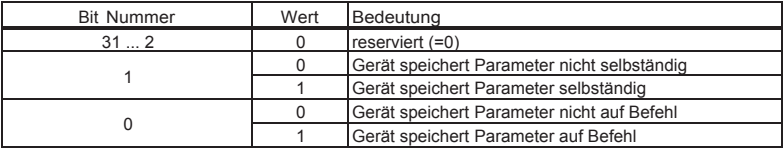

Beim Lesezugriff aus Subindex 1 liefert der Servoverstärker Informationen über seine Speicherfunktionalität.

Der Servoverstärker liefert einen konstanten Wert 1 beim Lesezugriff. Das bedeutet, alle Parameter können durch Schreiben auf Objekt1010 sub 1 gespeichert werden. Normalerweise speichert der Verstärker die Parameter nicht selbständig, spezielle Ausnahmesituation ist z.B. Homing von Multiturn Absolut-Encodern.

Die Parameter werden nur gespeichert, wenn eine spezielle Zeichenkette ("save") in Subindex 1 geschrieben wird. "save" entspricht der Unsigned32-Zahl 65766173h.

## 4.2.1.13 Objekt 1011h: Restore default parameters

Mit diesem Objekt werden die Defaultwerte der Parameter bezogen auf die Kommunikation oder das Geräteprofil wiederhergestellt. Der Servoverstärker ermöglicht die Wiederherstellung aller Defaultwerte.

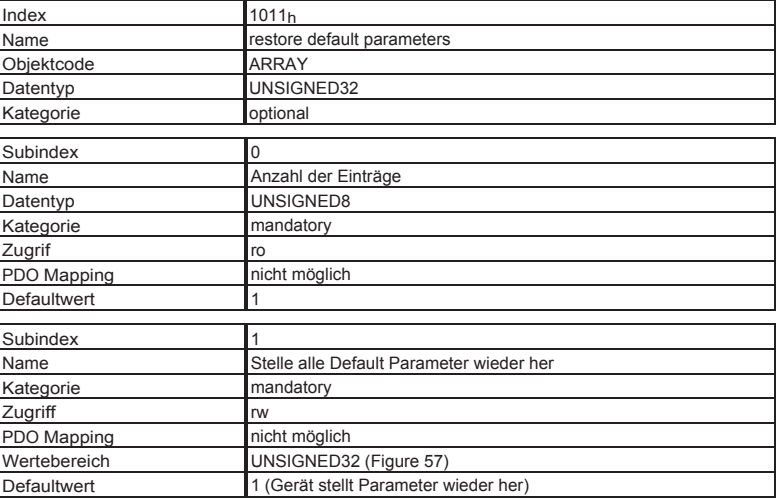

Die Wiederherstellung wird nur ausgeführt, wenn eine spezielle Signatur ("load") in Subindex 1 geschrieben wird. "load" muss als Unsigned32 - Zahl 64616F6C<sub>h</sub> übertragen werden.

## 4.2.1.14 Objekt 1014h: COB-ID für Emergency Message (DS301)

Dieses Objekt definiert die COB - ID der Emergency Message.

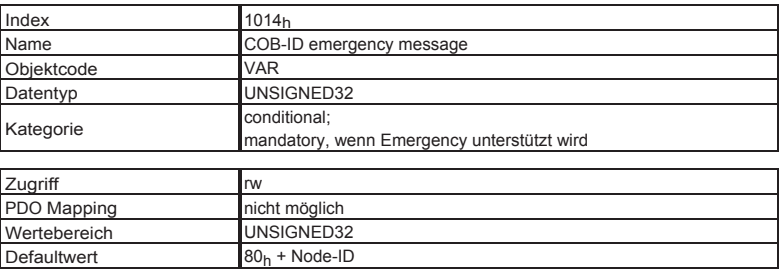

#### 4.2.1.15 Objekt 1016h: Consumer Heartbeat Time

Die Consumer Heartbeat Time definiert die erwartete Heartbeat-Zykluszeit und muss größer sein als die zugehörige "Producer Heartbeat Time", die auf dem Gerät konfiguriert wurde, die sie erzeugt.

Die Überwachung startet nach Empfang des ersten Heartbeat. Ist die Consumer Heartbeat Time gleich 0, wird der Eintrag nicht benutzt. Die Zeit ist definiert in ms.

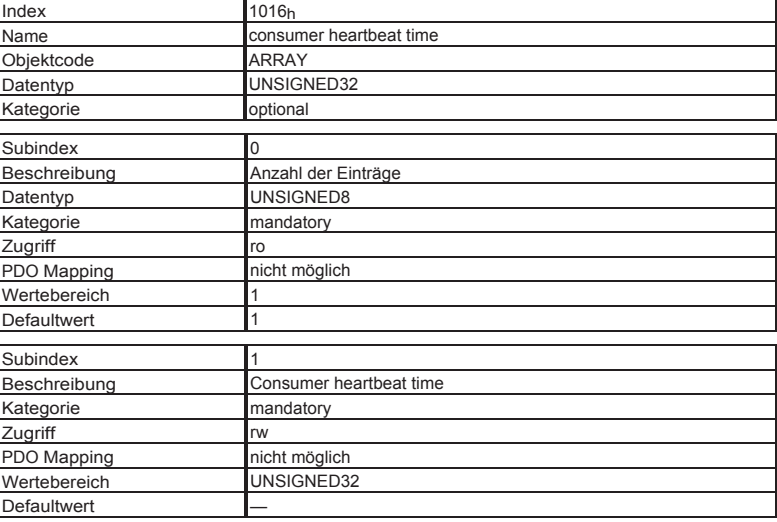

Definition Werte in Subindex 1

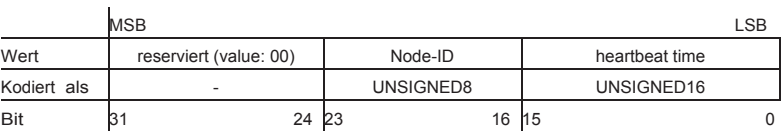

## 4.2.1.16 Objekt 1017h: Producer Heartbeat Time

Die Producer Heartbeat Time definiert die Zykluszeit des Heartbeat in ms. Bei 0 wird sie nicht verwendet.

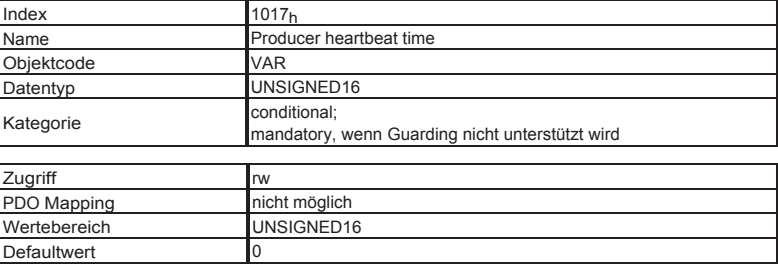

## 4.2.1.17 Objekt 1018h: Identity Object (DS301)

Das Identitätsobjekt beinhaltet allgemeine Geräteinformationen.

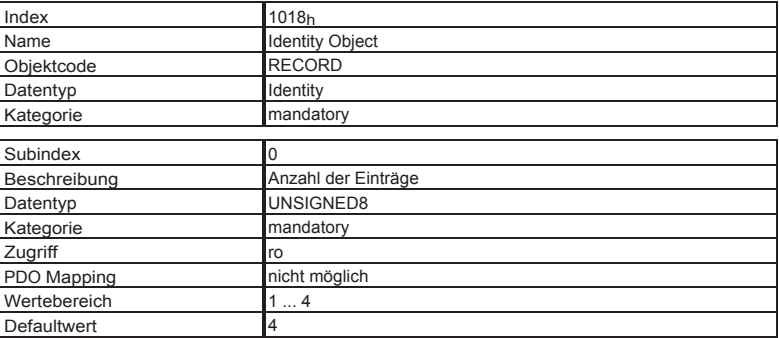

Subindex 1 ist eine einzigartige Nummer für einen Gerätehersteller.

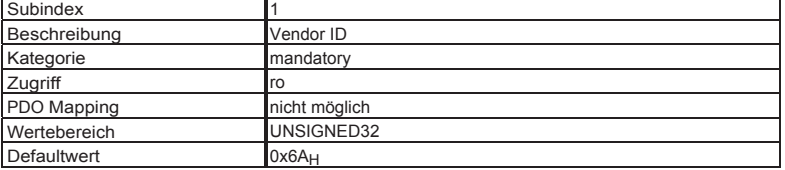

#### Subindex 2 enthält die allgemeine Gerätenummer (300) und Informationen über DC-Bus Spannung und Stromklasse.

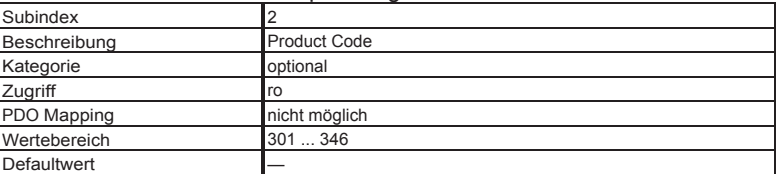

Subindex 3 besteht aus zwei Revisionsnummern:

die Haupt-Revisionsnummer im oberen Wort enthält die CAN-Version

die Neben-Revisionsnummer enthält die Firmware-Version

Z.B.: bedeutet der Wert 0x0022 0079: CAN-Version 0.34 und Firmware-

Version 1.21.

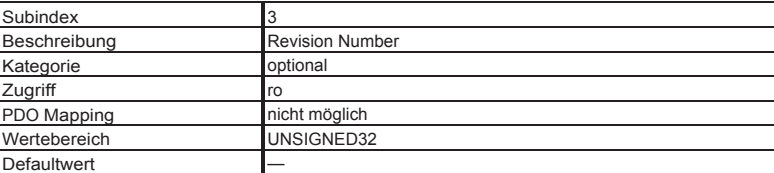

Subindex 4 enthält die Seriennummer des Gerätes.

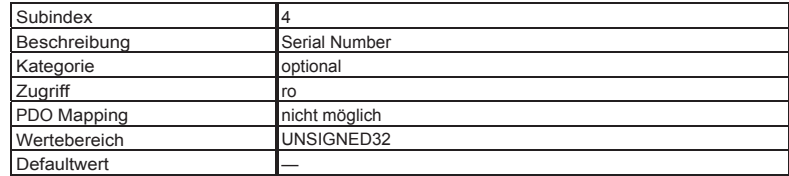

# 4.2.1.18 Objekt 1026h: OS Prompt

Der OS Prompt wird für den Aufbau eines ASCII Kommunikationskanals zum Verstärker benutzt.

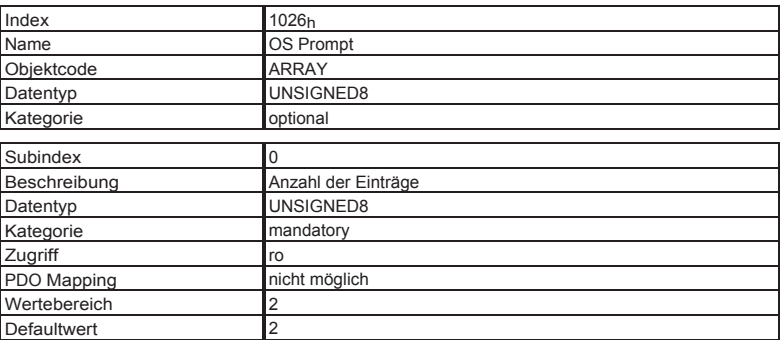

Subindex 1 wird für das Senden eines Zeichens an den Verstärker verwendet.

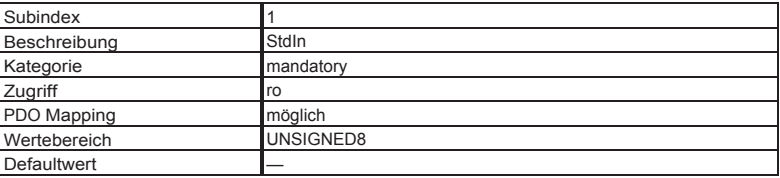

Subindex 2 wird für den Empfang eines Zeichens vom Verstärker verwendet.

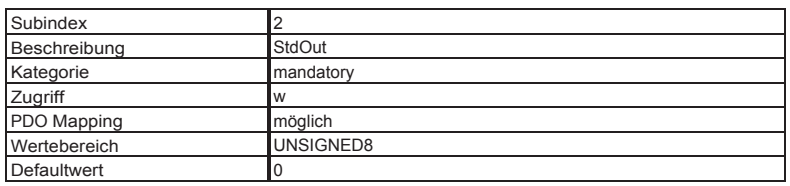

# 4.2.1.19 Objekt 2000h: Manufacturer Warnings

Dieses Objekt liefert Informationen über geräteinterne Warnungen.

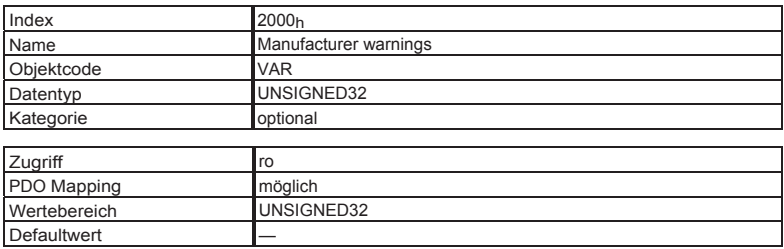

## Bit-kodierte Warnungen:

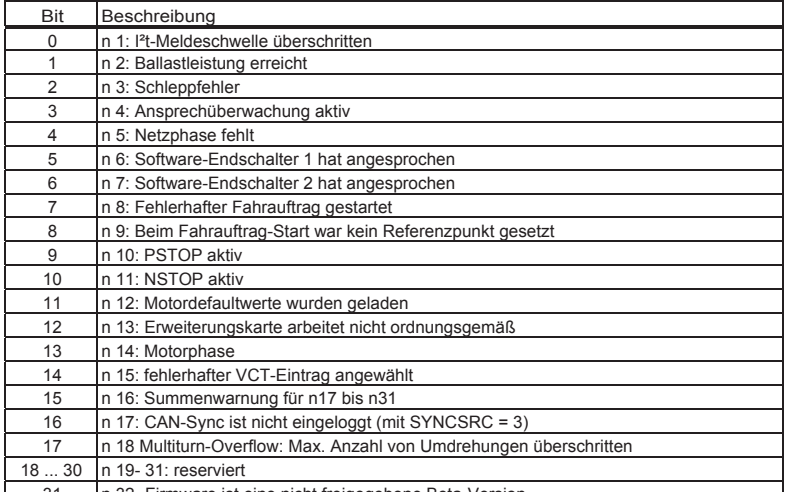

in 1995 im 32 -Firmware ist eine nicht freigegebene Beta-Version in 31 in 32 -Firmware ist eine nicht freigegebene Beta-Version<br>1999 - Diese Warnmeldungen führen zu einem geführten Stillsetzen des Antriebs (Bremsung mit

## 4.2.1.20 Objekt 2014-2017h: Maske 1-4 für Sende-PDOs

Um die Buslast bei ereignisgesteuerten PDOs zu senken, kann die Überwachung für einzelne Bits im PDO mit Hilfe der Masken abgeschaltet werden. Beispielsweise kann so auch erreicht werden, dass Positionsistwerte immer nur einmal pro Umdrehung gemeldet werden. Diese Objekte maskieren die PDO-Kanäle 1 bis 4. Sollten nur 2 Byte in einem PDO definiert sein, überlagert die Maske auch nur zwei Byte obwohl 4 Byte Maskeninformation übertragen worden ist. Ein aktiviertes Bit in der Maske bedeutet, dass die Überwachung für das korrespondierende Bit im PDO aktiv ist, d. h. überwacht wird.

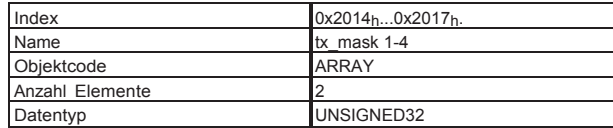

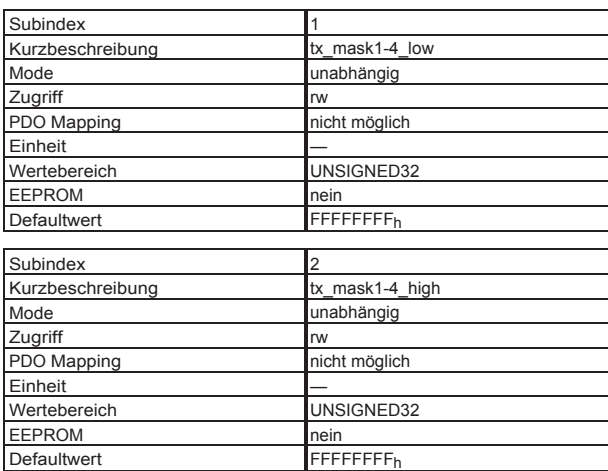

# 4.2.1.21 Objekt 2030h: DP-RAM Variablen (nur schreibbar)

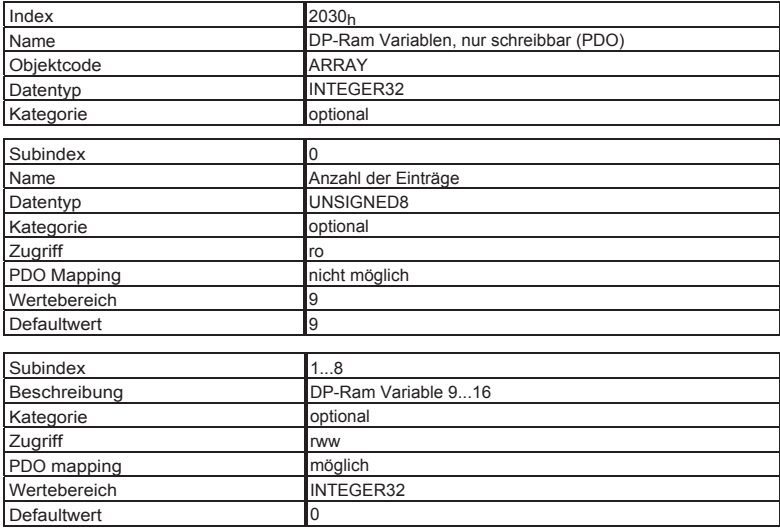

## 4.2.1.22 Objekt 2040h: Gearing factor for electronic gearing

Dieses Objekt definiert die Übersetzung für das elektronische Getriebe zwischen Master- und Slave-Verstärker, die über Inkrementalgeber (ROD) verbunden sind. Diese Objekte sind nur relevant für OPMODE 4 bzw. CANopen-Mode 0x84.

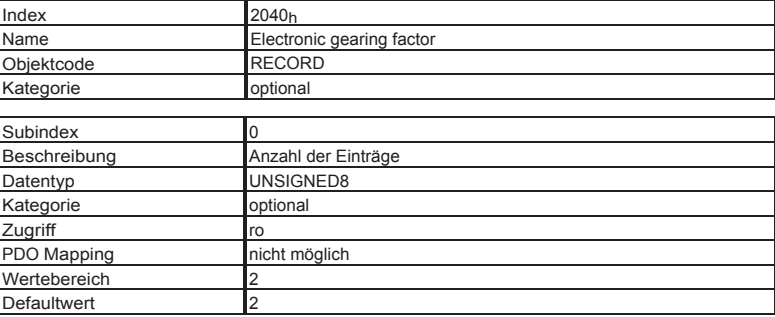

Subindex 1 bezieht sich auf das Eingangssignal vom Master abhängig vom gewählten Feedback und GEARMODE.

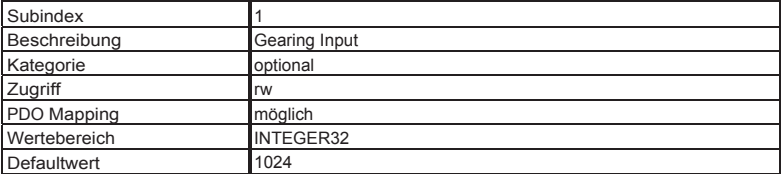

Subindex 2 liefert die Bewegung des Slaves in Abhängigkeit von den Master-Impulsen.

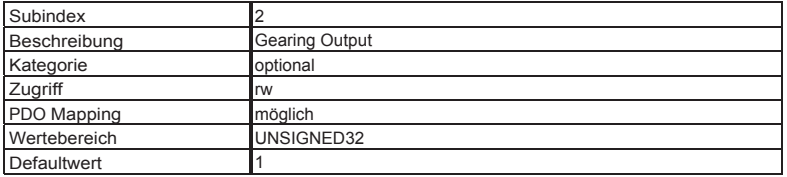

## 4.2.1.23 Objekt 2041h: Istwerte elektrisches Getriebe

Dieses Objekt dient zur Anzeige der eingelesenen Mastergeschwindigkeit, der internen Slave-Sollgeschwindigkeit als Richtgröße für den Slave des elektrischen Getriebes und dem internen Steuerwort für die Ein-/Aussynchronisierung des elektrischen Getriebes. Ein Beispiel zur Verwendung des elektrischen Getriebes finden Sie auf S.129.

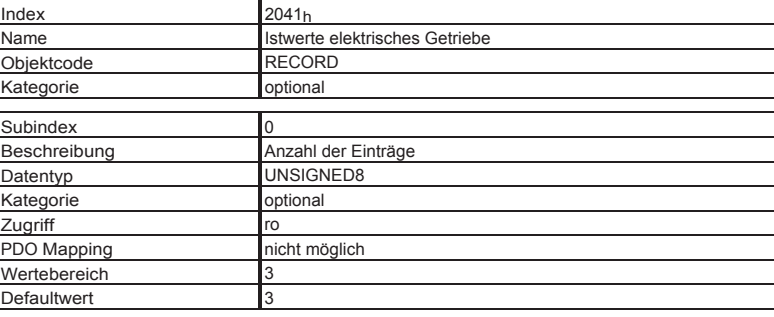

Subindex 1 dient zur Anzeige des aus der Mastergeschwindigkeit über das Übersetzungsverhältnis (Objekt 2040h) ermittelten internen Soll-Slavegeschwindigkeit.

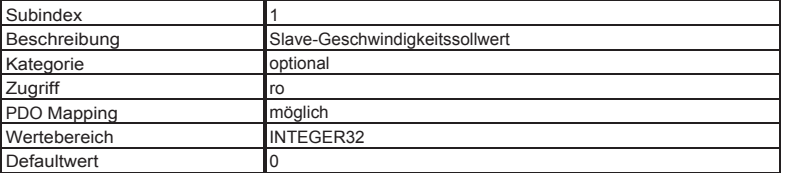

Der Subindex 2 zeigt die ermittelte Mastergeschwindigkeit an.

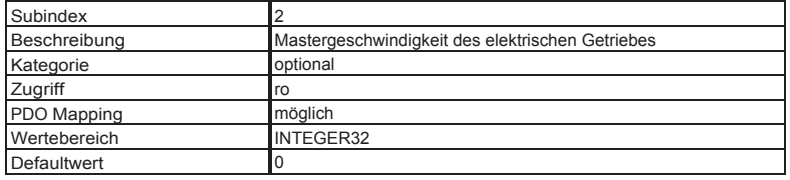

Subindex 3 dient zur Anzeige des Synchronisationszustandes der Slave-Achse des elektrischen Getriebes. Zur Bedeutung siehe Beispiel auf S. 129.

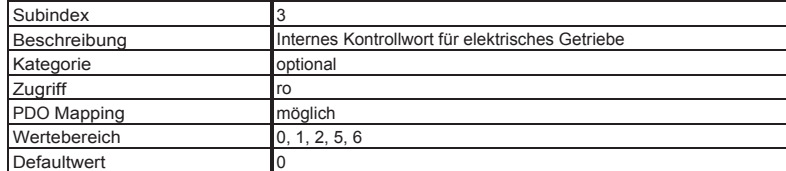

### 4.2.1.24 Objekt 2051h: Konfiguration der Positionsregister

Dieses Objekt dient zur Freigabe, Einstellung der Triggerart und der Polarität der 16 Positionsregister. Über die Objekte 2052h und 2053h wird vorgegeben, ob die Position absolut oder relativ zur Ist-Position ausgewertet werden sollen.

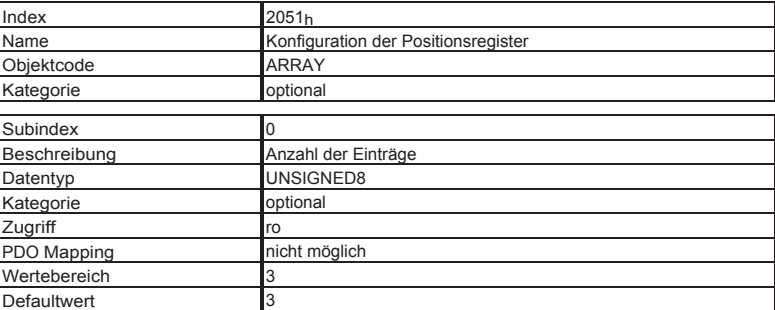

Über den Subindex 1 können die 16 Positionsregister P1 - P16 über die zugeordneten Bits 0 ...15 einzeln freigegeben oder gesperrt werden. Freigabe erfolgt mit Setzen des jeweiligen Bits.

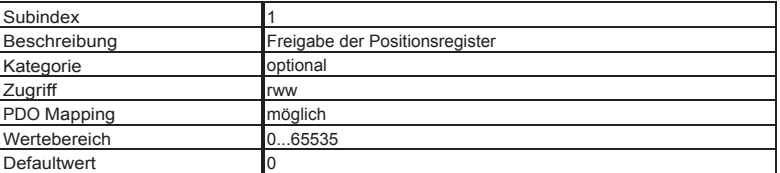

Subindex 2 definiert die Triggerart der 16 Positionsregister P1 - P16. Wird das entsprechende Bit auf 0 gesetzt, wird die Position ständig überwacht. Wird es auf 1 gesetzt, wird nach Ansprechen des Positionsregisters das entsprechende Freigabebit aus Subindex 1 zurückgesetzt und damit die Überwachung abgeschaltet.

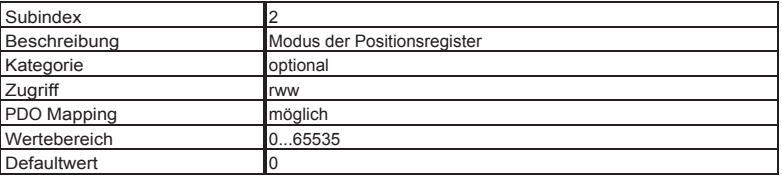

Mit Hilfe des Subindex 3 wird die Polarität der Überwachung der 16 Positionsregister P1 - P16 eingestellt. Bei Einstellung auf 0 wird das Überschreiten der Position überwacht, bei 1 das Unterschreiten der Position des entsprechenden Positionsregisters.

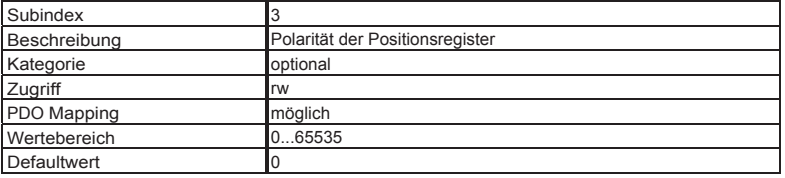

## 4.2.1.25 Objekt 2052h: Positionsregister, absolut

Über dieses Objekt werden die Werte der 16 Positionsregister P1 - P16 als absolute Positionsangaben eingetragen.

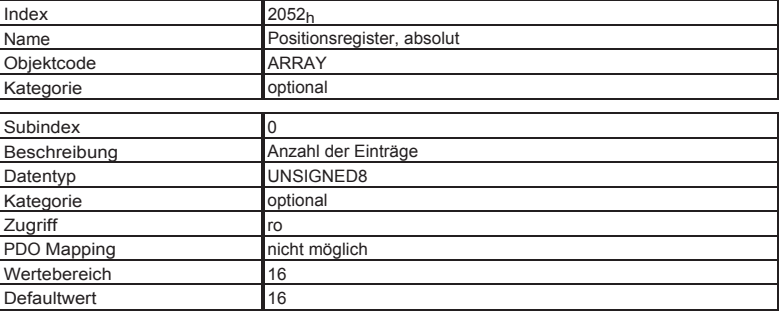

Über die Subindex 1 bis 16 werden die zu überwachenden Positionen der Positionsregister P1 - P16 angesprochen.

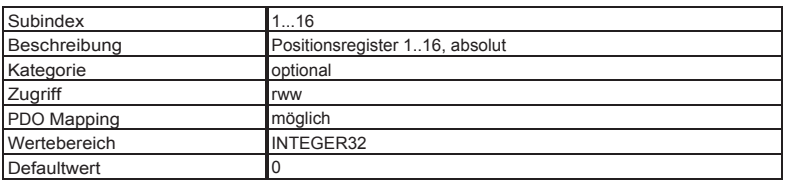

## 4.2.1.26 Objekt 2053h: Positionsregister, relativ

Über dieses Objekt werden die Werte der 16 Positionsregister P1 - P16 als Positionsangaben relativ zur aktuellen Istposition eingetragen.

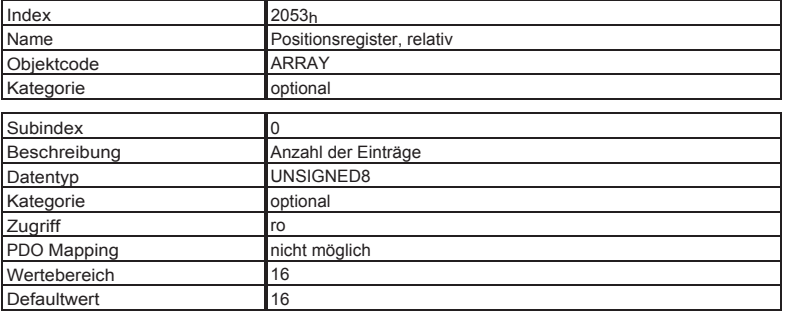

Über die Subindex 1 bis 16 werden die zu überwachenden Positionen der Positionsregister P1...P16 angesprochen.

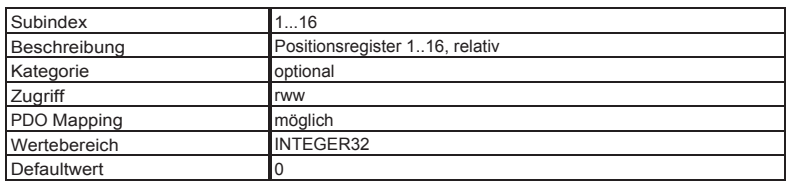

### 4.2.1.27 Objekt 2061h: Strombegrenzung im Drehzahlmodus

Dieses Objekt dient zur schnellen Strombegrenzung im Drehzahlmode (0x3). Ein Wert von 3280 entspricht dabei dem maximalen Gerätestrom, der über DIPEAK abfragbar ist. Dieses Objekt wirkt auf den ASCII-Parameter DPRILIMIT. Damit es wirksam werden kann, muss der Konfigurationsparameter DILIM auf 1 stehen.

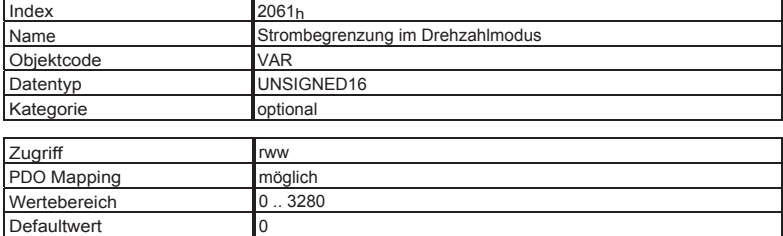

### 4.2.1.28 Objekt 2080h: Motion task for profile position mode

Dieses Objekt ist eine Erweiterung des Profile Position Mode. Wenn der Wert ungleich 0 ist, wird der adressierte Fahrsatz mit der nächsten steigenden Flanke des Bit "New Setpoint" (Bit 4) des Controlword gestartet, sofern auch das Bit "Change Set Immediately" (Bit 5) gesetzt ist.

Nach Start des Fahrsatzes wird der Wert des Objekts automatisch wieder auf 0 zurückgesetzt.

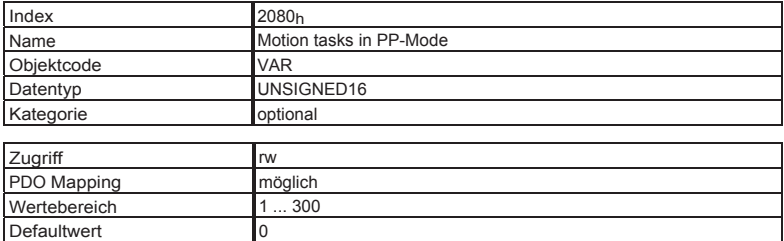

### 4.2.1.29 Objekt 2081h: Active motion task display

Dieses Objekt zeigt den letzten Fahrauftrag an, der im Verstärker gestartet wurde. Fahrsatznummern von 1 bis 200 zeigen Flash-EEPROM Fahraufträge, Nummern von 201 bis 300 zeigen RAM Fahraufträge an.

Wenn Objekt 2080h keinen Wert beinhaltet und ein Fahrauftrag über den "New-setpoint/setpoint acknowledge" Mechanismus des Profile Position Mode gestartet wurde, wird Fahrauftrag 0 verwendet und angezeigt.

Wenn Sie eine Serie von Folgefahraufträgen starten (Bit 3 des Fahrauftrag Control Word O\_C, Objekt 35B9 sub1 gesetzt), wird der aktive Fahrauftrag angezeigt.

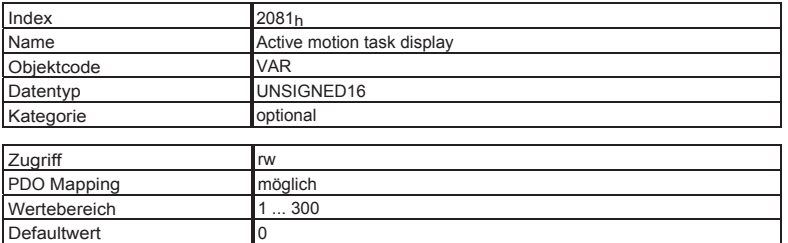

## 4.2.1.30 Objekt 2082h: Copy motion tasks

Mit diesem Objekt können Fahraufträge im Servoverstärker kopiert werden. Der Fahrauftrag, der im Low Word adressiert ist, wird zu dem Fahrsatz kopiert, der im High Word adressiert ist.

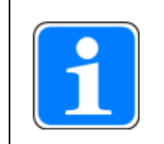

### **INFO**

EEPROM Fahraufträge 1 - 200 können nur bei gesperrter Endstufe geschrieben werden.

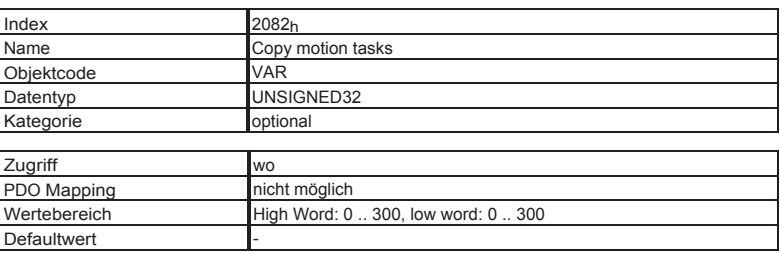

#### 4.2.1.31 Objekt 2083h: Delete Motion tasks

Das Objekt ermöglicht das Löschen aller Flash-EEPROM Fahrsätze. Dieser Vorgang kann nur gestartet werden, wenn eine spezielle Signatur ("prom") geschrieben wurde. "prom" muss als Unsigned32 - Zahl 6D6F7270h übertragen werden. Der Löschvorgang ist nur möglich, wenn die Endstufe gesperrt ist und der NMT-Status PREOPE- RATIONAL ist.

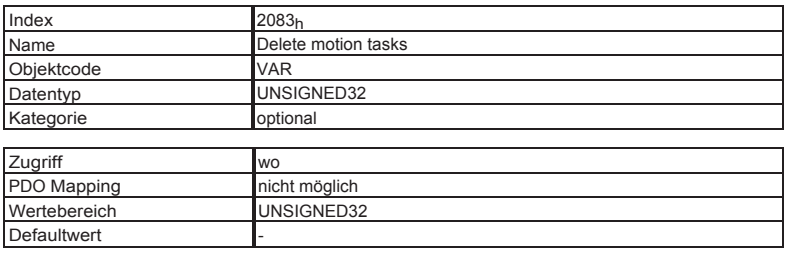

## 4.2.1.32 Objekt 2090h: DP-RAM Variablen (nur lesbar)

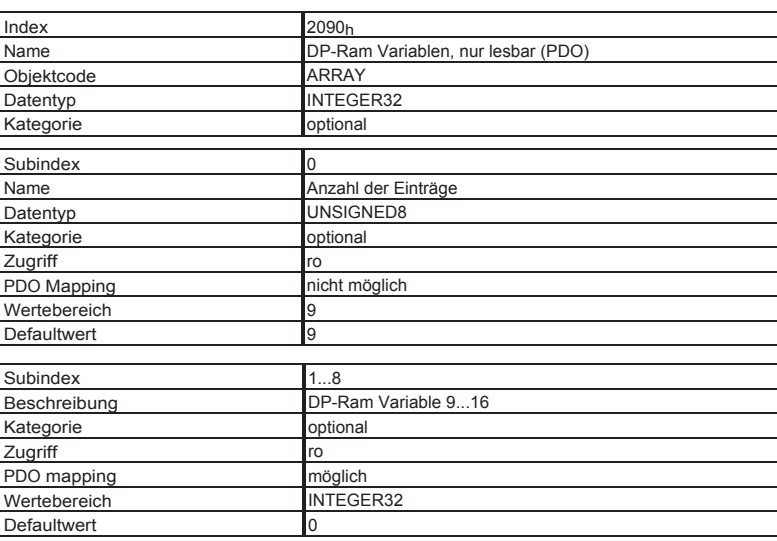

### 4.2.1.33 Objekt 20A0h: Latchposition 1, positive Flanke

Über dieses Objekt wird die Position ausgelesen, an der die erste positive Flanke am digitalen Eingang 1 nach der Latchfreigabe (s.a. Objekt20A4) aufgetreten war. Durch das Auslesen wird die Latchmimik wieder für einen Vorgang aktiv geschaltet. Voraussetzung ist die Konfiguration des Eingangs 1 als Latcheingang (IN1MODE 26).

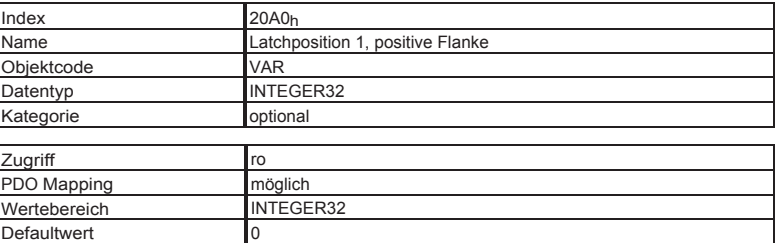

## 4.2.1.34 Objekt 20A1h: Latchposition 1, negative Flanke

Über dieses Objekt wird die Position ausgelesen, an der die erste negative Flanke am digitalen Eingang 1 nach der Latchfreigabe (s.a. Objekt 20A4) aufgetreten war. Durch das Auslesen wird die Latchmimik wieder für einen Vorgang aktiv geschaltet. Voraussetzung ist die Konfiguration des Eingangs 1 als Latcheingang (IN1MODE 26).

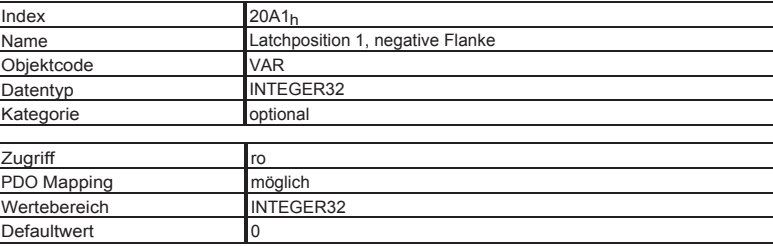

### 4.2.1.35 Objekt 20A2h: Latchposition 2, positive Flanke

Über dieses Objekt wird die Position ausgelesen, an der die erste positive Flanke am digitalen Eingang 2 nach der Latchfreigabe (s.a. Objekt20A4) aufgetreten war. Durch das Auslesen wird die Latchmimik wieder für einen Vorgang aktiv geschaltet. Voraussetzung ist die Konfiguration des Eingangs 2 als Latcheingang (IN2MODE 26).

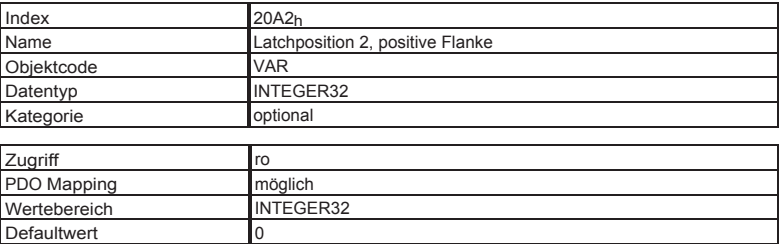

### 4.2.1.36 Objekt 20A3h: Latchposition 2, negative Flanke

Über dieses Objekt wird die Position ausgelesen, an der die erste negative Flanke am digitalen Eingang 2 nach der Latchfreigabe (s.a. Objekt 20A4) aufgetreten war. Durch das Auslesen wird die Latchmimik wieder für einen Vorgang aktiv geschaltet. Voraussetzung ist die Konfiguration des Eingangs 2 als Latcheingang (IN2MODE 26).

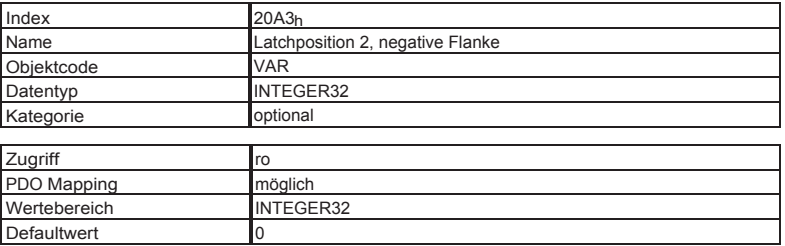

## 4.2.1.37 Objekt 20A4h: Latch-Kontrollregister

Das Latch-Kontrollregister dient zum Freischalten der Latch-Überwachung der Digitaleingänge 1 und 2. Freigeschaltet wird mit einem 1-Signal, gesperrt mit einem 0-Signal. Ob ein Latchereignis aufgetreten ist, lässt sich über den Herstellerstatus (siehe Tabelle), Objekt 1002, erkennen.

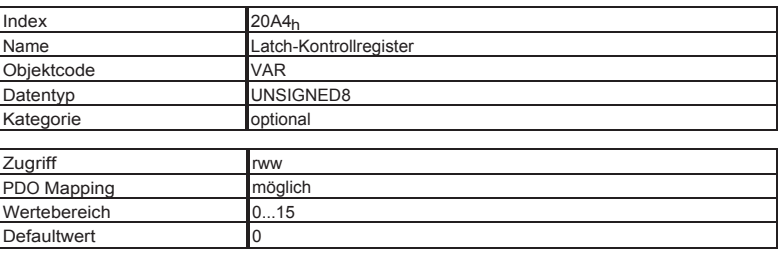

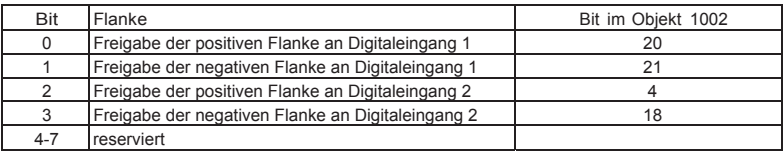

## 4.2.1.38 Objekt 20B0h: Triggervariable Digitaleingang 20

Über dieses Objekt kann die Triggervariable für den Softwareeingang 20 eingestellt werden. Dieses auch map-bare Objekt kann für den Start- /Stop-Vorgang im elektrischen Getriebe verwendet werden (bei  $IN20MODE = 51$  oder 53).

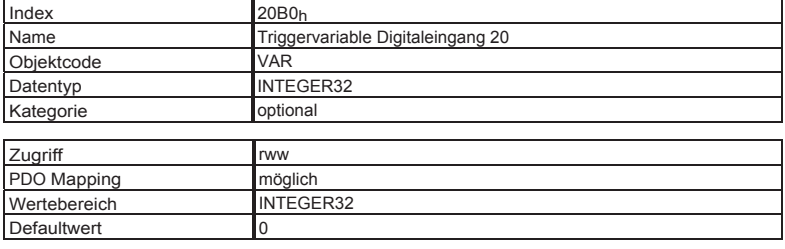

## 4.2.1.39 Objekt 20B1h: Steuerwort Digitaleingänge 5 – 20

Über die unteren 16 Bits dieses Objekt können die digitalen Softwareeingänge 5 bis 20 angesteuert werden.

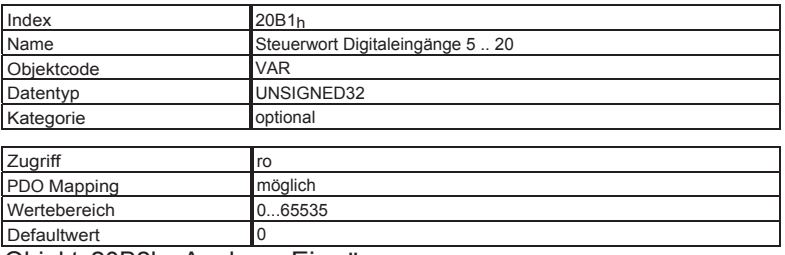

4.2.1.40 Objekt 20B2h: Analoge Eingänge

Mit Hilfe dieses Objekts können die Spannungen der Analogeingänge 1 und 2 eingelesen werden.

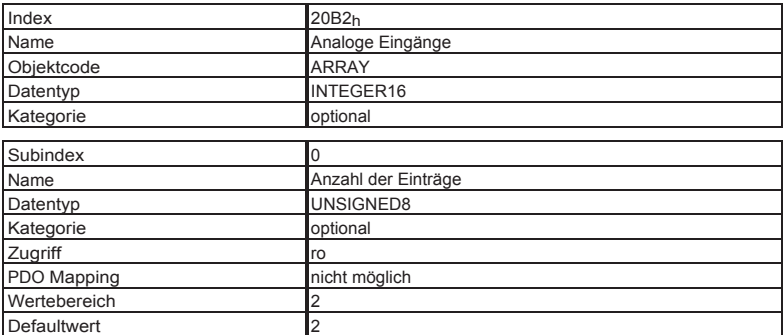

Subindex 1 liefert den Digitalwert des Analogeingangs 1. (10 V ~ 2000h).

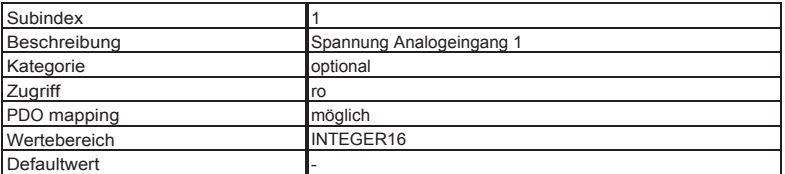

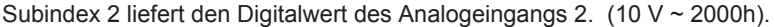

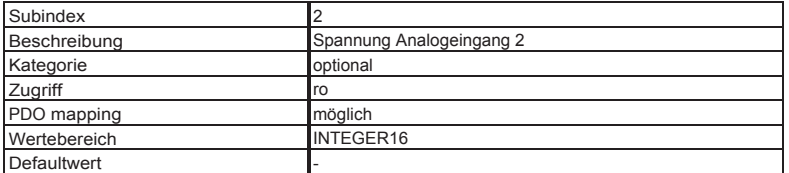

# 4.2.1.41 Objekt 2100h: Schreib-Dummy

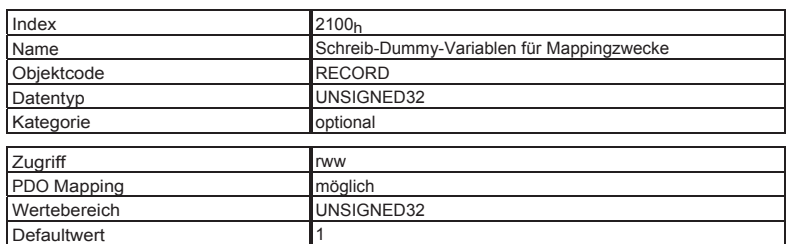

# 4.2.1.42 Objekt 2101h: Lese-Dummy

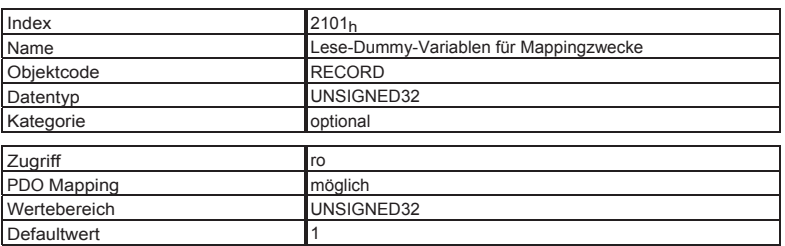

## 4.2.1.43 Objekt 60FDh: Digital inputs (DS402)

Dieser Index definiert einfache digitale Eingänge für Servoverstärker. Die Bits 0 bis 2 können vom Servoverstärker bedient werden, wenn die benötigte Funktion dem digitalen Eingang mit dem ASCII-Kommando INxMODE (x von 1 bis 4) zugeordnet wurde, z.B. IN3MODE = 2, PSTOP-Function, siehe ASCII-Dokumentation.

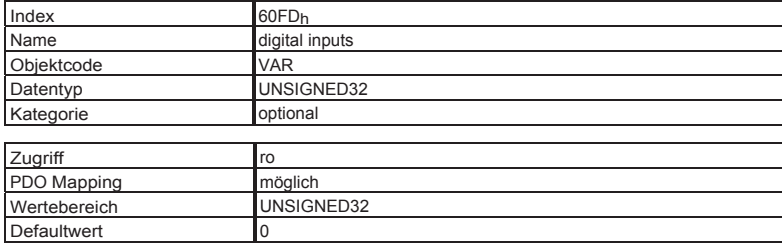

Daten Beschreibung:

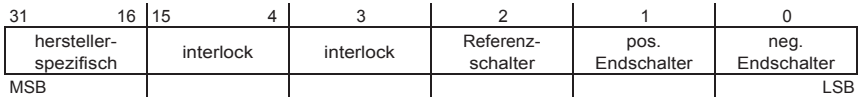

Die Schalter müssen als Schließer ausgelegt sein (active high).

### 4.2.1.44 Objekt 6502h: Supported drive modes (DS402)

Ein Servoverstärker unterstützt mehr als einen und verschiedene unterschiedliche Betriebsarten. Dieses Objekt gibt einen Überblick über die möglichen Betriebsarten des Servoverstärkers.

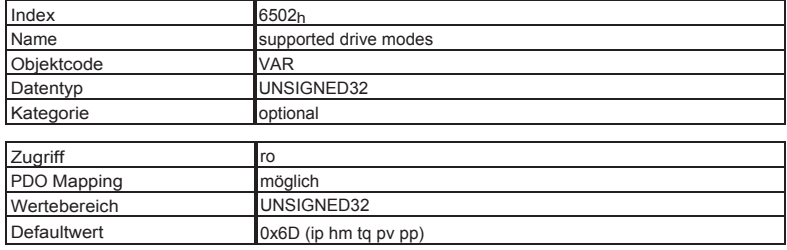

Daten Beschreibung:

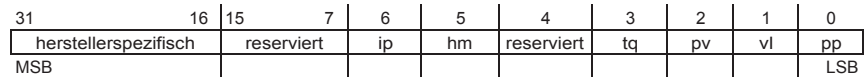

# **4.3 PDO Konfiguration**

PDOs werden für die Prozess Daten Kommunikation verwendet.

Es gibt zwei unterschiedliche Typen von PDOs: Empfangs PDOs (RPDOs) und Sende PDOs (TPDOs). Der Inhalt der PDOs ist vordefiniert (siehe Beschreibung auf den Seiten 56 und 58). Wenn der Dateninhalt für eine spezielle Anwendung nicht brauchbar ist, können die Datenobjekte in den PDOs frei geändert (remapped) werden.

Dateneintrag in den PDOs

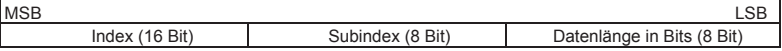

Konfigurationsprozedur für ein freies Mapping (Beispiel für TPDO1)

1. Aktuelles Mapping löschen: Schreiben von 0 in Subindex 0 des Objekts

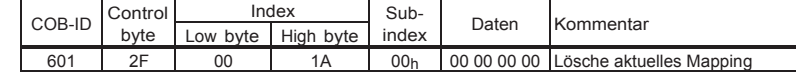

2. Mapping aufbauen mit Objekten des Objektverzeichnisses (siehe S. 114), die gemappt werden dürfen, z.B.

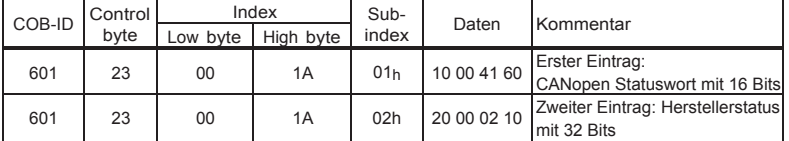

3. Schreibe die Anzahl der gemappten Objekte in Subindex 0 des Objekts.

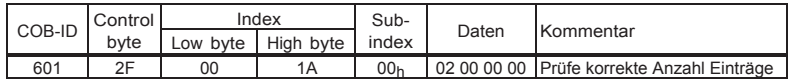

Mapping sollte immer beendet sein, bevor das Network Management auf OPERATIONAL geschaltet wird.

## **4.3.1 Receive PDOs (RXPDO)**

Vier Empfangs PDOs können im Servoverstärker konfiguriert werden:

- Konfigurieren der Kommunikation (1400-1403<sub>h</sub>)
- Konfigurieren des PDO Inhalts (Mapping, Objekte 1600-1603<sub>h</sub>)

### 4.3.1.1 Objekt 1400-1403h: 1. - 4. RXPDO Kommunikationsparameter (DS301)

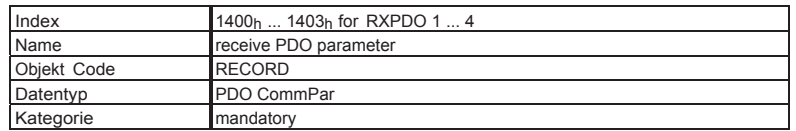

#### Definierte Sub-Indizes

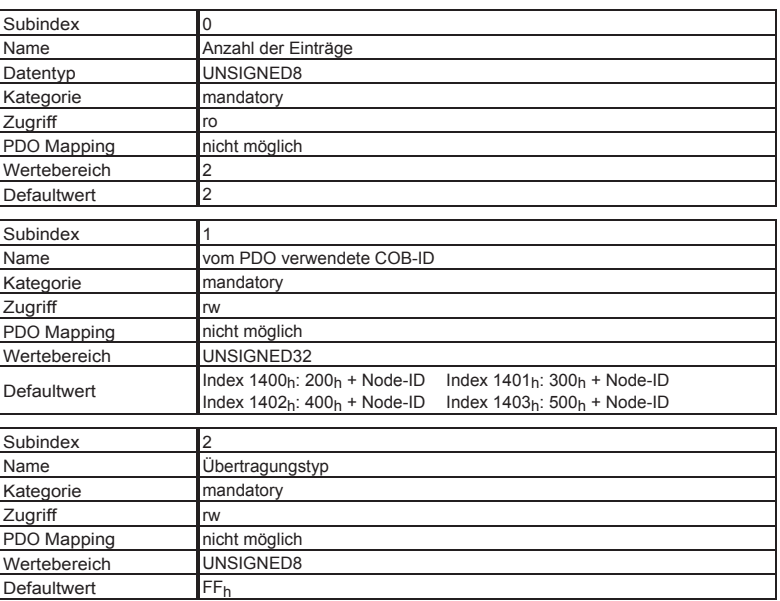

Subindex 1 beinhaltet die COB-Id des PDO als Bit kodierte Information:

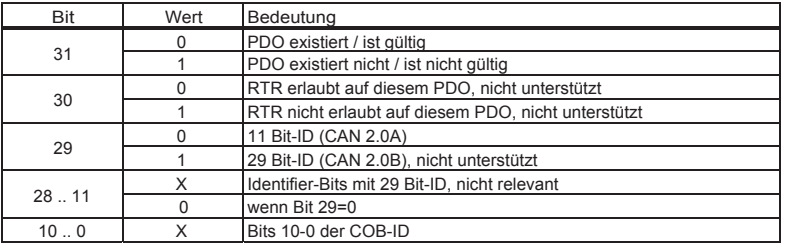

Subindex 2 beinhaltet den Übertragungstyp des PDO. Es gibt zwei Einstellarten:

- Wert FFh oder 255 für Ereignis gesteuertes PDO, das direkt vom Empfänger interpretiert und ausgeführt wird.
- Werte von 0 bis 240 führen zu einer mit dem SYNC Telegramm kontrollierten Interpretation des PDO Inhalts. Werte von 1 bis 240 bedeuten, dass 0 bis 239 SYNC-Telegramme ignoriert werden, bevor eines interpretiert wird. Der Wert 0 bedeutet, dass das nächste SYNC-Telegramm interpretiert wird.

## 4.3.1.2 Objekt 1600-1603h: 1. - 4. RXPDO Mapping Parameter (DS301)

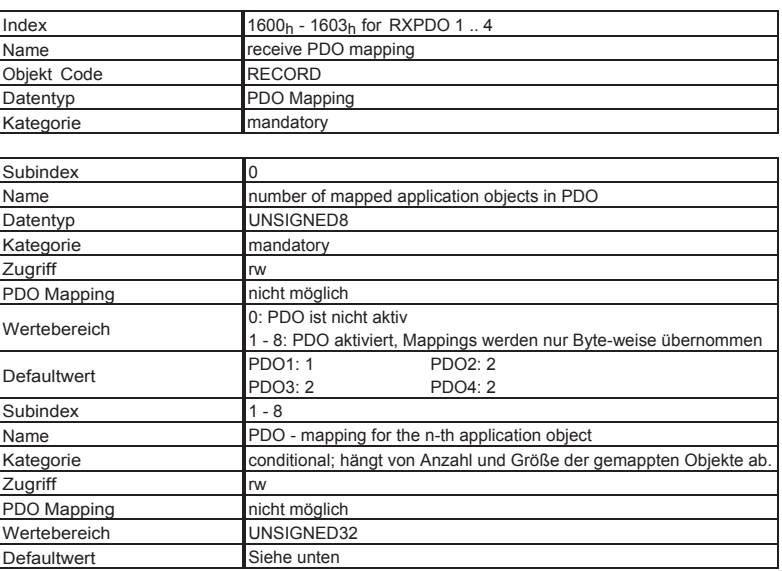

## 4.3.1.3 Default RXPDO Definition

RXPDO 1:

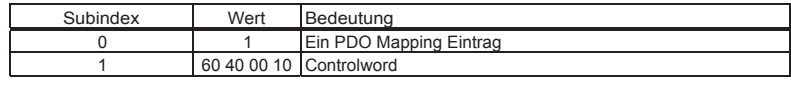

RXPDO 2:

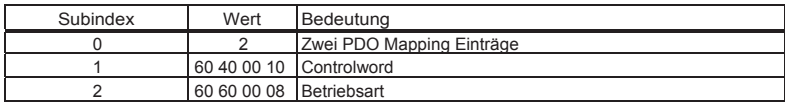

RXPDO 3:

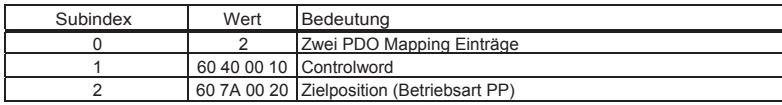

RXPDO 4:

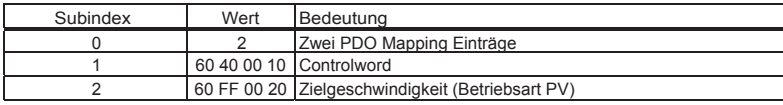

## **4.3.2 Transmit PDOs (TXPDO)**

Vier Sende PDOs können im Servoverstärker konfiguriert werden:

- Konfigurieren der Kommunikation (Objekte 1800-1803h)

- Konfigurieren des PDO Inhalts (Mapping, Objekte 1A00-1A03h)

## 4.3.2.1 Objekt 1800-1803h: 1. - 4. TXPDO Kommunikation Parameter (DS301)

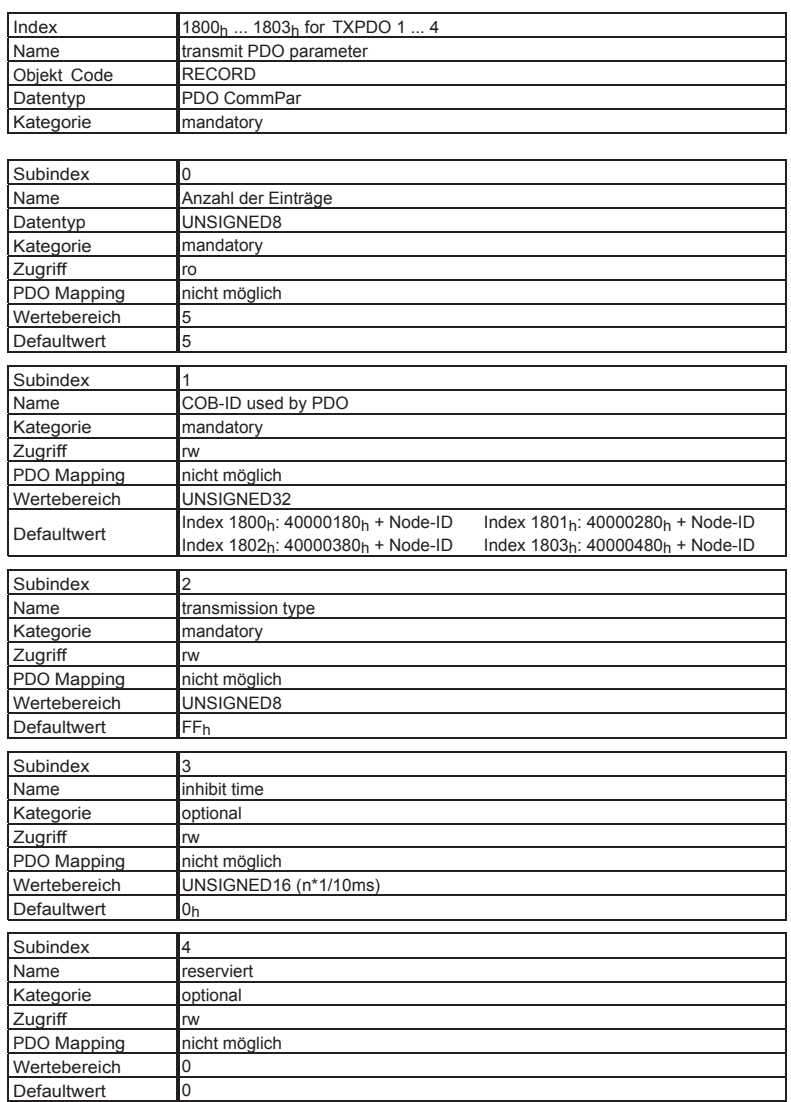

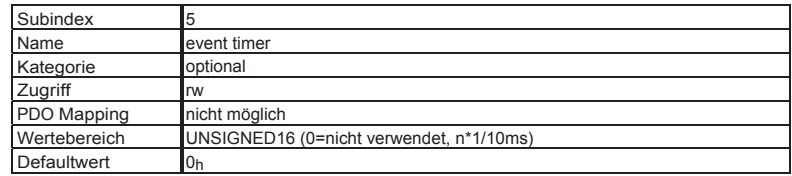

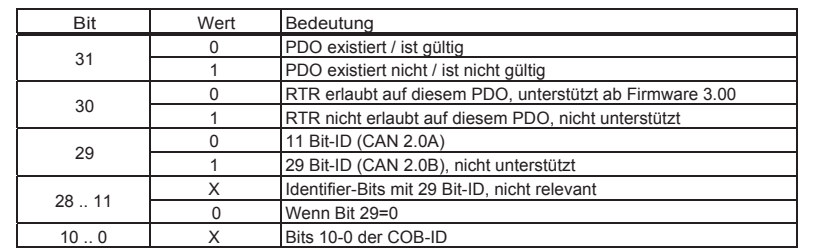

Subindex 1 beinhaltet die COB-Id des PDO als Bit kodierte Information:

Subindex 2 beinhaltet den Übertragungstyp des PDO. Es gibt zwei Einstellarten:

- Wert FFh oder 255 für ein ereignisgesteuertes PDO, das sofort nach einer Änderung in den gemappten Objekten gesendet wird. Die Einstellungen Setting von Subindex 3 und 5 haben einen Einfluss auf die Sendung des PDO. Mit Subindex 3 können Sie konfigurieren, nach welcher Mindestzeit das PDO gesendet wird, wenn sich der PDO-Dateninhalt geändert hat (Reduktion der Busbelastung). Mit Sub\_index 5 wird ein Timer verwendet, der nach jedem Ereignis gesteuerten Senden des PDO neu gestartet wird. Auch wenn der PDO Inhalt sich nicht geändert hat, wird das PDO angestoßen vom Event Timer gesendet.
- Werte von 0 bis 240 führen zu vom SYNC Telegramm kontrolliertem Senden des PDO. Werte von 1 bis 240 definieren,wie oft das SYNC-Telegram zur Sendung des PDO führt. 0 bedeutet, dass das nächste SYNC-Telegramm zum Senden des PDO führt.

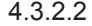

Objekt 1A00-1A03h: 1. - 4. TXPDO Mapping Parameter (DS301)

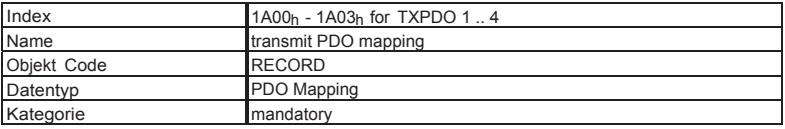

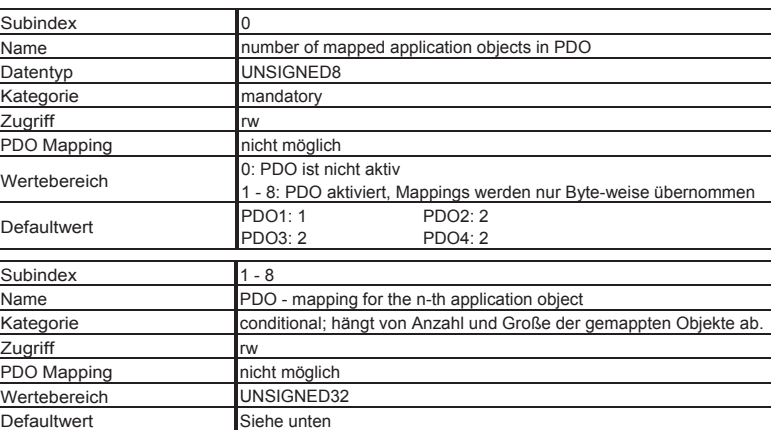

## 4.3.2.3 Default TXPDO Definition

TXPDO 1:

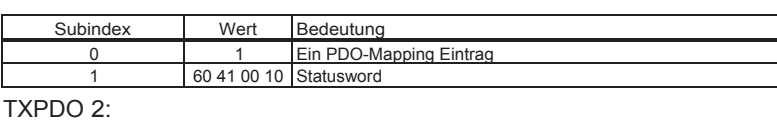

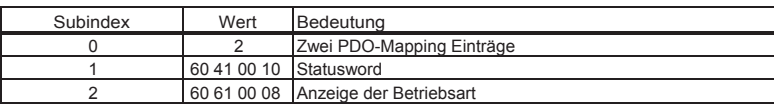

TXPDO 3:

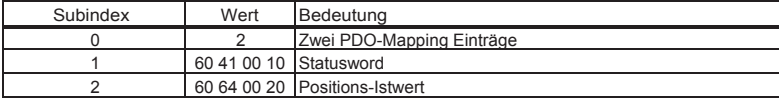

TXPDO 4:

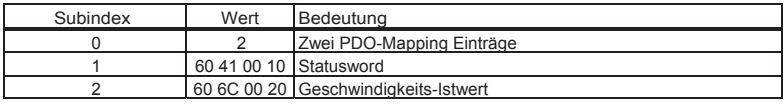

# **4.4 Gerätesteuerung (dc)**

Mit Hilfe der Servoverstärker-Gerätesteuerung können sämtliche Fahrfunktionen in den entsprechenden Betriebsarten ausgeführt werden. Die Steuerung des Servoverstärkers ist über eine modeabhängige Zustandsmaschine realisiert. Zur Steuerung der Zustandsmaschine dient das controlword (=> S. 64). Die Betriebsarteinstellung erfolgt über das Objekt "Modes of Operation" (=> S. 114). Die Zustände der Zustandsmaschine können mit dem statusword ermittelt werden (=> S. 65).

## **4.4.1 Zustandsmaschine (DS402)**

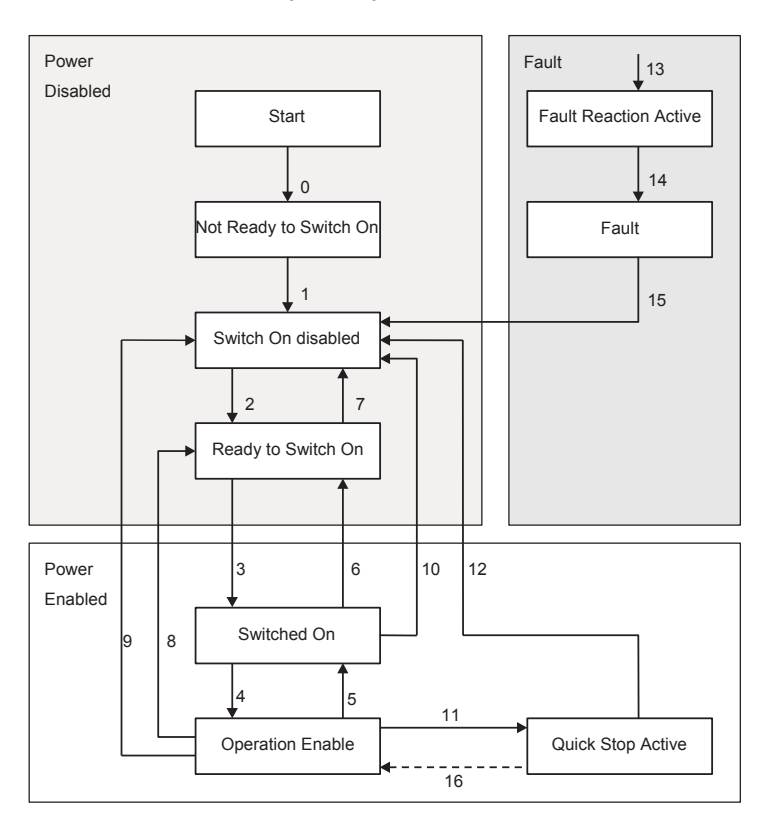

# 4.4.1.1 Zustände der Zustandsmaschine

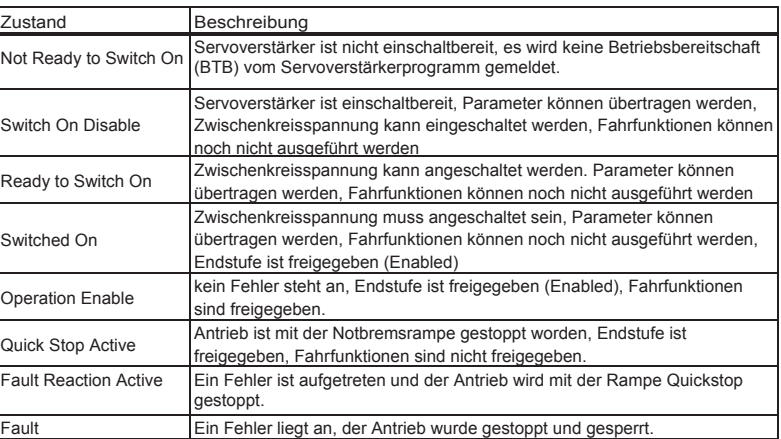

# 4.4.1.2 Übergänge der Zustandsmaschine

Die Zustandsübergänge werden durch interne Ereignisse (z.B. Ausschalten der Zwischenkreisspannung) und durch die Flags im controlword (Bits 0,1,2,3,7) beeinflusst.

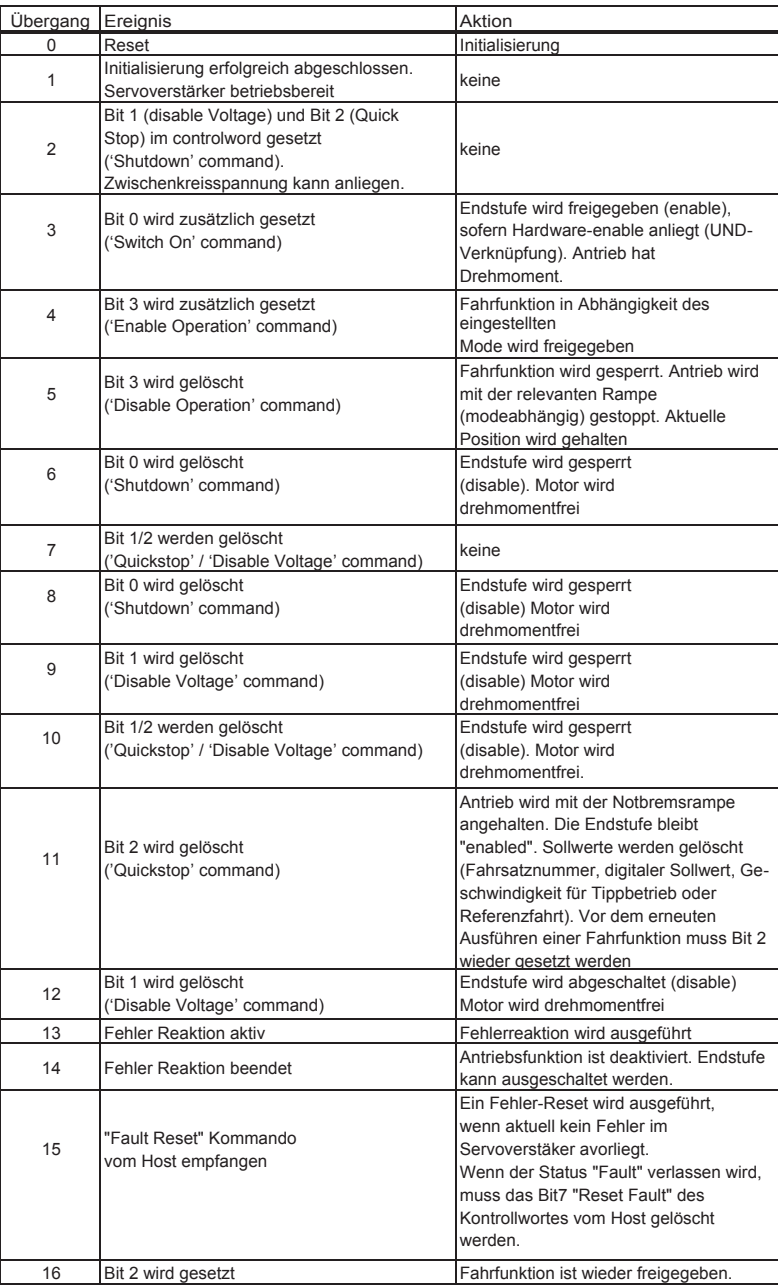

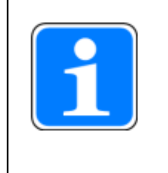

**INFO**  Wenn der Servoverstärker über das controlword / statusword bedient wird, dürfen keine Steuerkommandos über einen anderen Kommunikationskanal (RS232, CANopen, ASCII-Kanal, Optionskarte) gesendet werden.

## **4.4.2 Objektbeschreibung**

## 4.4.2.1 Objekt 6040h: Controlword (DS402)

Aus der logischen Verknüpfung der Bits im controlword und externen Signalen (Freigabe der Endstufe) ergeben sich die Steuerkommandos. Die Definition der Bits wird im Folgenden beschrieben:

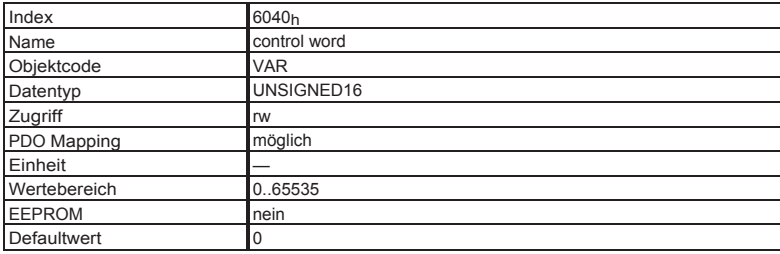

#### Bitbelegung im control word

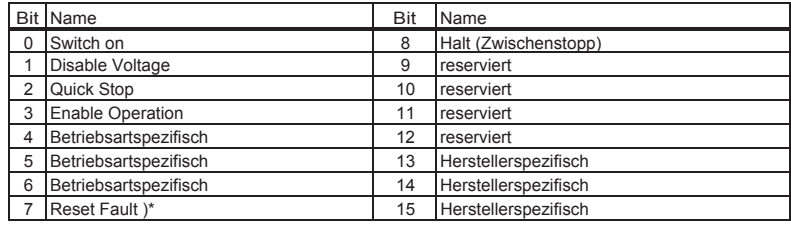

)\* Über Bit 7 (Reset Fault) werden auch die Warnungen Schleppfehler (n03) und Ansprechüberwachung (Nodeguarding / Heartbeat-Fehler) gelöscht.

#### Kommandos im control word

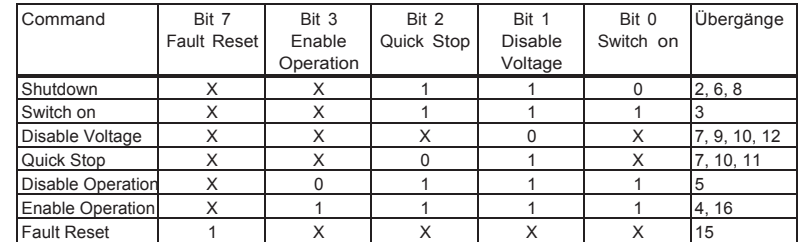

Mit X gekennzeichnete Bits sind irrelevant.

#### Modeabhängige Bits im controlword

Die folgende Tabelle beschreibt die modeabhängigen Bits im controlword. Es werden z. Zt. nur herstellerspezifische Modi unterstützt. Die einzelnen Modi werden mit dem Objekt 6060<sub>h</sub> "Modes of operation" eingestellt.

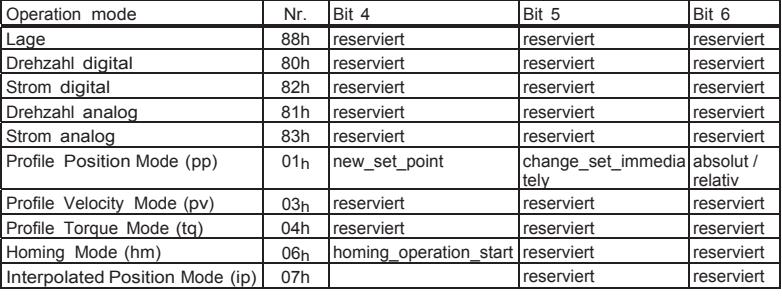

Beschreibung der restlichen Bits im controlword

Im Folgenden werden die restlichen Bits des controlword beschrieben.

Bit 8 Zwischenstopp Ist Bit 8 gesetzt, wird in sämtlichen Modi der Antrieb gestoppt (Zwischenstopp). Die Sollwerte (Geschwindigkeit für Referenzfahrt oder Tippbetrieb, Fahrauftragsnummer, Sollwerte für Digitalmode) der einzelnen Modi bleiben erhalten

Bit 9,10 Diese Bits sind durch das Antriebsprofil (DS402) reserviert. Bit 13, 14, 15 Diese Bits sind herstellerspezifisch und z.Zt. reserviert.

4.4.2.2 Objekt 6041h: Statusword (DS402)

Der momentane Zustand der Zustandsmaschine kann mit Hilfe des statusword (=> S. 42) abgefragt werden.

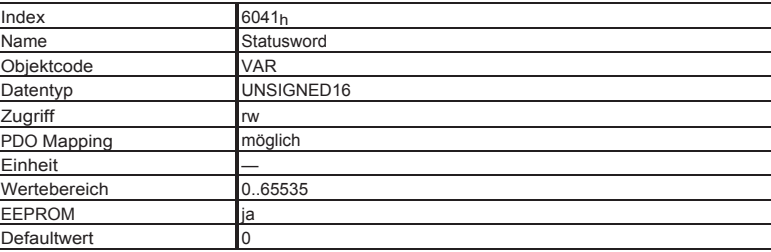

#### Bitbelegung im Statuswort

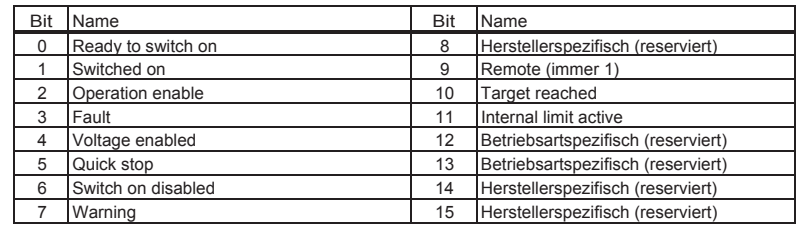

#### Zustände der Statusmaschine

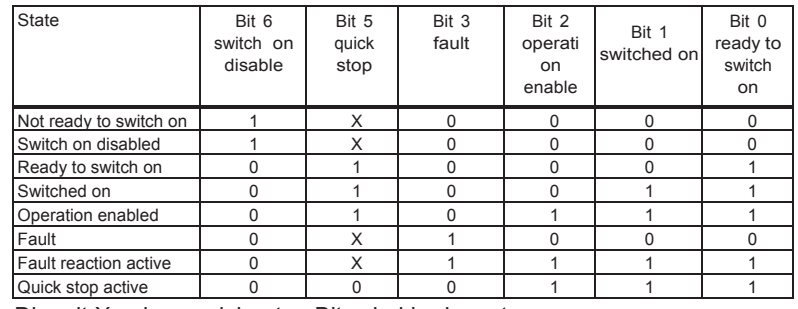

Die mit X gekennzeichneten Bits sind irrelevant

Beschreibung der restlichen Bits im Statuswort

Bit 4: voltage\_enabled Die Zwischenkreisspannung liegt an, wenn das Bit gesetzt ist.

Bit 7: warning Für das Setzen von Bit 7 kann es mehrere Gründe geben, die zu dieser Warnung geführt haben. Der Grund für diese Warnung kann anhand des Objekts 2000<sub>h</sub> "herstellerspezifische Warnungen" ermittelt werden.

Bit 9: remote ist immer auf 1 gesetzt, d.h. der Antrieb kann immer kommunizieren und über das

RS232-Interface beeinflusst werden.

Bit 10: target reached Wird gesetzt, wenn der Antrieb die Zielposition erreicht hat.

Bit 11: internal\_limit\_active Dieses Bit drückt aus, dass eine Bewegung begrenzt wurde oder

wird. In verschiedenen Modi führen unterschiedliche Warnungen zum Setzen des Bits. Es existieren folgende Zuordnungen:

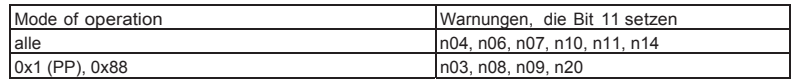

## 4.4.2.3 Objekt 6060h: modes of operation (DS402)

Mit diesem Objekt wird die Betriebsart (Mode) eingestellt und mit dem Objekt 6061h kann die eingestellte Betriebsart gelesen werden. Es können zwei Arten von Operationsmodi unterschieden werden:

herstellerspezifische Operationsmodi Diese Operationsmodi sind auf die Gerätefunktionalitäten optimierte Betriebszustände.

Operationsmodi nach CANopen Antriebsprofil DS402 Diese Operationsmodi nach CANopen Antriebsprofil DS402 definiert.

Nach einem Betriebsartwechsel muss der entsprechende Sollwert neu gesetzt werden (z.B.: Mode Referenzierung \_ Sollwert Referenzfahrtgeschwindigkeit). Wurde die Betriebsart Lage oder Tippbetrieb gespeichert, so ist nach einem RESET des Servoverstärkers die Betriebsart Referenzierung aktiv

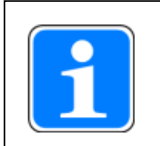

#### **INFO**

Ein Operationmode ist erst gültig, wenn er mit Objekt 6061h gelesen werden konnte.

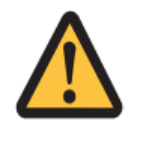

### **WARNUNG!**

Niemals die Betriebsart bei drehendem Motor umschalten! Der Antrieb könnte unkontrollierte Bewegungen ausführen. Das Umschalten der Betriebsart ist bei freigegebenem Verstärker grundsätzlich nur bei Drehzahl 0 erlaubt. Setzen Sie vor dem Umschalten den Sollwert auf 0.

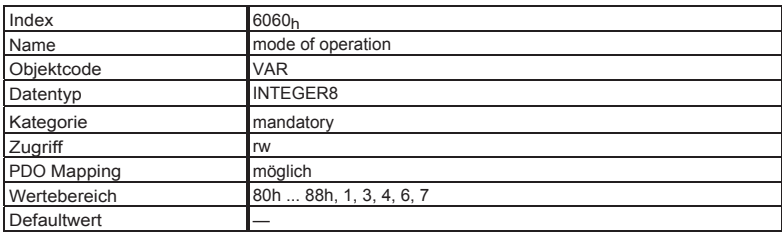

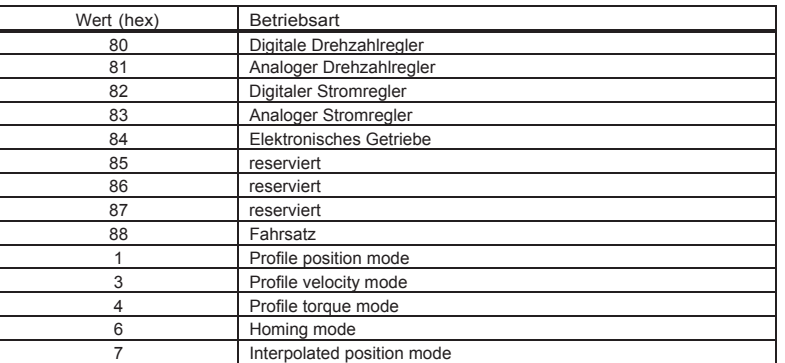

## 4.4.2.4 Objekt 6061h: Mode of Operation Display (DS402)

Mit diesem Objekt kann die über das Objekt 6060h eingestellte Betriebsart gelesen werden. Ein

Operationmode ist erst gültig, wenn er mit Objekt 6061h gelesen werden konnte (s. auch Objekt

6060h).

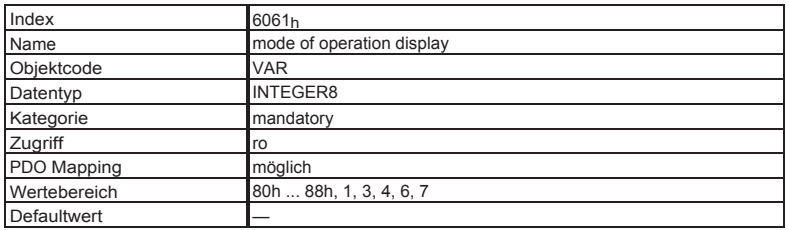

# **4.5 Factor Groups (fg) (DS402)**

Factor Groups definieren die Dimensionen von Positions-, Geschwindigkeits- und Beschleuni gungs-Sollwerten.

# **INFO**

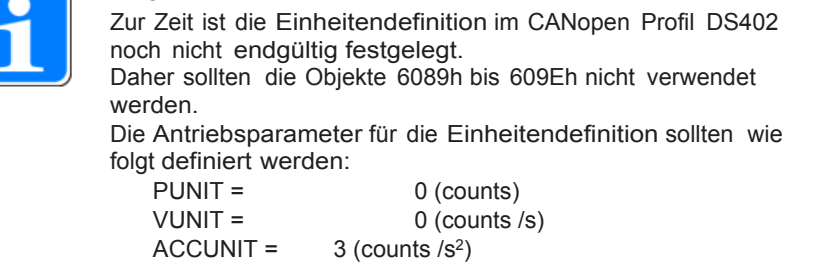

## **4.5.1 Allgemeine Informationen**

## 4.5.1.1 Faktoren

Es gibt eine Umrechnungsmöglichkeit für die physikalischen Dimensionen und Größen auf die antriebsinternen Einheiten (Inkremente). Dafür können einige Faktoren implementiert werden. Dieses Kapitel beschreibt den Einfluss dieser Faktoren auf das System, die Berechnungsvorschriften für diese Faktoren und die Daten, die dazu erforderlich sind.

### 4.5.1.2 Beziehung zwischen physikalischen und antriebsinternen Einheiten

Die in den factor groups festgelegten Faktoren definieren die Beziehung zwischen antriebsinternen Einheiten (Inkrementen) und physikalischen Einheiten.

Die Faktoren sind das Ergebnis einer Berechnung von zwei Parametern: des dimension index und des notation index. Der dimension index beschreibt dabei die physikalische Dimension, der notation index die physikalische Einheit und den Dezimalpunkt für Werte. Diese Faktoren werden zur Normierung der physikalischen Werte verwendet.

Der notation index kann auf zwei Arten verwendet werden:

- Für eine Einheit mit dezimaler Skalierung und notation index < 64 definiert der notation index den Dezimalpunkt der Einheit.
- Für eine Einheit mit nicht-dezimaler Skalierung und notation index > 64 definiert der notation index den Subindex der physikalischen Dimension der Einheit.

## **4.5.2 Objekte für Positionsberechnungen**

4.5.2.1 Objekt 6089h: position notation index (DS402)

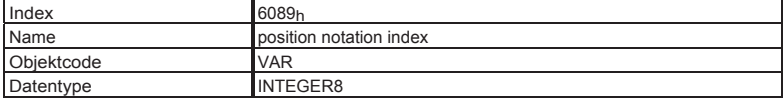

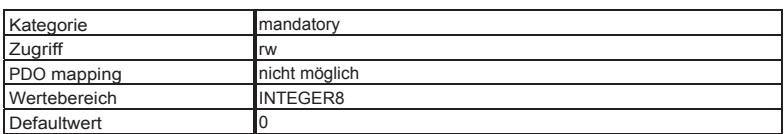

Der "position notation index" skaliert Positions-Sollwerte, deren Einheiten im "position dimension index" in SI-Einheiten definiert sind, als 10er Potenzen.

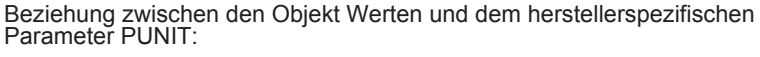

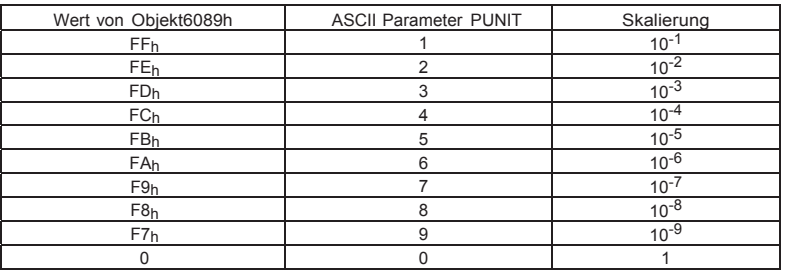

## 4.5.2.2 Objekt 608Ah: position dimension index (DS402)

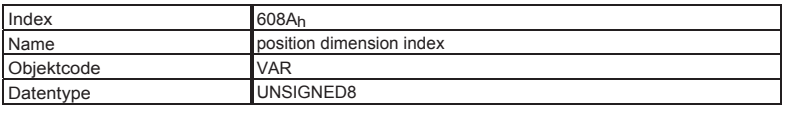

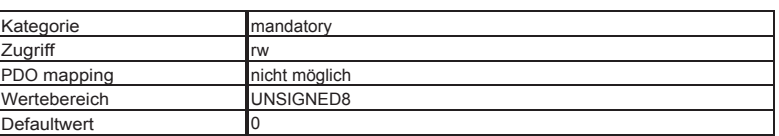

Der "position dimension index" definiert die SI Einheiten der verwendeten Positions Sollwerte.

Beziehung zwischen den Objekt Werten und dem herstellerspezifischen Parameter PUNIT:

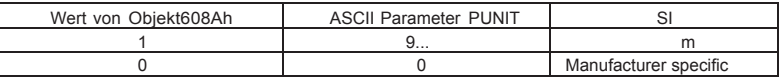

Der Parameter PUNIT kann im Servoverstärker gespeichert werden. Die Werte von Objekt 6089h und 608Ah werden von diesem Parameter initialisiert.

### 4.5.2.3 Objekt 608Fh: Position encoder resolution (DS402)

Dieser Index definiert das Verhältnis der Encoder Inkremente pro Umdrehung der Motorwelle. Das Objekt wird ebenso für Objekt6090 (velocity encoder resolution) verwendet.

position encoder resolution =  $\frac{encoder\ increases}$ motor revolutions

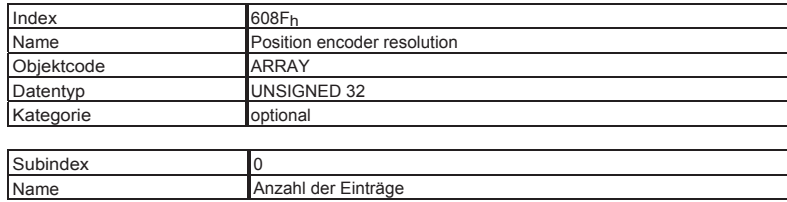

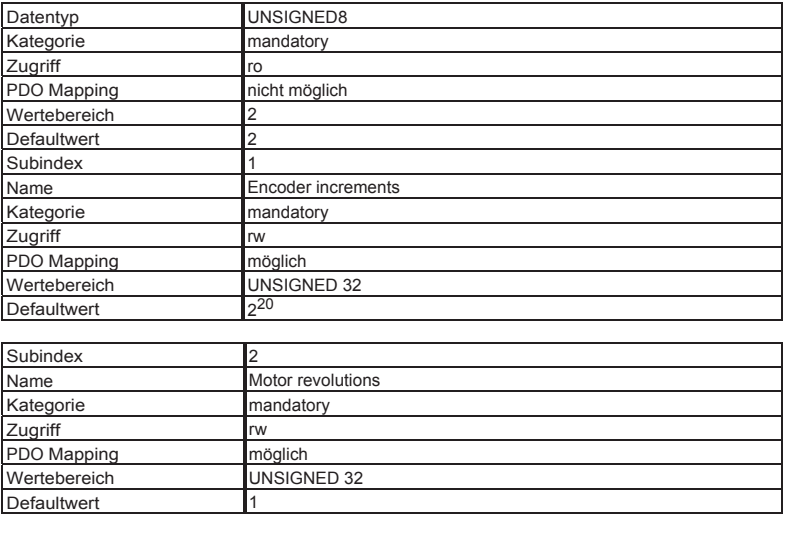

# 4.5.2.4 Objekt 6091h: Gear ratio (DS402)

Der Index definiert das Verhältnis von Umdrehung der Motorwelle (Antriebswelle) zu Umdrehung der Abtriebswelle.

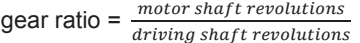

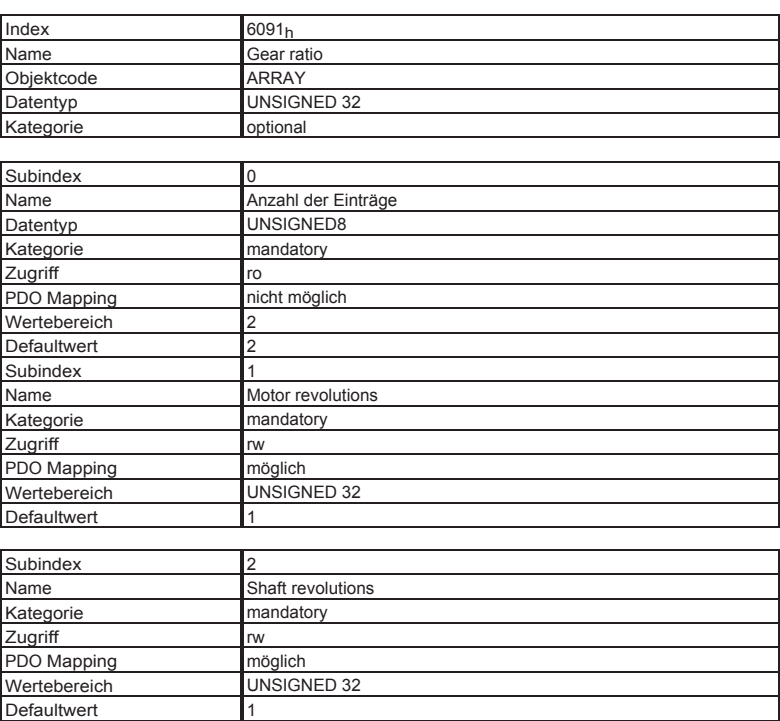

## 4.5.2.5 Objekt 6092h: Feed constant (DS402)

Hier wird das Verhältnis des Vorschubs (feed, in Positionseinheiten) pro Umdrehung der Abtriebswelle definiert. Dies schließt ein vorhandenes Getriebe mit ein.

feed constant =  $\frac{feed}{driving\, shaft\, revolutions}$ 

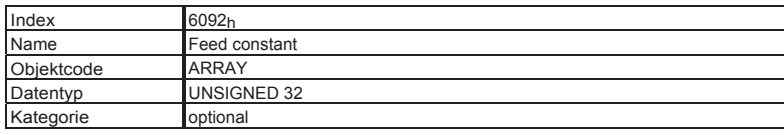

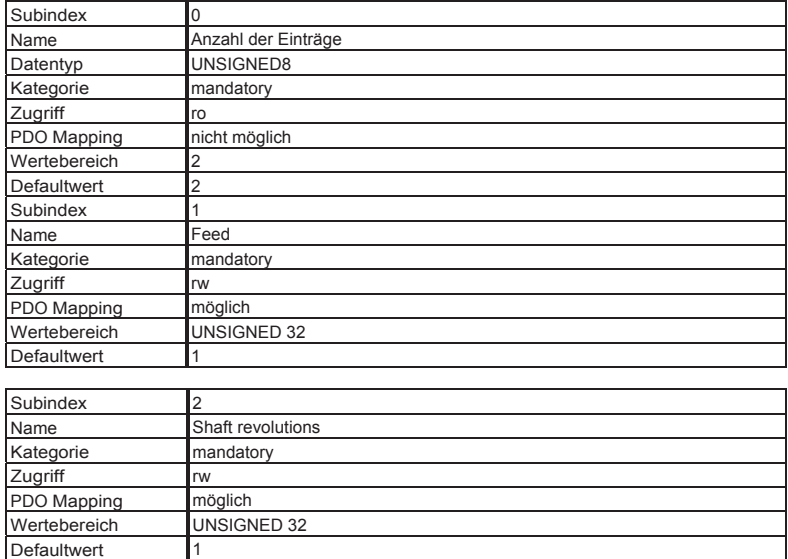

## 4.5.2.6 Objekt 6093h: Position factor (DS402)

Der Positionsfaktor konvertiert die Sollposition (in Positionseinheiten) in das interne Format (Inkremente). Diese Werte werden über die Objekte 608F und 6091 berechnet.

position factor =  $\frac{position\ encoder\ resolution * gear\ ratio}{f \cdot s \cdot s \cdot s \cdot s \cdot s \cdot s \cdot t \cdot s \cdot t}$ feed constant

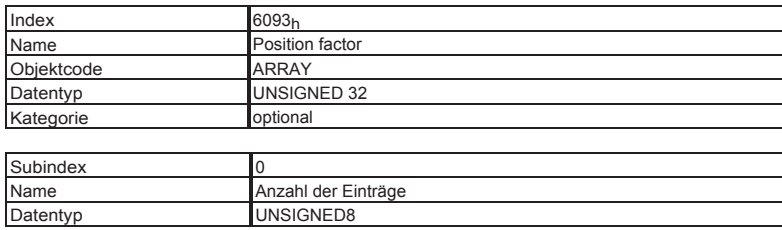
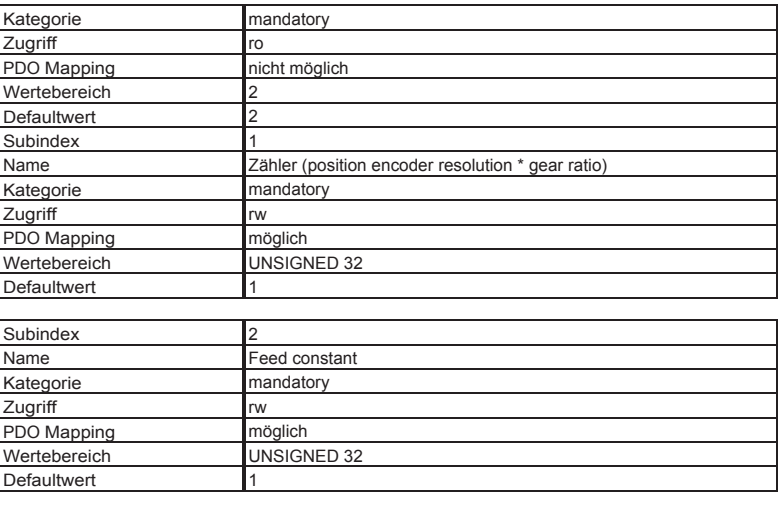

# 4.5.2.7 Objekt 6094h: Velocity encoder factor (DS402)

Das Objekt 6094 wird nur aus Kompatibilitätsgründen noch als read-only Objekt unterstützt. Es dient zur Umrechnung der Geschwindigkeit in das interne Datenformat des Servoverstärkers (Inkremente). Die Skalierung ist dabei entsprechend zum Objekt 6093 Subindex 1 und 2.

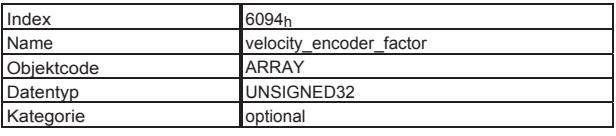

Beschreibung der Subindizes:

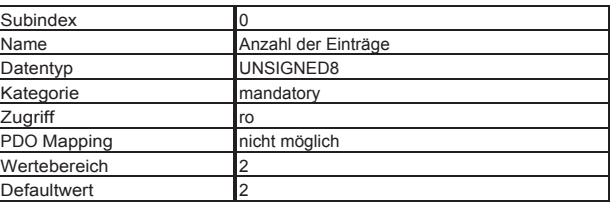

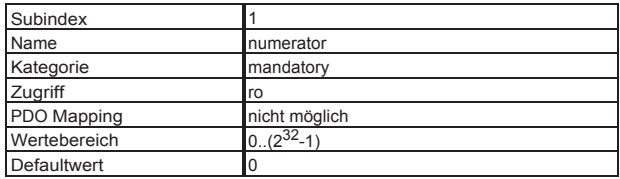

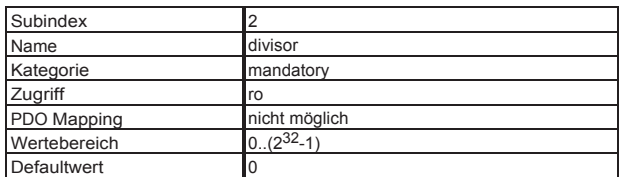

# **4.5.3 Objekte für Geschwindigkeitsberechnungen**

#### 4.5.3.1 Objekt 608Bh: velocity notation index (DS402)

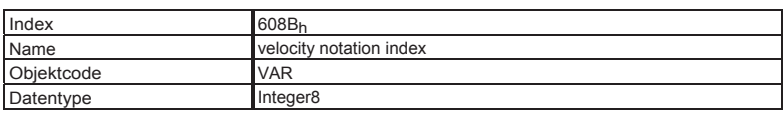

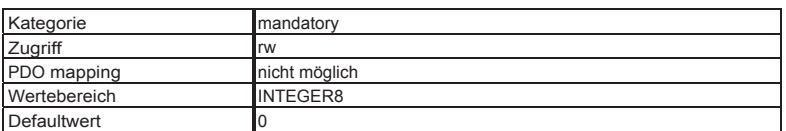

Der "velocity notation index" skaliert Geschwindigkeits-Sollwerte, deren Einheiten im "velocity dimension index" in SI-Einheiten definiert sind, als 10er Potenzen.

Beziehung zwischen den Objektwerten und dem herstellerspezifischen Parameter VUNIT:

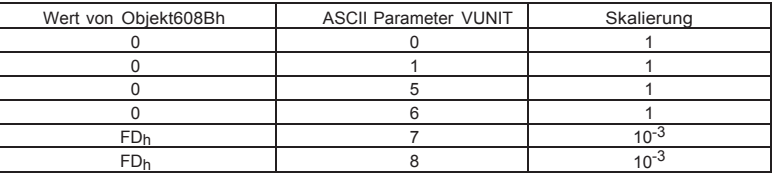

#### 4.5.3.2 Objekt 608Ch: velocity dimension index (DS402)

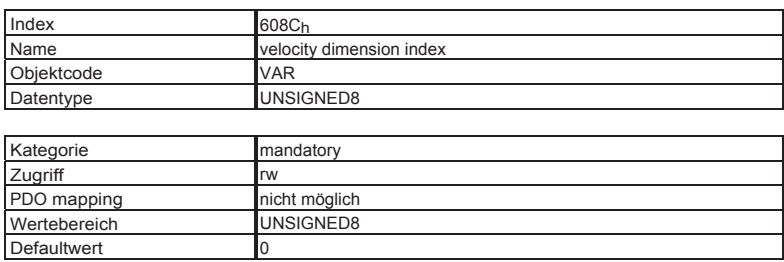

Der "velocity dimension index" definiert die SI Einheiten der verwendeten Geschwindigkeits-Sollwerte.

Operating Manual CANopen for, PMCtendo DD5 and PMCprotego D 1002905-EN-02

#### Beziehung zwischen den Objekt-Werten und dem herstellerspezifischen Parameter VUNIT:

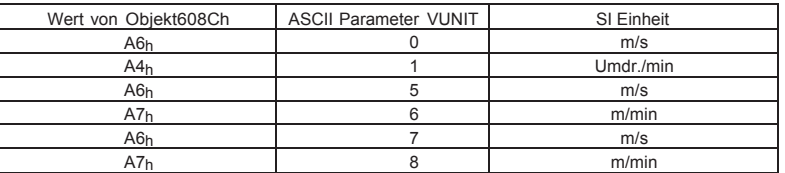

Der Parameter VUNIT kann im Servoverstärker gespeichert werden. Die Werte von Objekt 608Bh und 608Ch werden von diesem Parameter initialisiert.

Nur die beschriebenen Werte für VUNIT sind mit dem Profil DS402 möglich.

# **4.5.4 Objekte für Beschleunigungsberechnungen**

# 4.5.4.1 Objekt 608Dh: acceleration notation index (DS402)

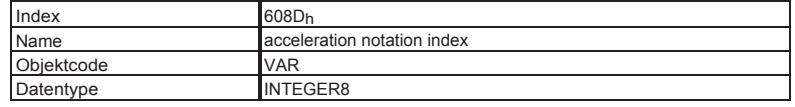

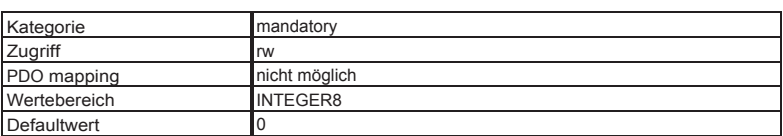

Der "acceleration notation index" skaliert Beschleunigungs-Sollwerte, deren Einheiten im "acceleration dimension index" in SI-Einheiten definiert sind, als 10er Potenzen.

Beziehung zwischen den Objekt Werten und dem herstellerspezifischen Parameter ACCUNIT:

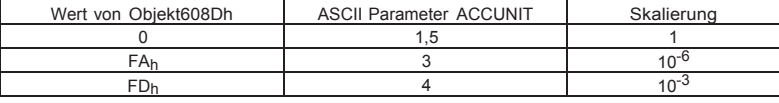

# 4.5.4.2 Objekt 608Eh: acceleration dimension index (DS402)

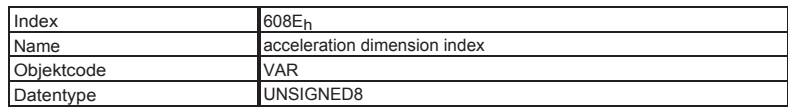

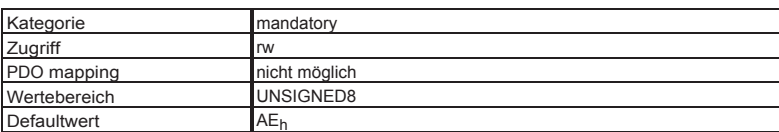

Der "acceleration dimension index" definiert die SI Einheiten der verwendeten Beschleunigungs-Sollwerte.

Beziehung zwischen den Objekt Werten und dem herstellerspezifischen Parameter ACCUNIT:

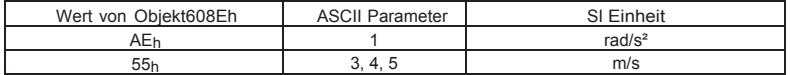

Der Parameter ACCUNIT kann im Servoverstärker gespeichert werden. Die Werte von Objekt

608Dh und 608Eh werden von diesem Parameter initialisiert. Nur die beschriebenen Werte für ACCUNIT sind mit dem Profil DS402 möglich.

#### 4.5.4.3 Objekt 6097h: Acceleration factor (DS402)

Der Beschleunigungsfaktor konvertiert die Beschleunigung (Beschleunigungseinheit / s) in das interne Format (Inkremente / s). Dieser Faktor wird z.Zt. von Objekt6093 berechnet und ist nur lesbar.

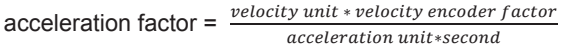

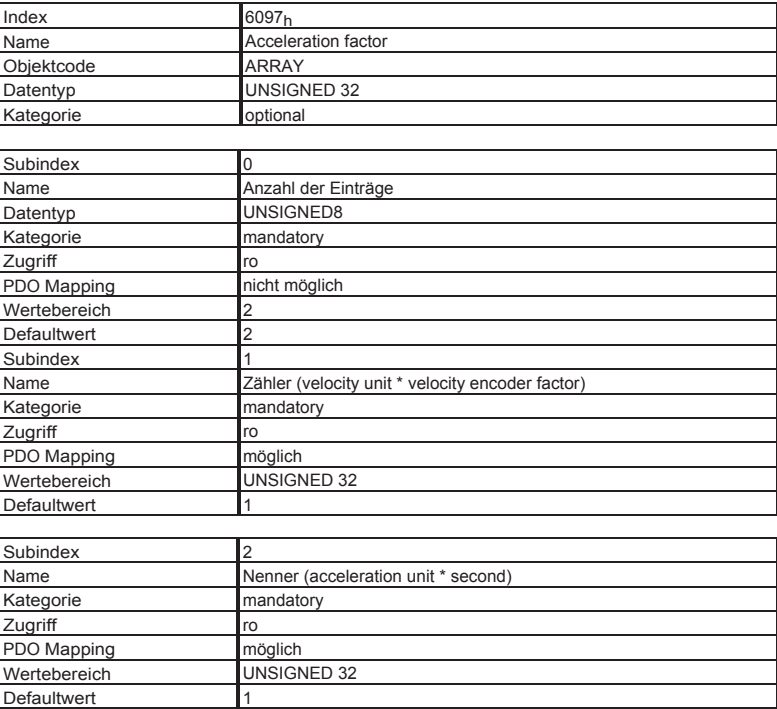

# **4.6 Profile Velocity Mode (pv) (DS402)**

# **4.6.1 Allgemeine Informationen**

Der Profile Velocity Mode ermöglicht die Verarbeitung von Geschwindigkeitssollwerten und den zugehörigen Beschleunigungen.

## **4.6.2 Objekte, die in diesem Kapitel definiert werden**

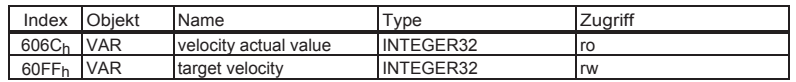

#### **4.6.3 Objekte, die in anderen Kapiteln definiert werden**

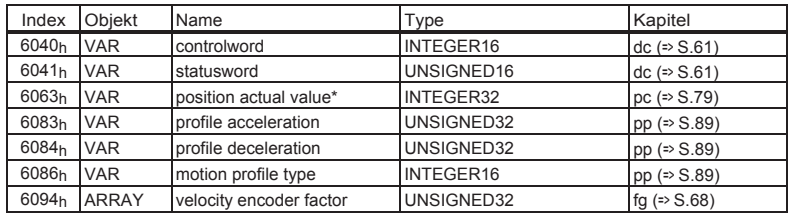

### **4.6.4 Objektbeschreibung**

# 4.6.4.1 Objekt 606Ch: velocity actual value (DS402)

Das Objekt "velocity actual value" repräsentiert die aktuelle Drehzahl. Die Skalierung des Wertes hängt von dem Faktor "velocity encoder resolution" (Objekt 6094h) ab.

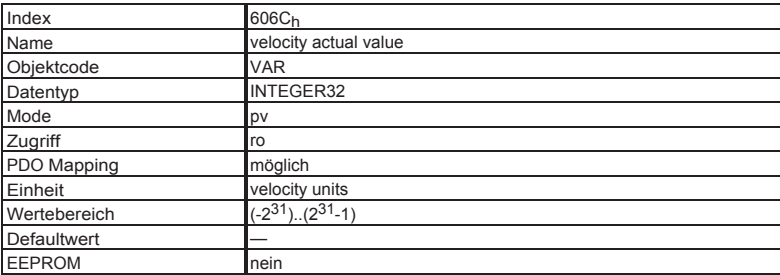

## 4.6.4.2 Objekt 60FFh: target velocity (DS402)

Die Solldrehzahl (target velocity) repräsentiert den Sollwert für den Rampengenerator. Die Skalierung des Wertes hängt von dem Faktor "velocity encoder resolution" (Objekt 6094h) ab.

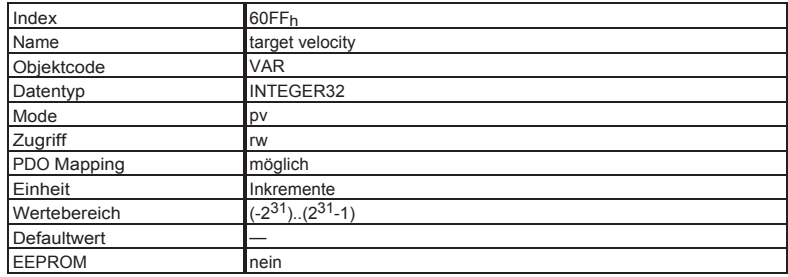

# **4.7 Profile Torque Mode (tq) (DS402)**

# **4.7.1 Allgemeine Informationen**

Der profile torque Modus ermöglicht die Verarbeitung von Drehmomentsollwerten und den zugehörigen Strömen.

## **4.7.2 Objekte, die in diesem Kapitel definiert werden**

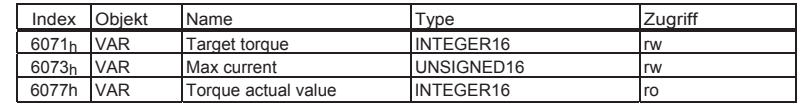

#### **4.7.3 Objektbeschreibung**

#### 4.7.3.1 Objekt 6071h: Target torque (DS402)

Dieser Parameter ist der Eingangswert für den Drehmomentregler im profile torque Modus. Die Skalierung ist 1/1000 des Nenndrehmomentes.

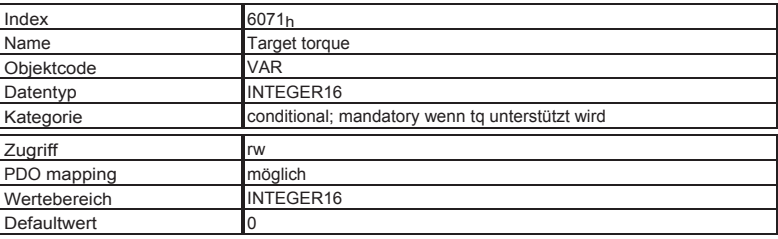

## 4.7.3.2 Objekt 6073h: Max current (DS402)

Dieser Parameter repräsentiert den max. erlaubten, Drehmoment erzeugenden Strom im Motor. Die Skalierung ist 1/1000 des Nennstroms.

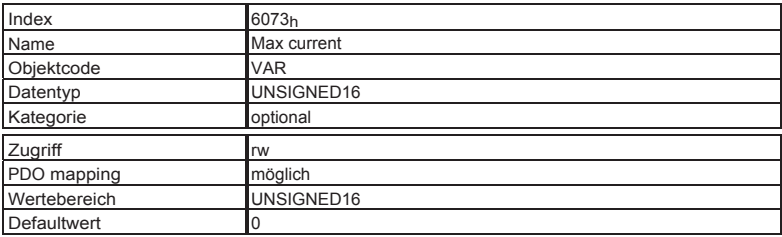

4.7.3.3 Objekt 6077h: Torque actual value (DS402)

Das aktuelle Drehmoment bezieht sich auf das augenblickliche Drehmoment im Motor. Die Skalierung ist 1/1000 des Nenndrehmoments.

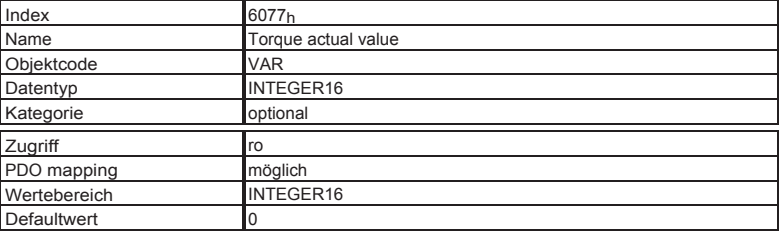

# **4.8 Position Control Function (pc) (DS402)**

# **4.8.1 Allgemeine Informationen**

In diesem Kapitel werden die Positionsistwerte beschrieben, die im Zusammenhang mit dem Lageregler des Antriebs stehen. Sie finden Verwendung im Profile Position Mode.

## **4.8.2 Objekte, die in diesem Kapitel definiert werden**

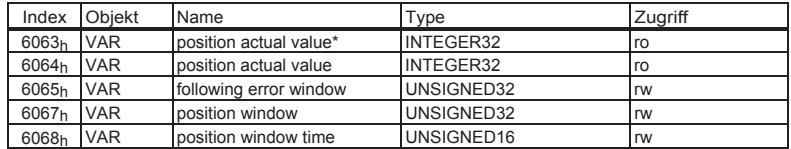

## **4.8.3 Objekte, die in anderen Kapiteln definiert werden**

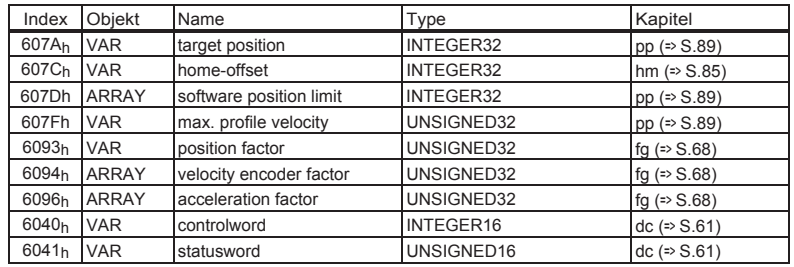

## **4.8.4 Objektbeschreibung**

#### 4.8.4.1 Objekt 6063h: position actual value\* (DS402)

Das Objekt Aktueller Positionswert\* liefert die aktuelle Istposition in Inkrementen. Die Auflösung pro Umdrehung wird über Objekt 608F in Zweierpotenzen vorgegeben. (s. ASCII-Kommando PRBASE).

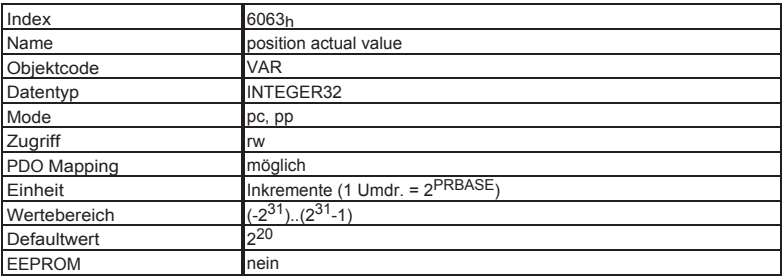

#### 4.8.4.2 Objekt 6064h: position actual value (DS402)

Das Objekt Aktueller Positionswert liefert die aktuelle Istposition. Die Auflösung kann mit den Getriebefaktoren des Lagereglers geändert werden (Objekt 6092).

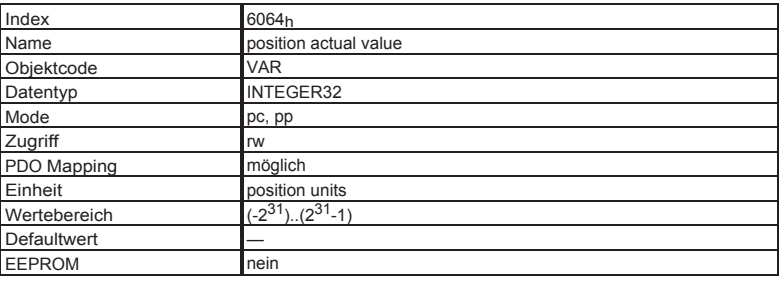

#### 4.8.4.3 Objekt 6065h: Following error window

Das Schleppfehlerfenster definiert eine tolerierte Positionswerte symmetrisch zum Positionsollwert. Ein Schleppfehler kann bei blockiertem Antrieb auftreten, bei unerreichbarer Drehzahlvorgabe oder bei fehlerhaften Reglerparametern. Wenn der eingestellte Wert des Schleppfehlerfensters 0 ist, ist die Überwachung abgeschaltet.

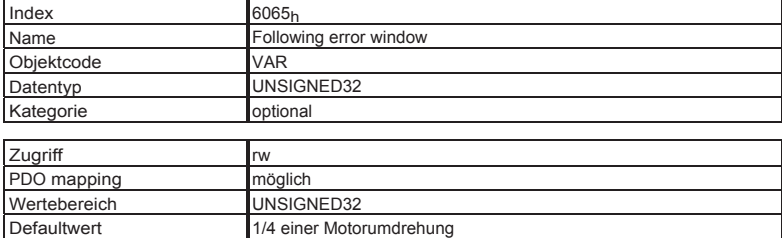

#### 4.8.4.4 Objekt 6067h: Position window (DS402)

Das Positionsfenster definiert einen symmetrischen Bereich tolerierter Positionen relativ zur Zielposition. Wenn der aktuelle Wert des Positionsgebers im Positionsfenster liegt, wird diese Zielposition als erreicht betrachtet. Das Statuswort Bit "Target reached" wechselt auf 1.

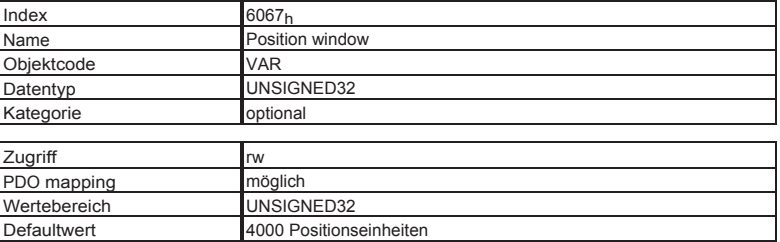

# 4.8.4.5 Objekt 6068h: Position window time (DS402)

Wenn die aktuelle Position während der definierten Zeit (Vielfaches von 1ms) im Positionsfenster liegt, wird das zugehörige Bit 10 "Target reached" im Statuswort auf 1 gesetzt.

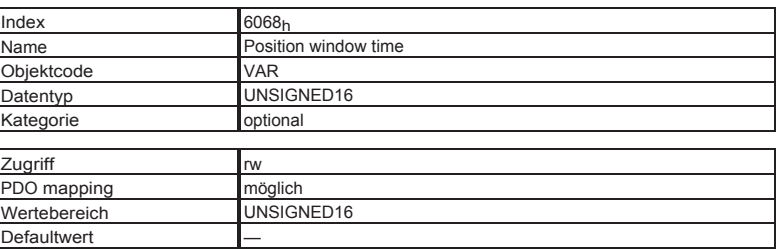

#### 4.8.4.6 Objekt 60F4h: Following error actual value (DS402)

Dieses Objekt liefert den aktuellen Wert des Schleppfehlers in benutzerdefinierten Einheiten.

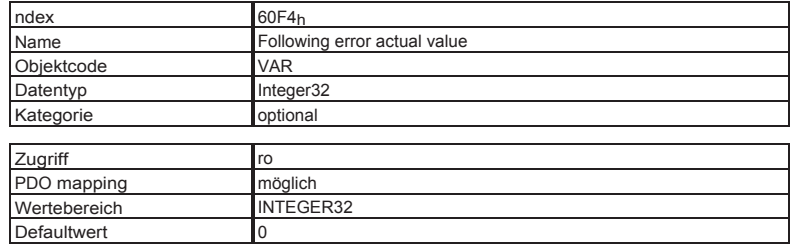

# **4.9 Interpolated Position Mode (ip) (DS402)**

#### **4.9.1 Allgemeine Informationen**

Der interpolierte Positionsmodus ist auf eine einfache, geradlinige Weise realisiert. Einzelne Positionssollwerte müssen im Interpolationszeitraum übertragen werden und werden bei jedem definierten, gesendeten SYNC Telegramm übernommen. Eine lineare Interpolation wird zwischen den Sollwerten verwendet.

#### **4.9.2 Objekte, die in diesem Kapitel definiert werden**

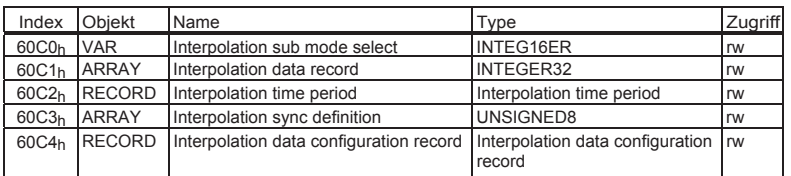

#### **4.9.3 Objektbeschreibung**

# 4.9.3.1 Objekt 60C0h: Interpolation sub mode select

Im Servoverstärker wird die lineare Interpolation zwischen Positionssollwerten unterstützt. Der einzige erlaubte Wert ist 0.

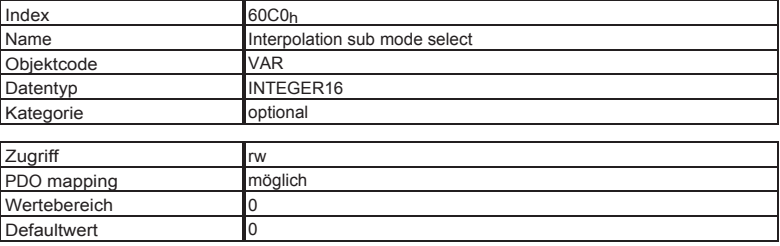

#### 4.9.3.2 Objekt 60C1h: Interpolation data record

Im Servoverstärker wird nur ein einzelner Sollwert für den interpolierten Positionsmodus unterstützt.

Beim linearen Interpolationsmodus kann jeder Interpolationsdatensatz (Record) als neuer Positionssollwert betrachtet werden.

Nachdem das letzte Element des Records in den Geräteeingangspuffer geschrieben wurde, wird der Zeiger des Speichers automatisch auf die nächste Speicherposition gesetzt.

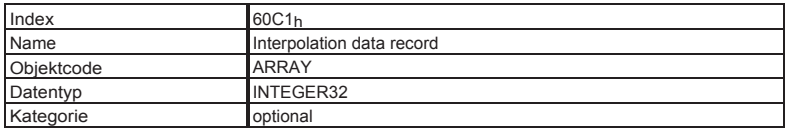

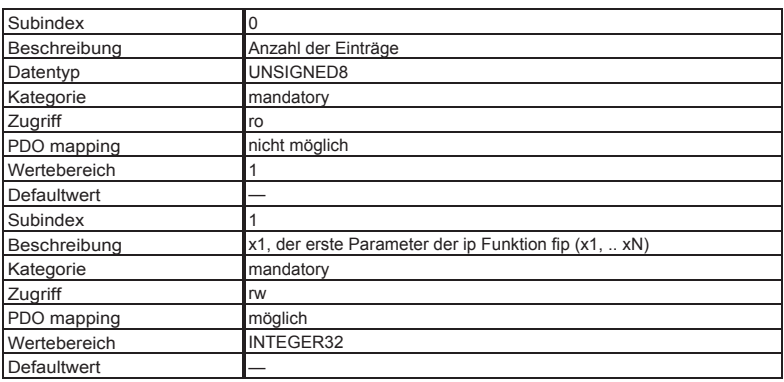

#### 4.9.3.3 Objekt 60C2h: Interpolation time period

Der Interpolationszeitraum wird für den PLL (phase locked loop) synchronisierten Positionierbetrieb verwendet. Die Einheit (Subindex 1) der Zeit ist mit 10<sup>interpolation</sup> time index<sub>s gegeben.</sub>

nur Vielfache von 1ms sind erlaubt. Die zwei Werte definieren den internen ASCII-Parameter PTBASE (Vielfache von 250 μs). Es müssen immer beide Werte geschrieben werden um einen neuen Interpolationszeitraum festzulegen. PTBASE wird erst dann geändert.

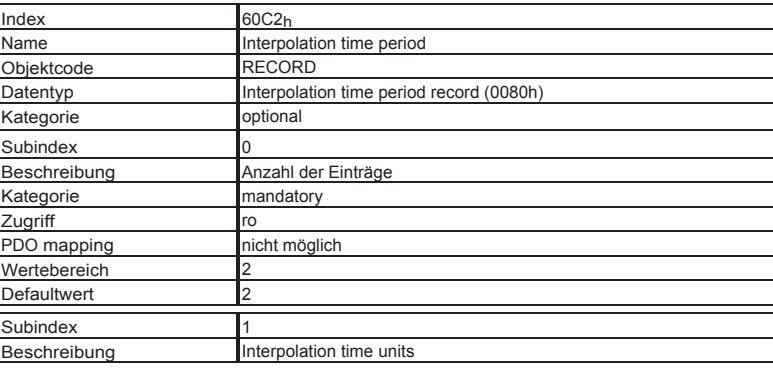

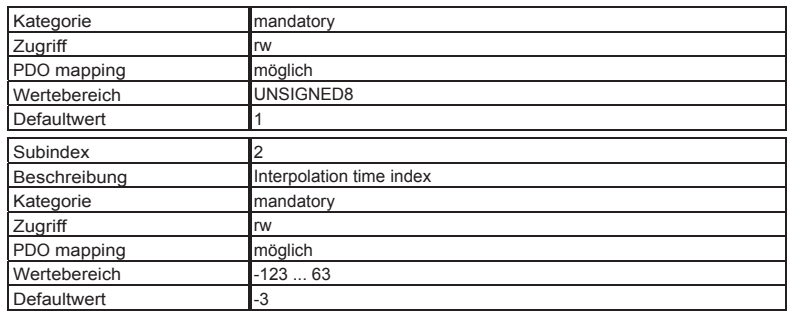

# 4.9.3.4 Objekt 60C3h: Interpolation sync definition

Im Servoverstärker wird das allgemein verwendete SYNC-Objekt zur Synchronisation verwendet. Daher wird nur ein fester Wert für Subindex 1 akzeptiert.

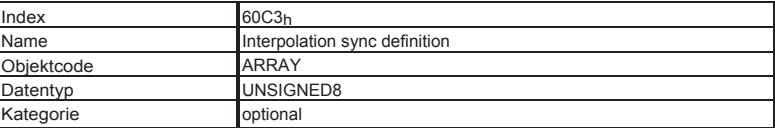

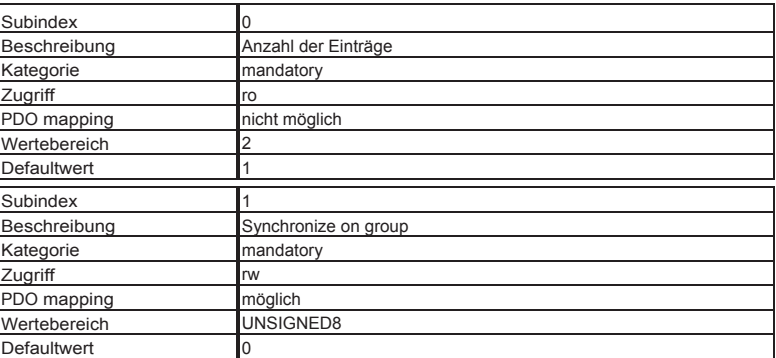

#### 4.9.3.5 Objekt 60C4h: Interpolation data configuration

Nur ein einzelner Positionssollwert wird im Servoverstärker unterstützt. Daher ist nur der Wert 1 in Subindex 5 möglich. Alle anderen Subindizes werden auf 0 gesetzt.

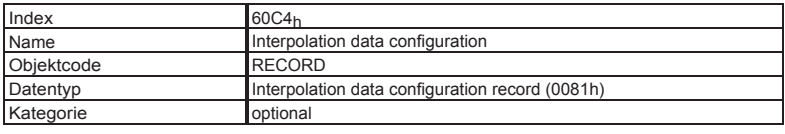

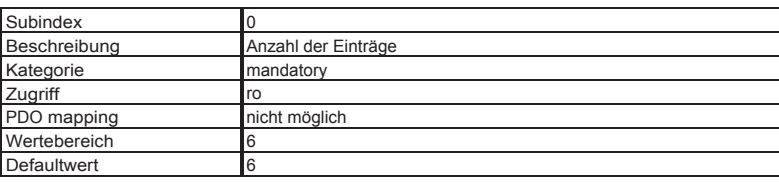

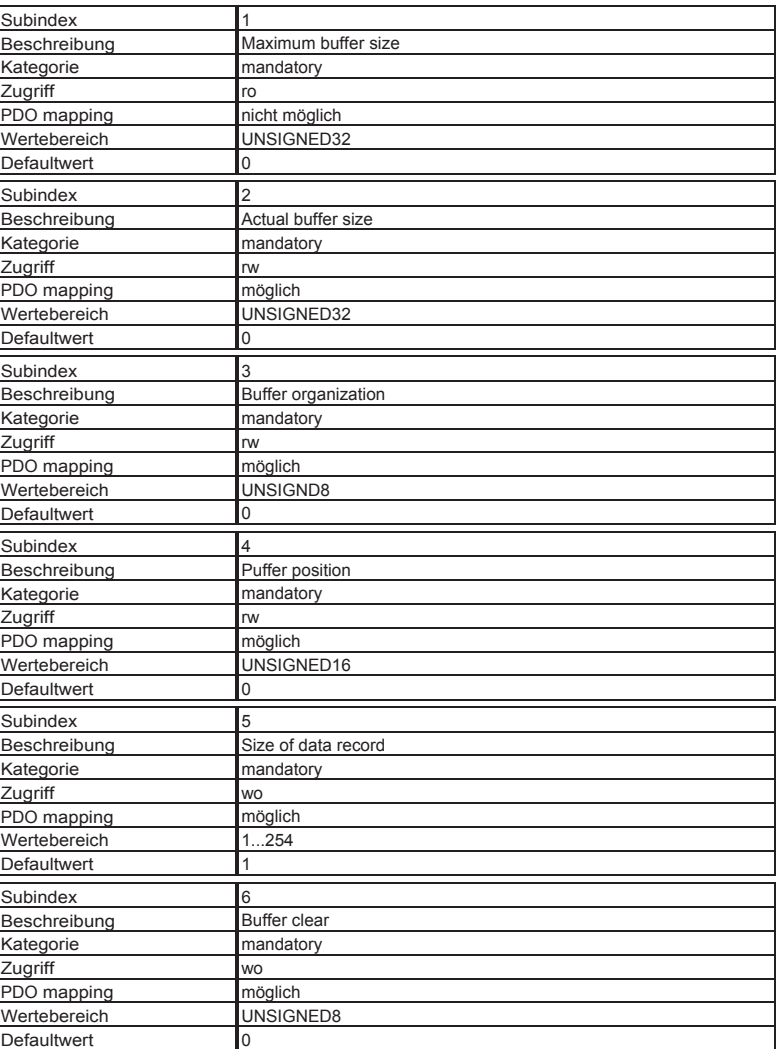

# **4.10 Homing Mode (hm) (DS402)**

# **4.10.1 Allgemeine Informationen**

Dieses Kapitel beschreibt die verschiedenen Parameter, die zur Definition einer Referenzierung benötigt werden.

# **4.10.2 Objekte, die in diesem Kapitel definiert werden**

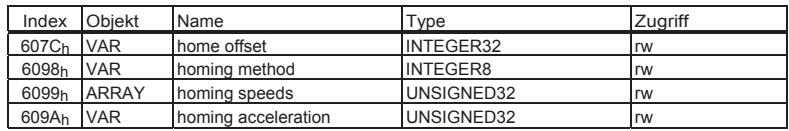

# **4.10.3 Objekte, die in anderen Kapiteln definiert werden**

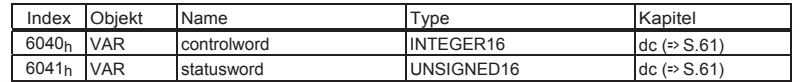

## **4.10.4 Objektbeschreibung**

# 4.10.4.1 Objekt 607Ch: home offset (DS402)

Der Referenzoffset ist die Differenz zwischen der Nullposition der Anwendung und des Maschinennullpunktes. Alle nachfolgenden absoluten Fahraufträge berücksichtigen den Referenzoffset.

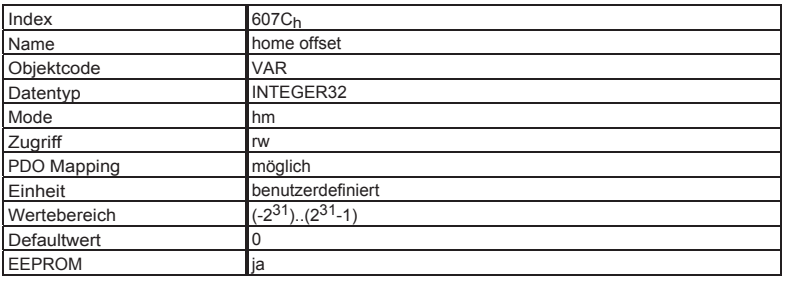

#### 4.10.4.2 Objekt 6098h: homing method (DS402)

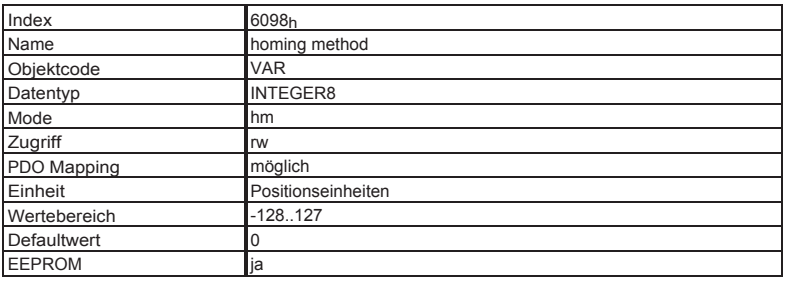

Die folgenden Referenzfahrtarten werden unterstützt:

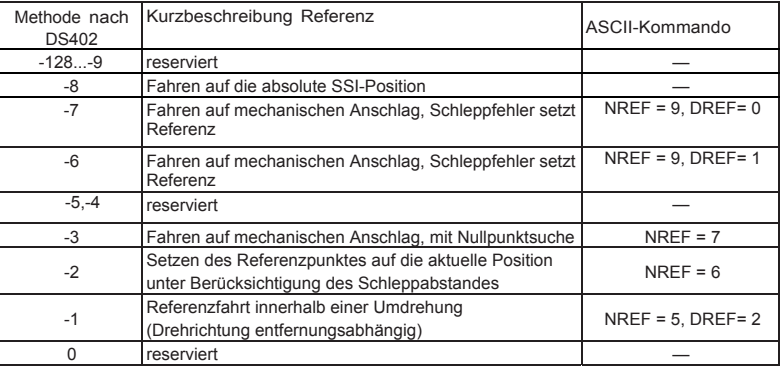

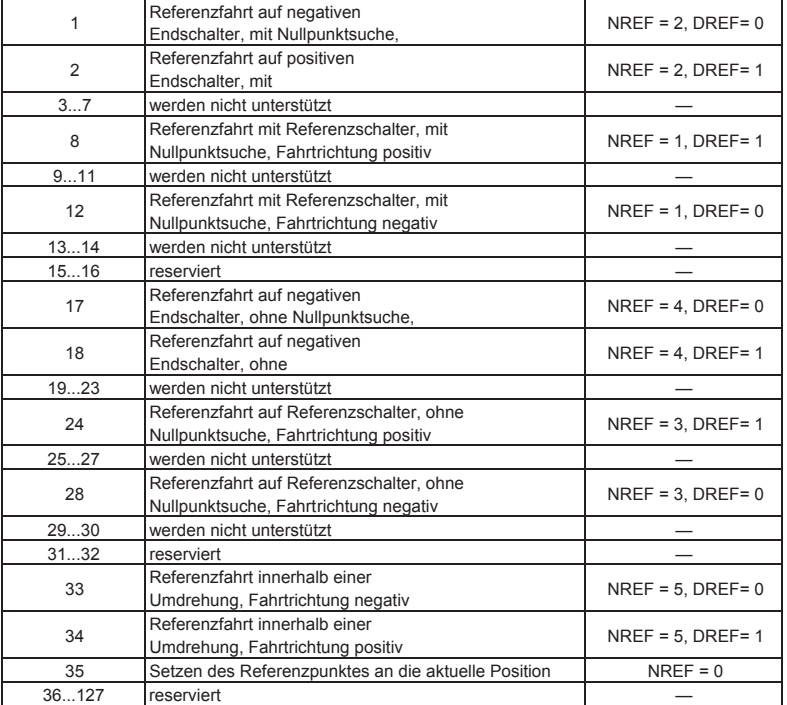

## 5.10.4.2.1 Beschreibung der Referenziermethoden

Durch die Auswahl einer Referenzfahrtart durch Beschreiben des Parameters homing method

(Objekt 6098h) wird folgendes bestimmt:

- das Referenzsignal (PStop, NStop, Referenzschalter)
- die Richtung der Referenzfahrt
- und, wenn vorhanden
- die Position des Nullimpulses

Die Referenzposition wird durch den Referenzoffset (Objekt 607Ch) festgelegt. Zur Anpassung der Grundeinstellung der Motorlage bei Referenzierung auf den Nullimpuls kann der herstellerspezifische Parameter ENCZERO (Objekt 3537<sub>h</sub>, Subindex 01<sub>h</sub>) verwendet werden.

Eine ausführliche Beschreibung der Referenzfahrtarten finden Sie in der Beschreibung der Inbetriebnahme-Software.

## 4.10.4.3 Objekt 6099h: homing speeds (DS402)

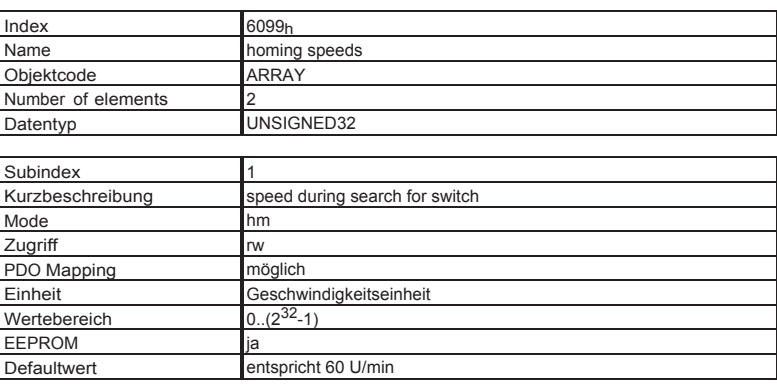

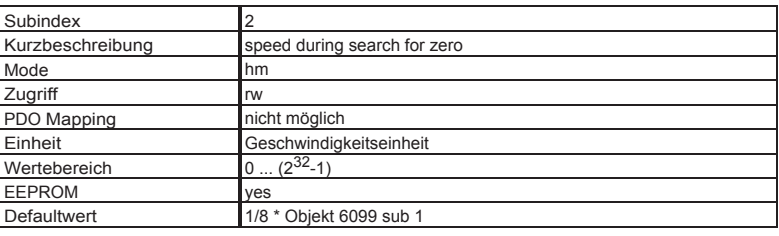

# 4.10.4.4 Objekt 609Ah: homing acceleration (DS402)

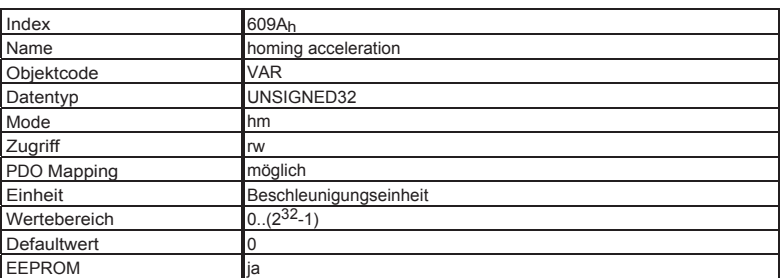

# **4.10.5 Homing Mode Sequence**

Mit Setzen des Bit 4 (positive Flanke) wird die Referenzfahrt gestartet. Der erfolgreiche Abschluss wird mit Bit 12 im Zustandswort angezeigt (s. Objekt 6041h). Bit 13 zeigt einen Fehler an, der sich während der Referenzfahrt ereignet hat. Hier ist der Fehlercode auszuwerten:<br>Error register (Objekte 1001h, 1003h), Error register (Objekte 1001h, 1003h), manufacturer status (Objekt1002h)

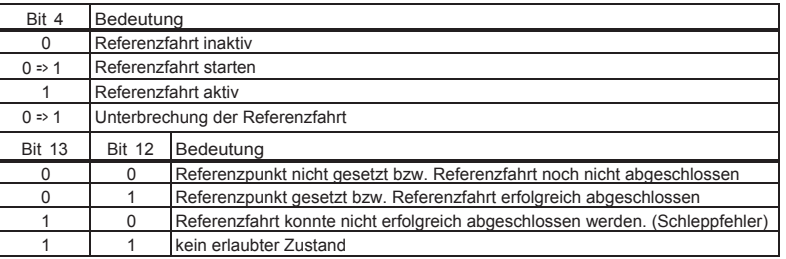

# **4.11 Profile Position Mode (pp)**

# **4.11.1 Allgemeine Informationen**

Die Struktur dieser Betriebsart ist hier dargestellt:

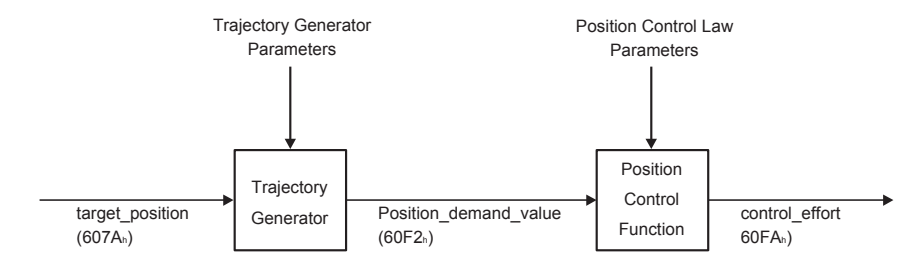

Die spezielle Handshake-Verarbeitung von Controlword und Statusword wird auf Seite 90 beschrieben.

# **4.11.2 Objekte, die in diesem Kapitel definiert werden**

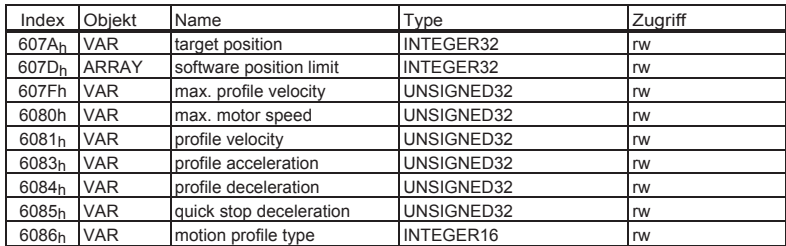

# **4.11.3 Objekte, die in anderen Kapiteln definiert werden**

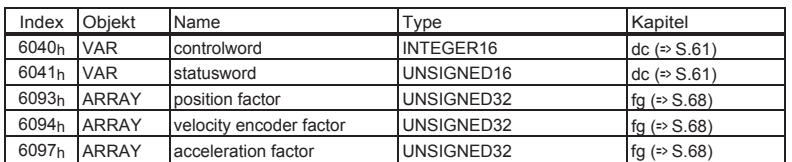

#### **4.11.4 Objektbeschreibung**

# 4.11.4.1 Objekt 607Ah: target position (DS402)

Das Objekt target position definiert die Zielposition des Antriebes. Abhängig vom Bit 6 im controlword wird die Zielposition als relativer Weg oder als absolute Position interpretiert. Dabei kann die Art der Relativfahrt durch den herstellerspezifischen Parameter 35B9h Subindex 1 weiter aufgeschlüsselt werden. Die mechanische Auflösung wird über die Getriebefaktoren Objekt 6093h Subindex 01h und 02h eingestellt.

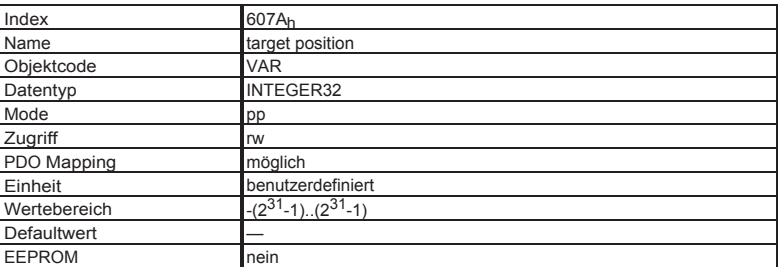

4.11.4.2 Objekt 607Dh: Software position limit (DS402)

Das Objekt Software-Endschalter beinhaltet die Subindizes min position limit und max position limit. Neue Zielpositionen werden bezogen auf diese Grenzen geprüft. Die Grenzen sind relativ zum Maschinennullpunkt, der während der Referenzfahrt einschließlich des Refernz-Offsets definiert wurde (Objekt607C).

Im Auslieferzustand sind die Software-Endschalter ausgeschaltet. Wenn die Werte geändert werden, wird im Servoverstärker eine spezielle Konfiguration durchgeführt. Daher müssen die neuen Werte gespeichert und der Verstärker neu gestartet werden um die Software-Endschalter zu aktivieren.

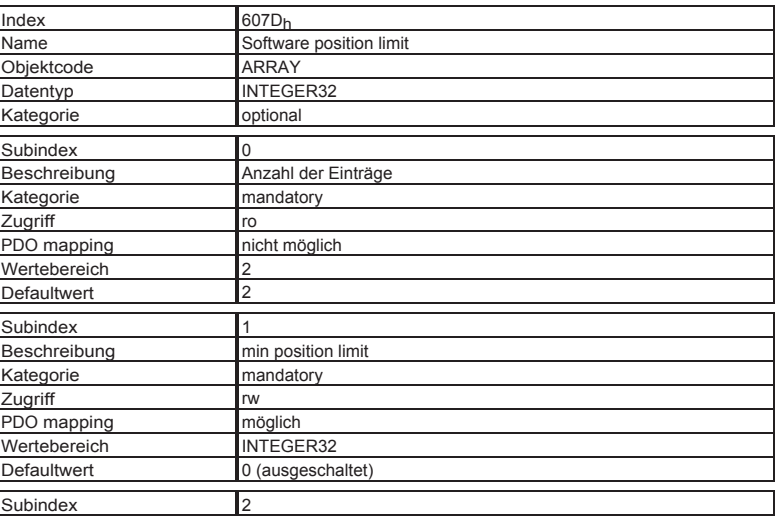

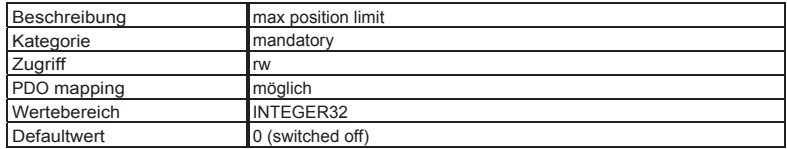

#### 4.11.4.3 Objekt 607Fh: Max profile velocity (DS402)

Die maximale Verfahrgeschwindigkeit ist die maximal zulässige Geschwindigkeit in jeder Richtung einer definierten Bewegung. Einheit analog zur Verfahrgeschwindigkeit.

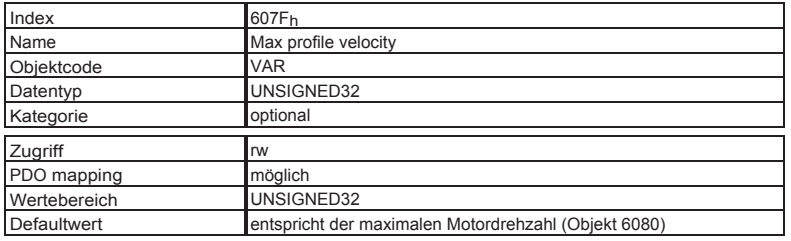

#### 4.11.4.4 Objekt 6080h: Max motor speed (DS402)

Die maximale Motordrehzahl ist die maximal zulässige Drehzahl in jede Richtung und wird in rpm (U/min) angegeben. Damit wird der Motor geschützt, der korrekte Wert ist bei den Motordaten angegegeben.

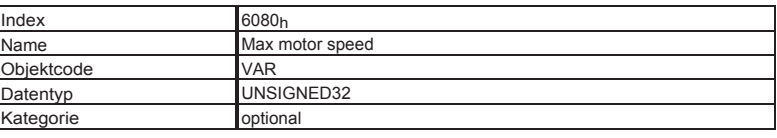

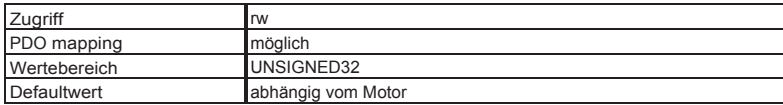

#### 4.11.4.5 Objekt 6081h: profile velocity (DS402)

Die Profilgeschwindigkeit ist die Endgeschwindigkeit, die nach der Beschleunigungsphase eines Fahrauftrages erreicht werden soll. Die verwendete Skalierung ist abhängig von dem eingestellten "velocity encoder factor" (Objekt 6094h).

Der Sollwert wird in Abhängigkeit des eingestellten Operationsmode (pp, pv) benutzt.

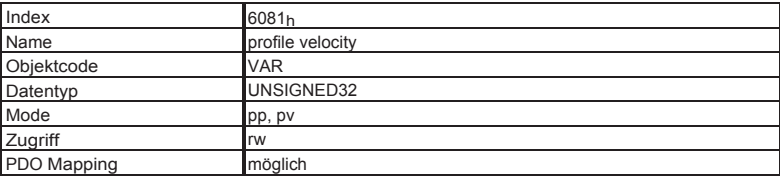

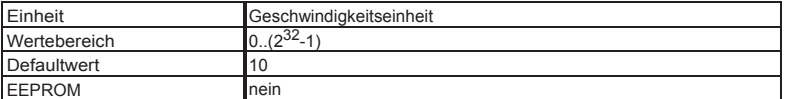

#### 4.11.4.6 Objekt 6083h: profile acceleration (DS402)

Die Beschleunigungsrampe (profile acceleration) wird in Einheiten, die der Anwender definiert hat, vorgegeben (Positionswerte / s²). Sie können mit dem Beschleunigungsfaktor (acceleration factor, definiert durch Objekt 6097 sub 1 und 2) umgewandelt werden.

Die Art der Beschleunigungsrampe kann als lineare Rampe oder als Sin² Rampe ausgewählt werden (s. Objekt 6086h).

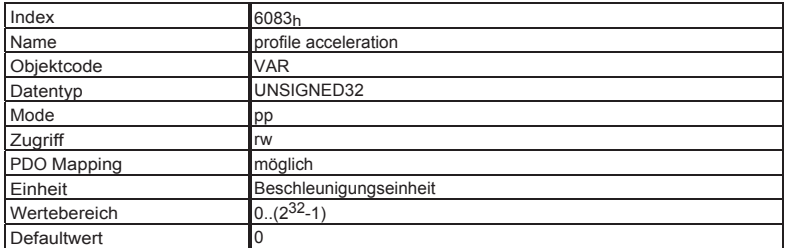

#### 4.11.4.7 Objekt 6084h: profile deceleration (DS402)

Die Bremsrampe wird analog zur Beschleunigungsrampe behandelt. (s. Objekt 6083h)

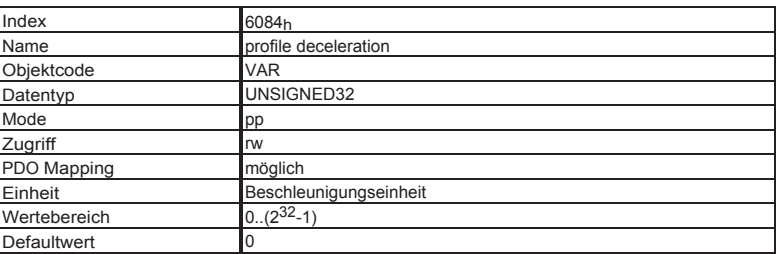

# 4.11.4.8 Objekt 6085h: Quick stop deceleration

Mit der Schnellstopp-Bremsrampe wird der Motor gebremst, wenn das 'Quick Stop" Kommando ausgelöst wurde.

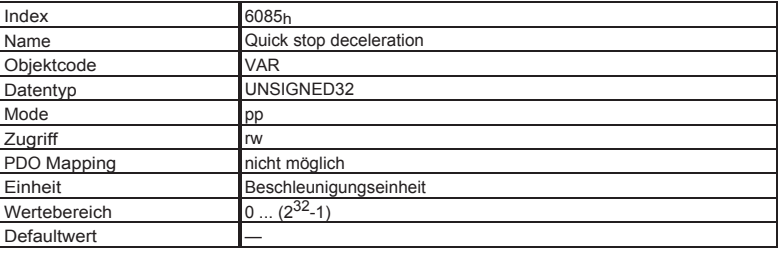

#### 4.11.4.9 Objekt 6086h: motion profile type (DS402)

Die Art der Beschleunigungsrampe kann mit diesem Objekt als lineare Rampe oder als Sin² Rampe ausgewählt werden.

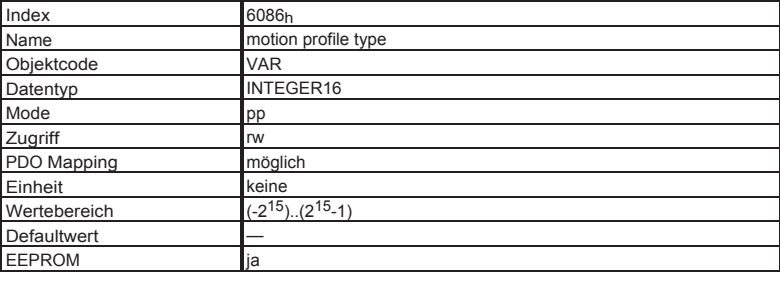

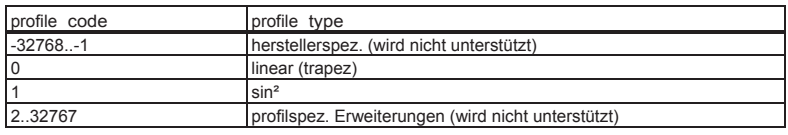

# 4.11.4.10 Objekt 60C5h: Max acceleration

Die maximale Beschleunigung wird verwendet um Motor und Applikation zu schützen. Die Einheit ist benutzerspezifisch definiert (608Dh, 608Eh). Die Einheit wird mit dem Objekt Acceleration Factor (6097h) in Positions-Inkremente konvertiert.

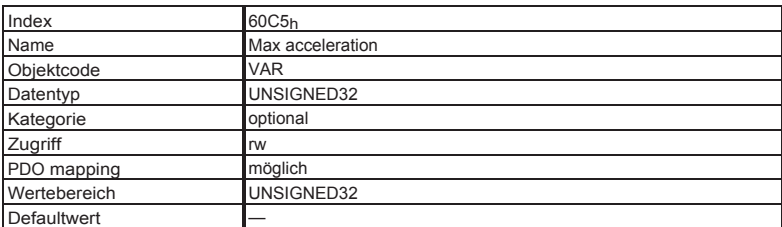

#### **4.11.5 Funktionelle Beschreibung**

In diesem Profil werden zwei Wege der Positionssollwertübergabe an den Antrieb unterstützt.

Eine Folge von Sollwerten:

Nach Erreichen der Zielposition berechnet der Antrieb sofort die Bewegung zur vorher übergebenen neuen Zielposition. Dies führt zu einer kontinuierlichen Bewegung, ohne dass der Antrieb zwischendurch auf Geschwindigkeit 0 abbremst. Beim Servoverstärker ist dies nur bei Verwendung von Trapezrampen möglich.

Einzelne Sollwerte:

Nach Erreichen der Zielposition signalisiert der Antrieb an den Master, dass er das Ziel erreicht hat und erhält dann einen neuen Sollwert. Nach Erreichen der Zielposition ist die Geschwindigkeit normalerweise 0 bevor die Achse zu einer neuen Zielposition fährt.

Die zwei Arten werden über das Timing der Bits "new\_setpoint", "change\_set\_immediately" des Steuerworts und das Bit "setpoint\_acknowledge" des Zustandswort gesteuert. Diese Bits ermöglichen einen Handshake - Mechanismus, der es ermöglicht einen neuen Sollwert vorzubereiten wäh- rend ein alter Fahrauftrag ausgeführt wird. Das verringert Reaktionszeiten innerhalb eines Steue- rungsprogramms in einer Steuerung.

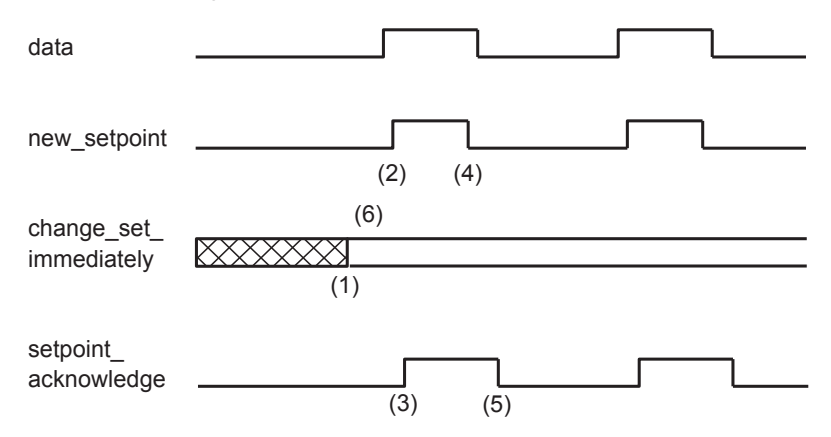

Die Bilder zeigen den Unterschied zwischen einer "Folge von Sollwerten" und einzelnen Sollwerten. Der Startwert der Bits "change\_set\_immediatly" im Steuerwort entscheidet über die verwendete Art. Die betrachteten Beispiele gelten nur für Trapezrampen.

Wenn das Bit change set immediatly  $= 0$  ist, wird ein einzelner Sollwert vom Antrieb erwartet (1). Nachdem Daten an den Antrieb übergeben wurden, signalisiert der Master durch den Wechsel am Bit "new\_setpoint" im Steuerwort auf "1", dass die Daten gültig sind (2). Der Antrieb antwortet mit dem "setpoint\_acknowledge" Bit = 1 im Zustandswort nachdem er den Wert erkannt und gespei- chert hat (3). Nun kann der Master das Bit "new\_setpoint" auf 0 setzen (4) woraufhin der Antrieb durch Rücksetzen des Bits "setpoint\_acknowledge" signalisiert, dass er wieder neue Sollwerte ent- gegennehmen kann (5).

Im Bild unten führt dies zu einer Geschwindigkeit von 0, nachdem eine Rampe gefahren wurde, um die Zielposition X<sub>1</sub> zur Zeit t<sub>1</sub> zu erreichen. Nach dem Signal an den Master, dass das Ziel erreicht wurde, wird die neue Zielposition zum Zeitpunkt  $t_{2}$  verarbeitet und zum Zeitpunkt  $t_{3}$ erreicht.

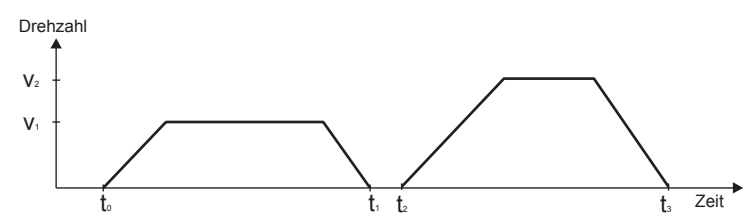

Mit dem Bit change\_set\_immediatly = 1 weist der Master den Antrieb an, direkt nach dem Erreichen des letzten Sollwerts einen neuen Sollwert zu verarbeiten. Das Timing der Signale bleibt gleich. Diese Vorgehensweise bewirkt beim Antrieb, dass er schon den nächsten Sollwert x verar- beitet und Geschwindigkeit behält, wenn er die Zielposition X<sub>1</sub> zum Zeitpunkt t<sub>1</sub> erreicht. Danach fährt der Antrieb zur schon berechneten Zielposition X<sub>2</sub>.

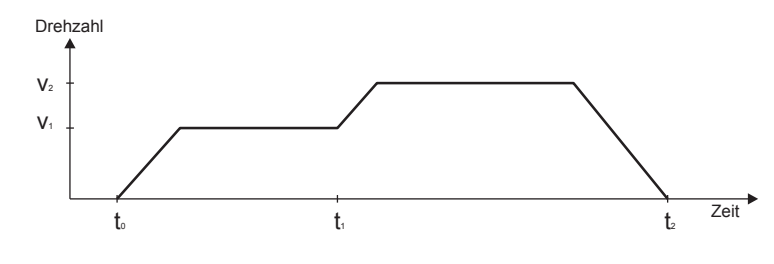

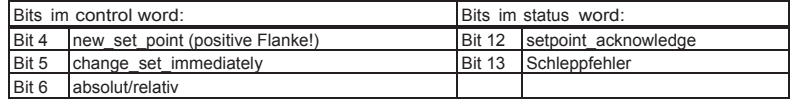

Hinweis zur Fahrauftragsart "relativ":

Wird das Bit 6 gesetzt, ist die Fahrauftragsart "relativ in Abhängigkeit zur letzten Zielposition oder Istposition" aktiviert. Sollten andere Relativfahrtarten gewünscht sein, müssen diese im Vorfeld mit dem ASCII Objekt O\_C (Objekt 35B9 sub 1) aktiviert werden.

Hinweis zum Mode Profile Position Mode:

Funktionale Beschreibung für den Mode: Profile Position Mode Das Antriebsprofil DS402 unterscheidet zwei Methoden Zielpositionen anzufahren. Diese beiden Methoden werden über die Bits "new\_setpoint" und "change\_set\_immediatly" im controlword und "setpoint acknowledge" im statusword gesteuert. Mit Hilfe dieser Bits kann ein Fahrauftrag aufge- baut werden, während ein anderer gerade ausgeführt wird (Handshake).

- Anfahren von mehreren Zielpositionen ohne Zwischenstopp Nachdem die Zielposition erreicht wurde, wird sofort die nächste Zielposition angefahren. Vor- aussetzung ist, dass dem Antrieb neue Sollwerte signalisiert werden. Dies wird mit einer positi- ven Flanke (Bit "new\_setpoint") realisiert. Das Bit "setpoint\_acknowledge" im Statusword darf hierbei nicht mehr aktiv  $(= 1)$  sein (siehe auch Handshake DS402). Die Geschwindigkeit wird, nach Erreichen des ersten Zielpunktes, nicht auf Null reduziert.
- Anfahren von einer einzelnen Zielpositionen Der Antrieb fährt in die Zielposition, wobei die Geschwindigkeit auf Null reduziert wird. Das Erreichen der Zielposition wird mit dem Bit "target\_reached" im statusword signalisiert.

# 5. Anhang

# **5.1 Der Objektkanal**

# **5.1.1 Objekt > 3500h: Herstellerspezifischer Objektkanal**

Das Objektverzeichnis ist ab Index 3500<sub>h</sub> (reservierter Objektbereich  $3500<sub>h</sub>$ – 3900<sub>h</sub>) um sämtliche Geräteobjekte erweitert worden, die mit bis zu 4 Byte Nutzdaten darstellbar sind. Dieser Bereich ist dynamisch erweiterbar d.h., neue Geräteparameter, die das o. g. Datenformat erfüllen, werden bei Erweiterungen in der "Kernfirmware" automatisch der Tabelle angehängt. Mit Objekt 3500<sub>h</sub> (Subindex 1, read) kann die Gesamtanzahl der Objekte im Objektkanal bestimmt werden (=> S. 118).

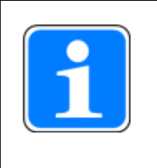

**INFO**  Die Objekte aus dem Objektkanal (ASCII-Parameter) können nicht in ein Prozessdatenobjekt (PDO) gemappt werden!

Jedes Objekt in diesem Bereich wird mit Hilfe von 8 Subindizes beschrieben. Objektstruktur:

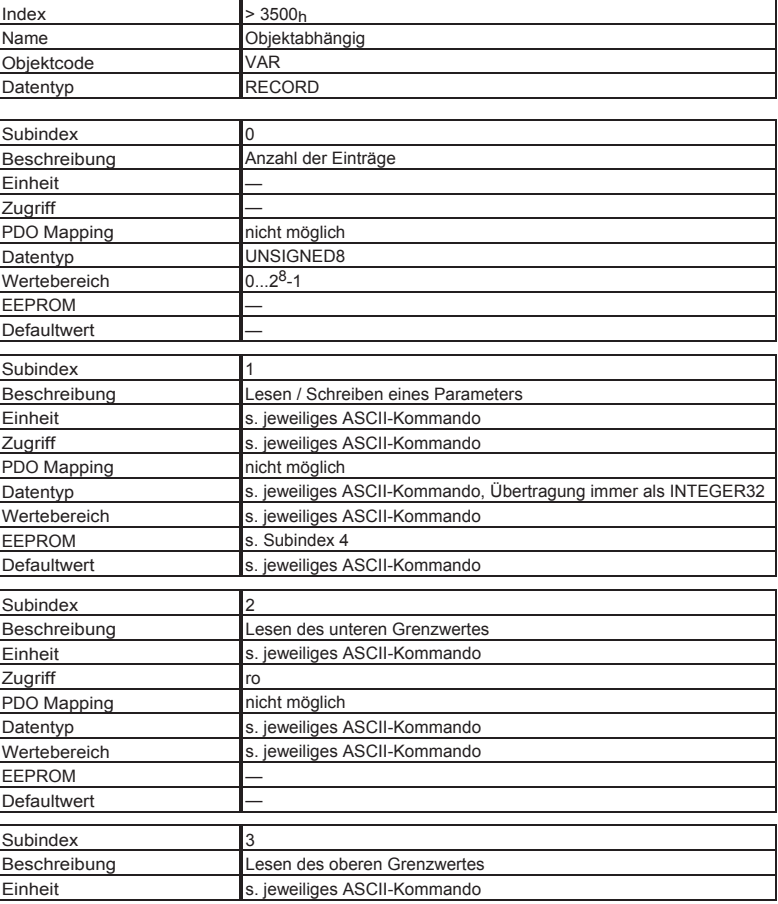

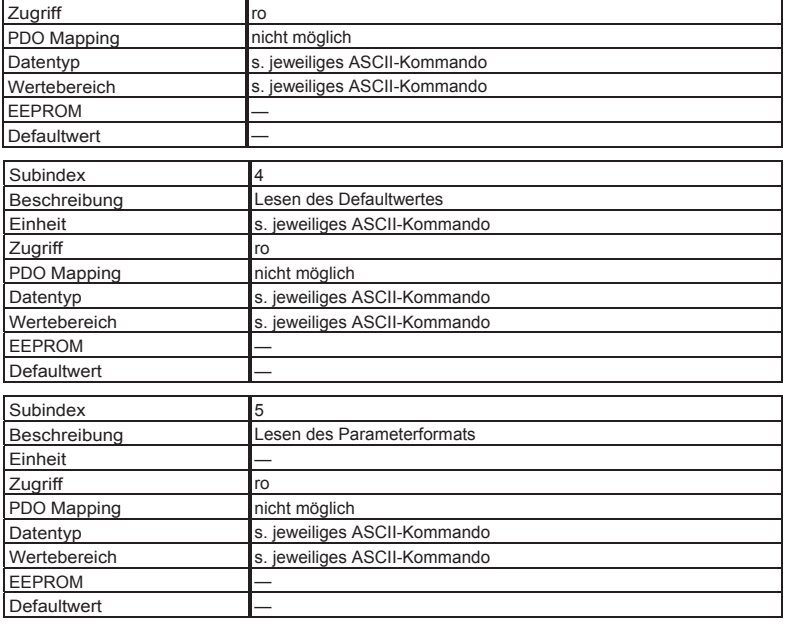

#### Beschreibung:

Mögliche Parameterformate:

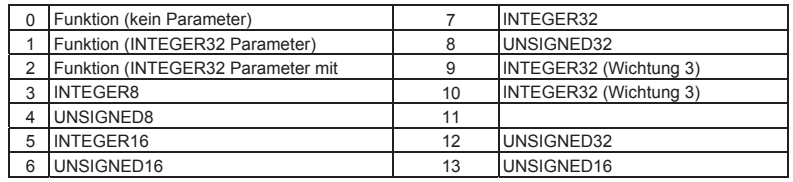

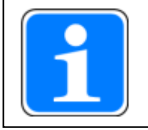

#### **INFO**

Auf Parameter mit dem Parameterformat 0 darf nur lesend zugegriffen werden!

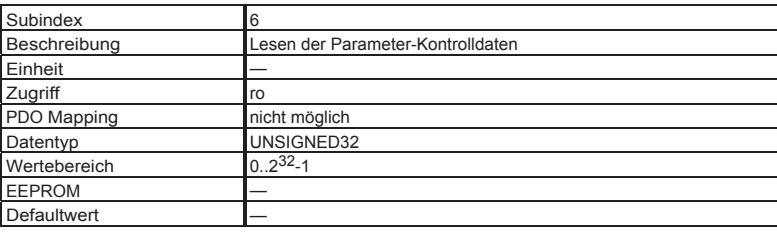

Beschreibung:<br>0x00010000

Nach Änderung muss die Variable abgespeichert und der Servoverstärker resettiert werden. 0x00020000 Variable wird im seriellen EEPROM abgespeichert. 0x00200000 Variable ist read-only, darf nicht über den Bus geschrieben werden.

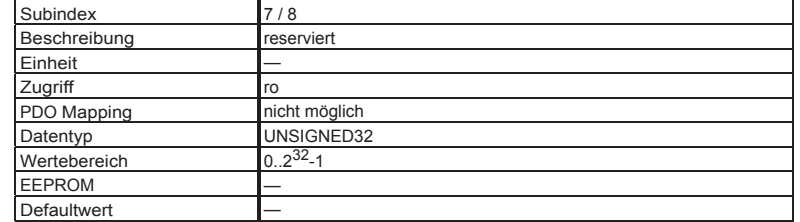

# **5.1.2 ASCII Kommando Referenz**

### MLC=Mehrzeiliges Kommando

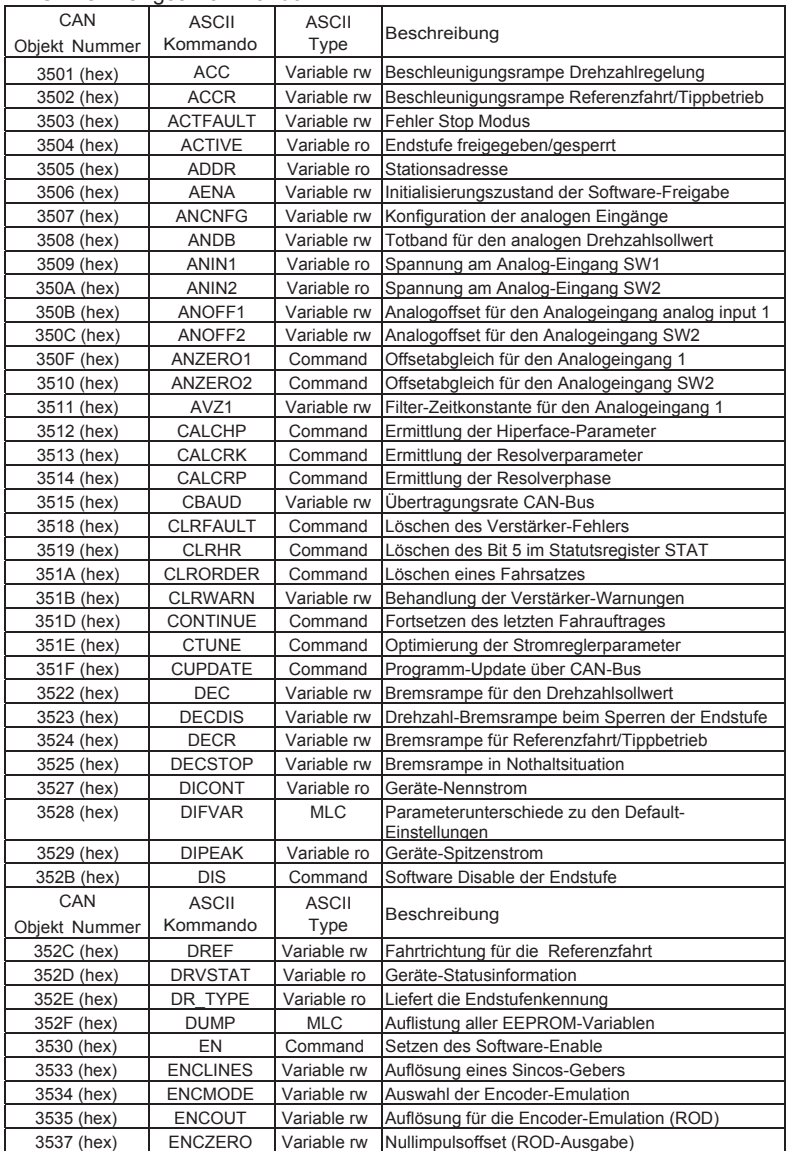

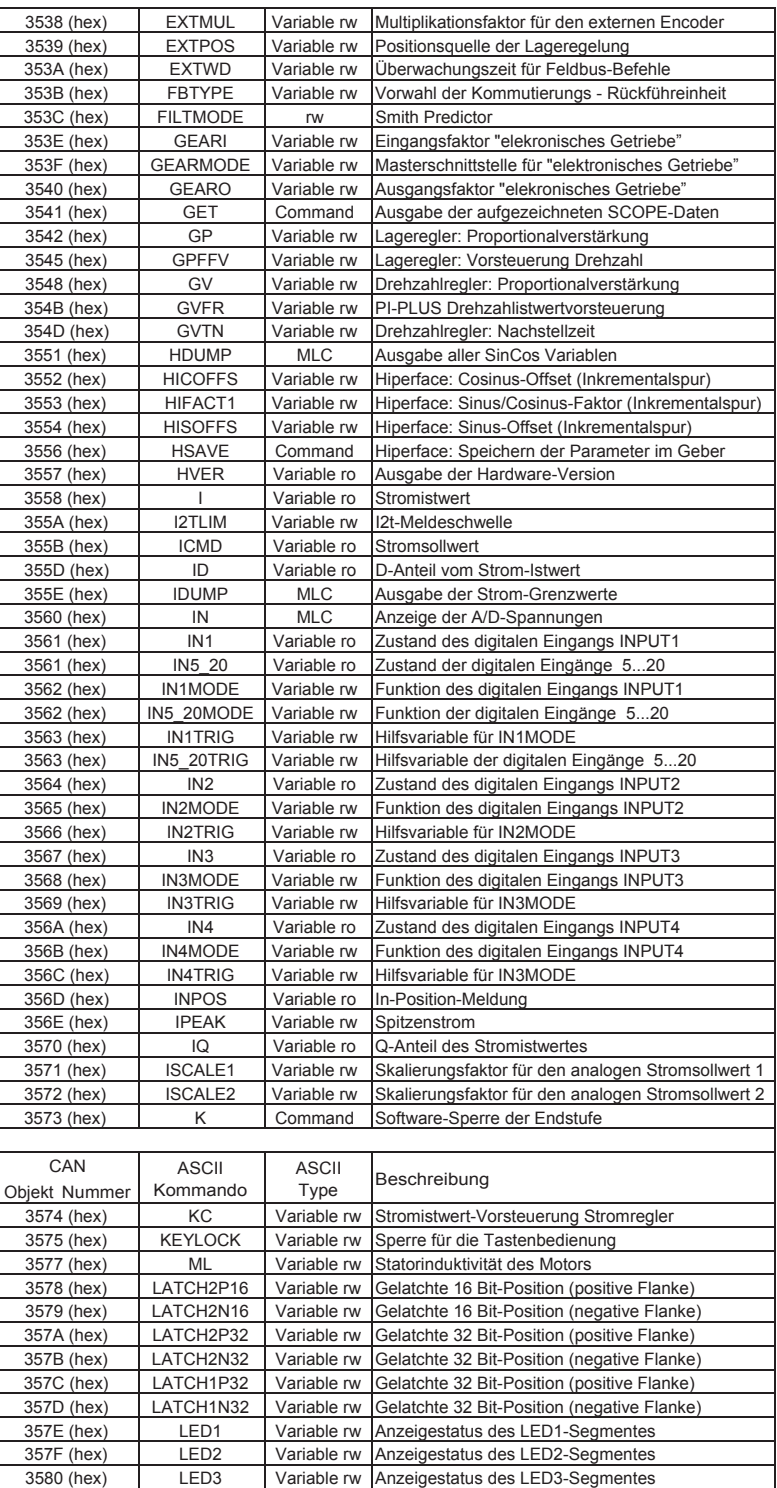

3581 (hex) LEDSTAT Variable rw Seitennummer für das LED-Display 3582 (hex) | LIST | MLC | Auflistung aller ASCII-Kommandos

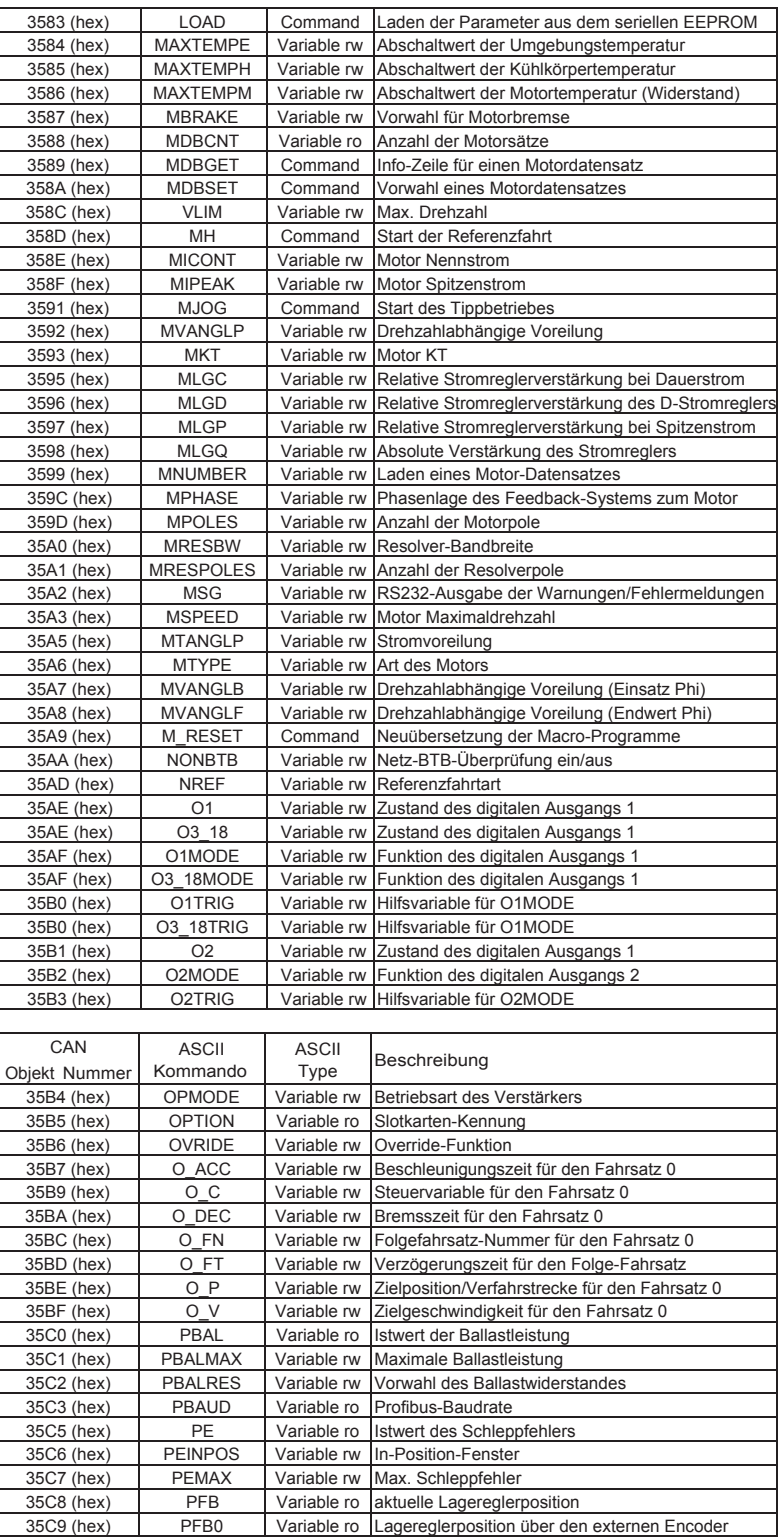

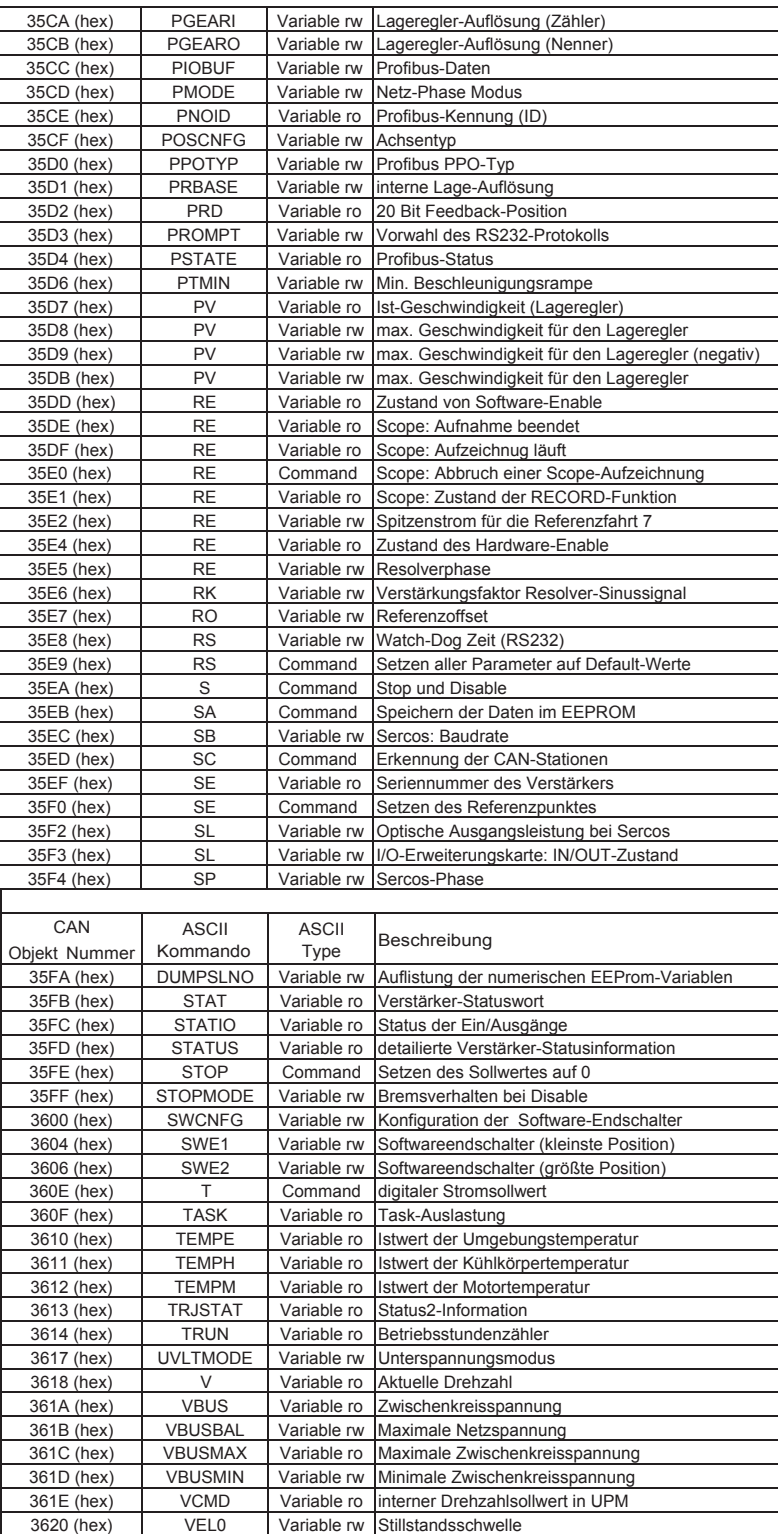

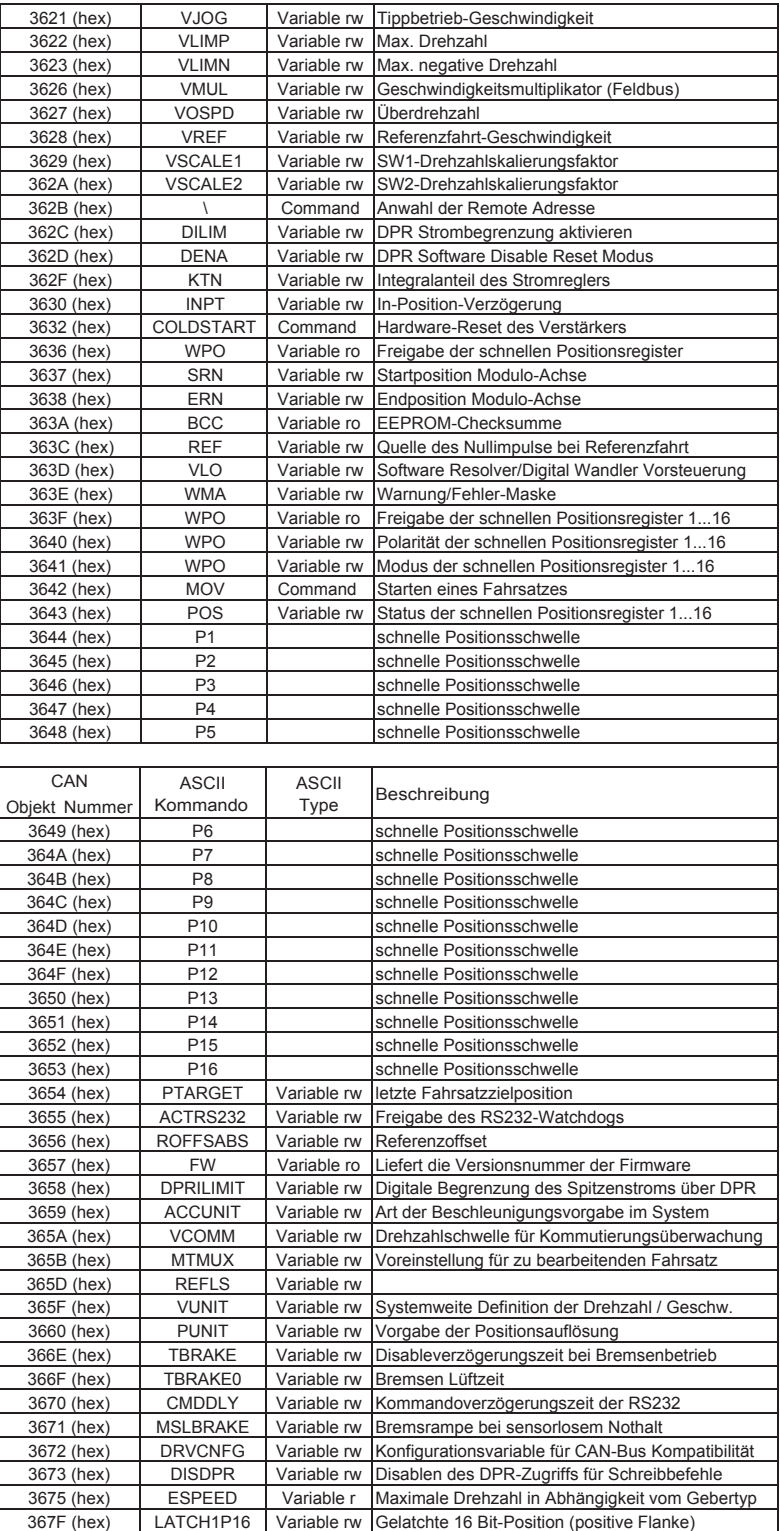

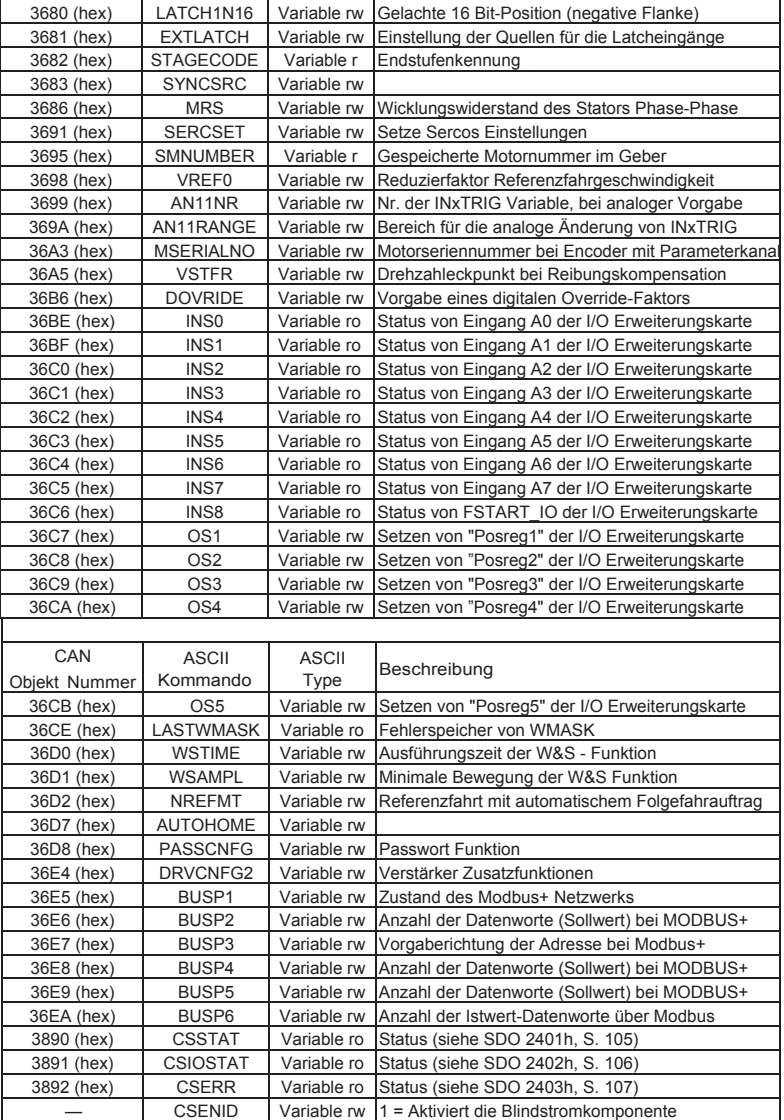

# **5.1.3 Beschreibung Objektverzeichnis**

Die folgende Tabelle beschreibt das Objektverzeichnis (i.V. = in Vorbereitung).

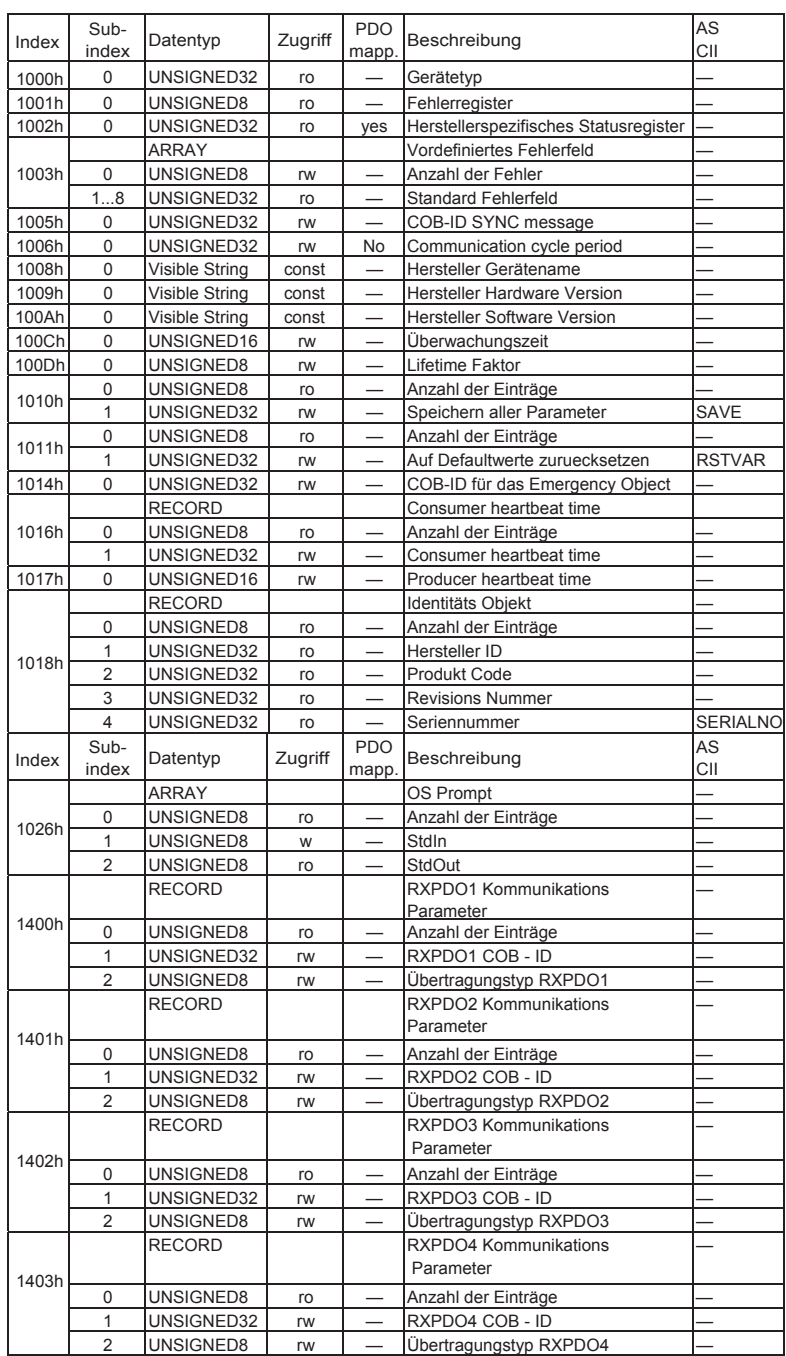

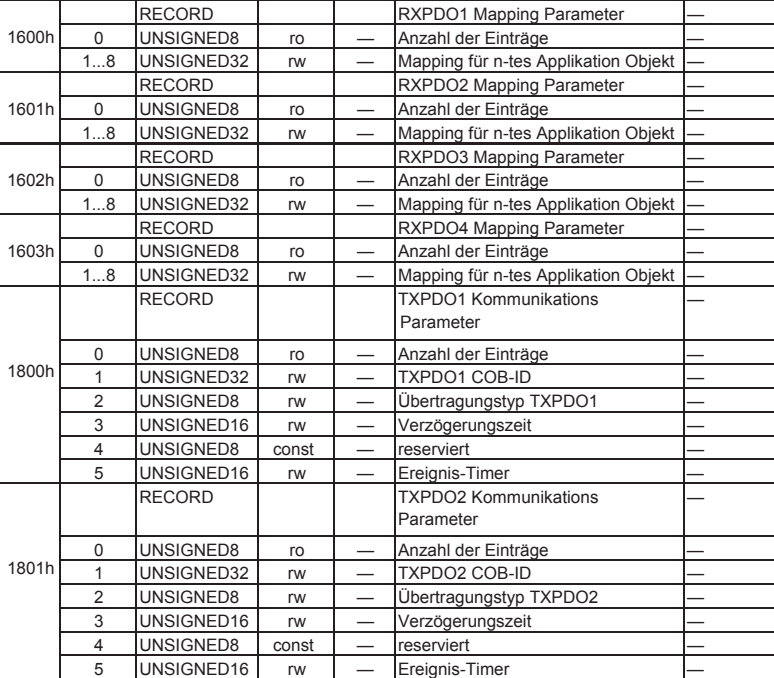

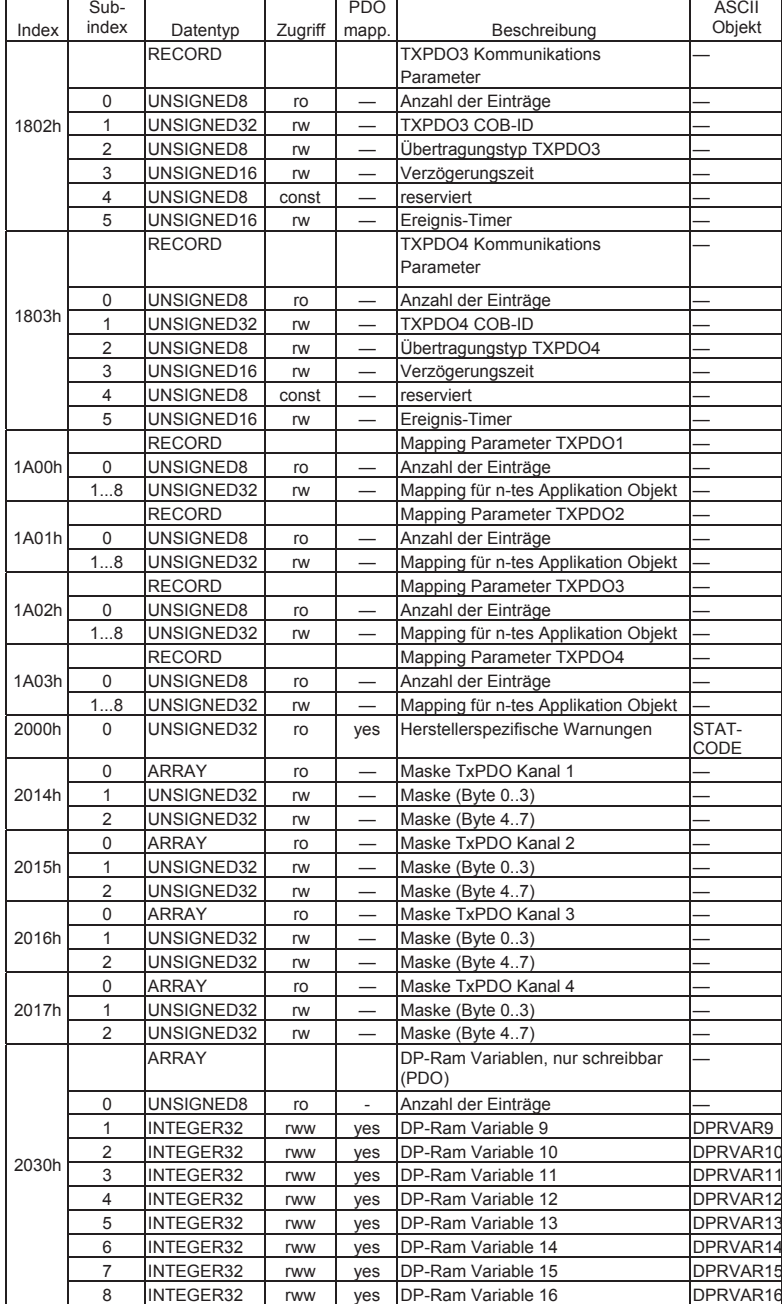

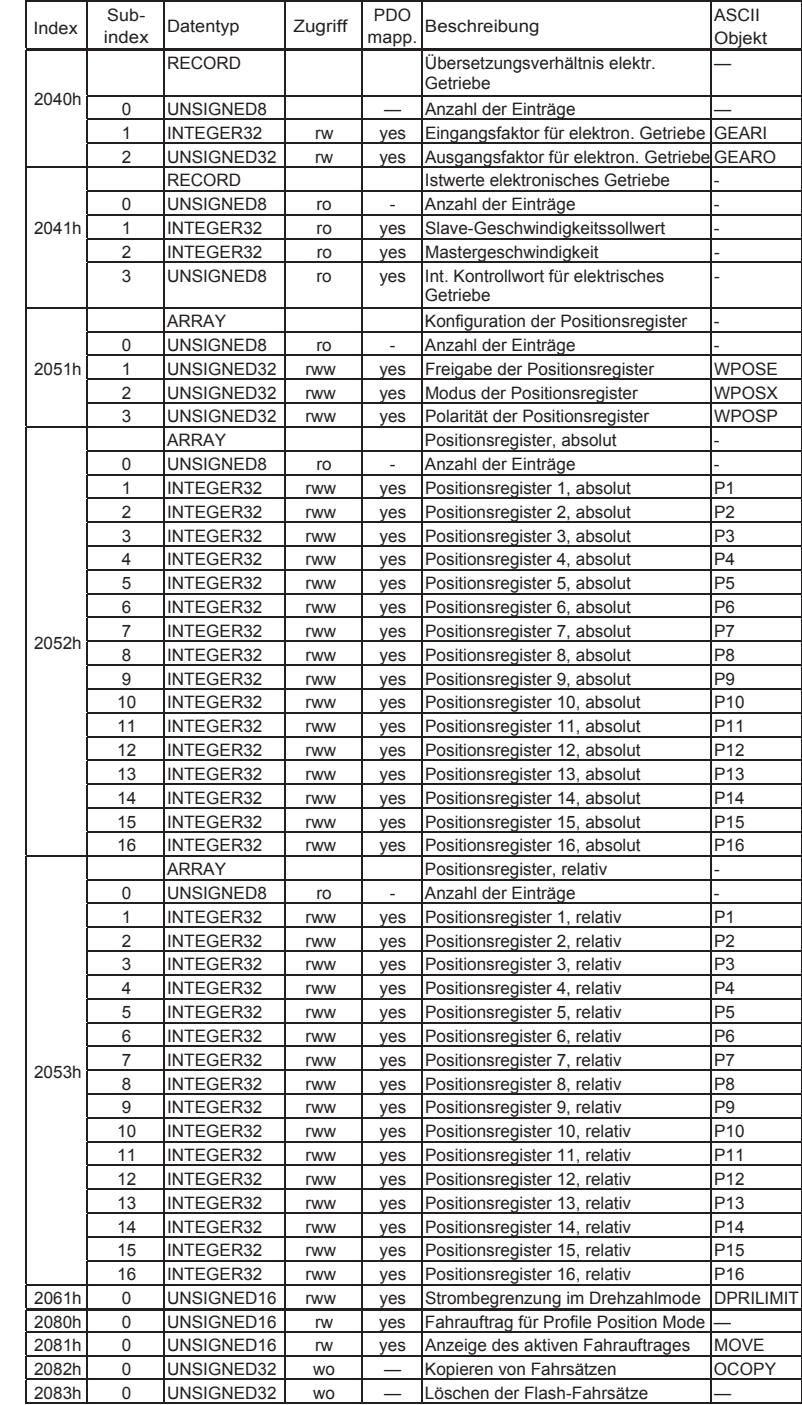
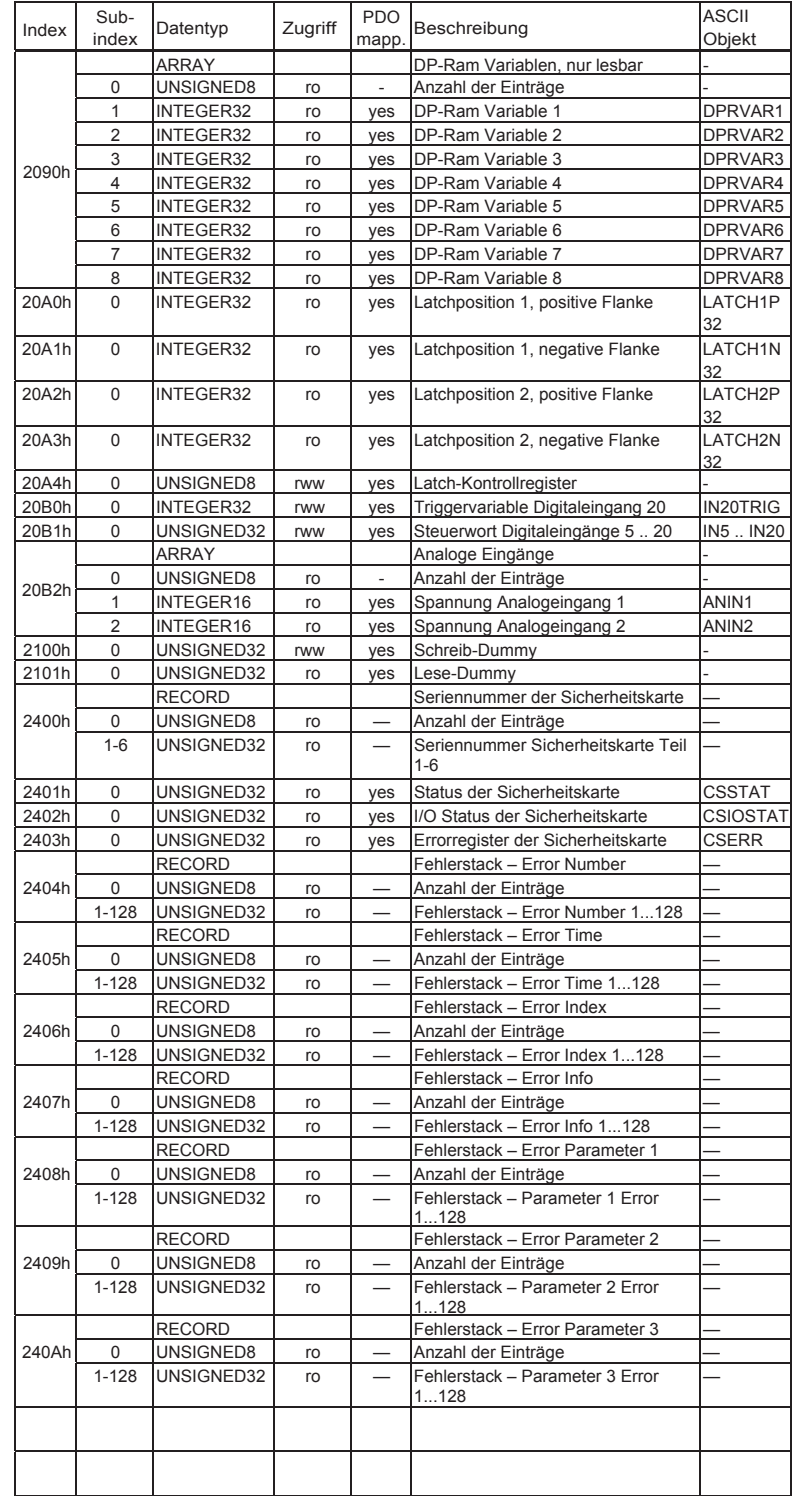

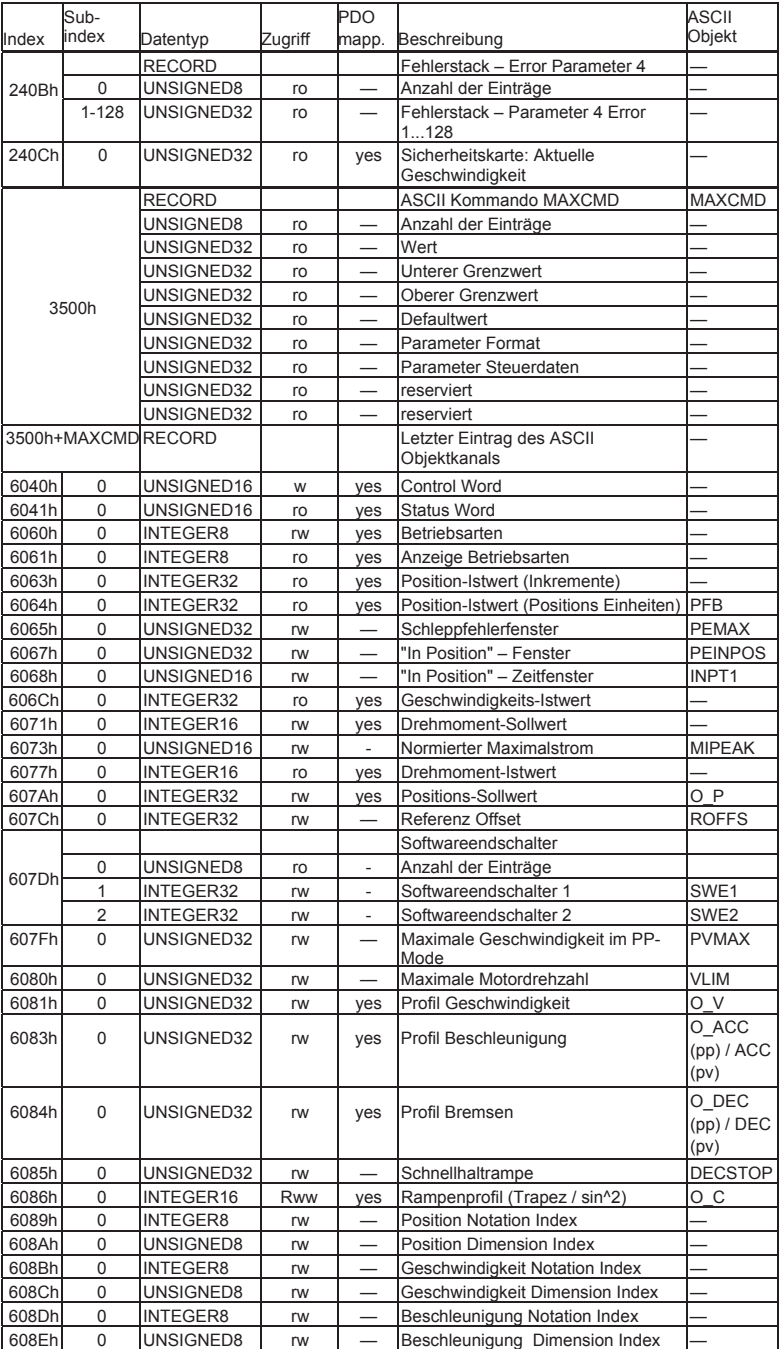

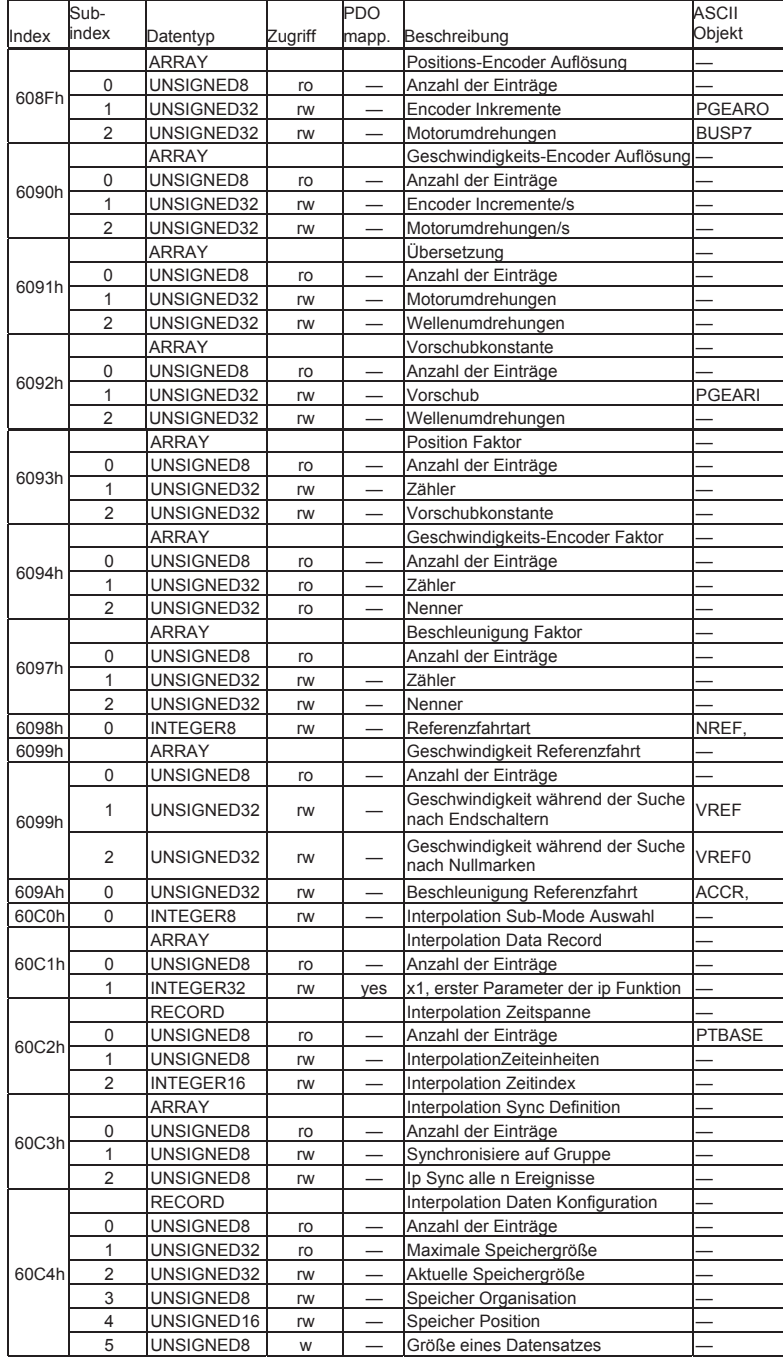

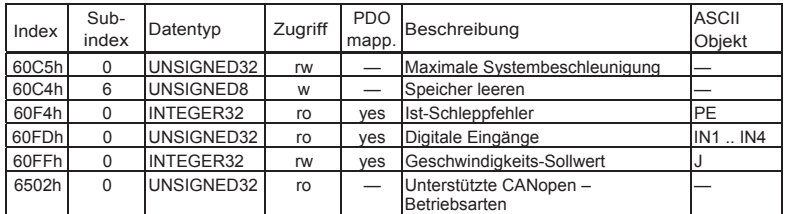

# **5.2 CANopen SDOs für Safety Erweiterungskarten S1/S2**

Die Sicherheitskarte PMCprotego S1 und S2 können nur mit PMCProtego D ab Produktversion 1.3 verwendet werden.

# **5.2.1 Objekt 2400h: Seriennummer der Sicherheitskarte**

Die Seriennummer muss im Konfigurator angegeben werden, sie ist auf der Frontplatte der Safety- karte abgedruckt. Die Seriennummer ist in sechs 32-Bit Blöcke unterteilt, jedes Byte steht für ein ASCII Zeichen. Das Stringende wird durch 0h abgeschlossen.

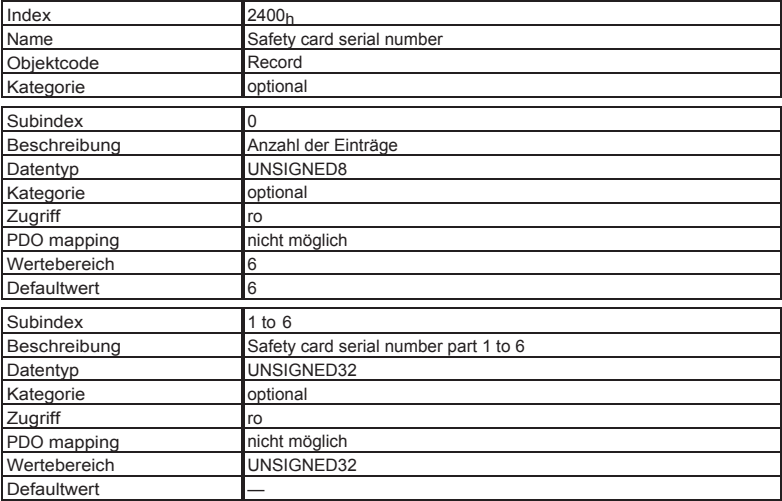

# **5.2.2 Objekt 2401h: Status der Sicherheitskarte**

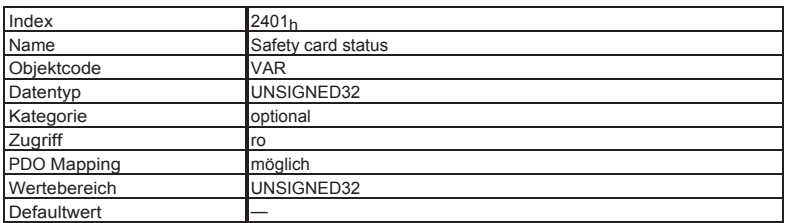

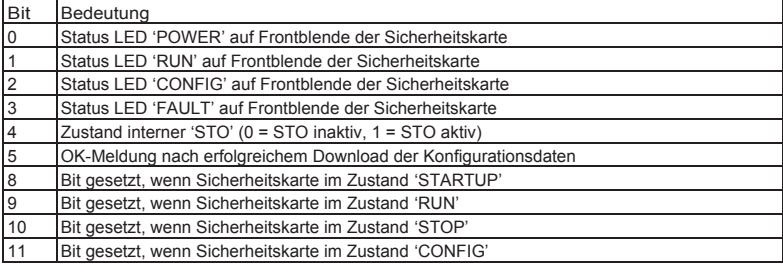

# **5.2.3 Objekt 2402h: I/O Status der Sicherheitskarte**

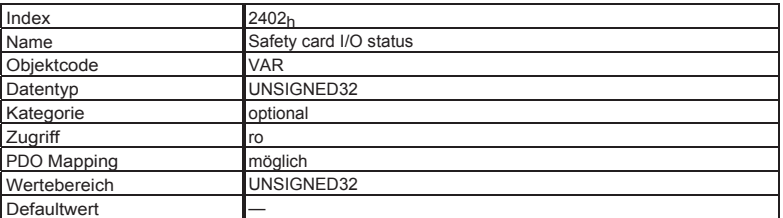

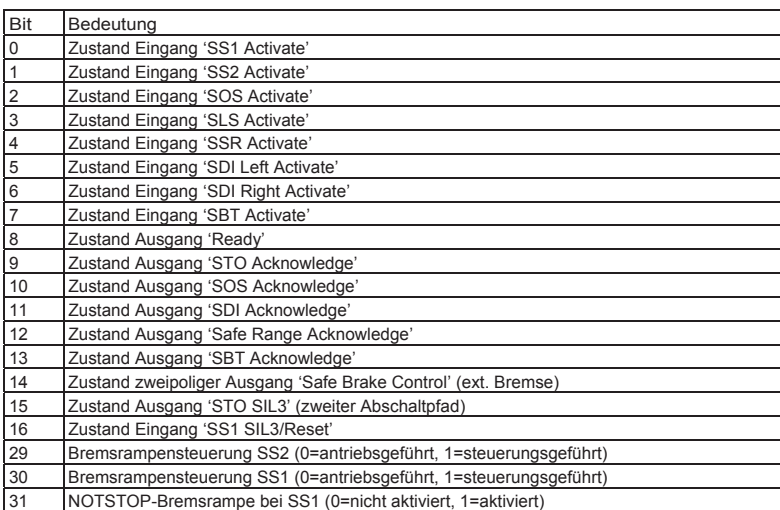

# **5.2.4 Objekt 2403h: Errorregister der Sicherheitskarte**

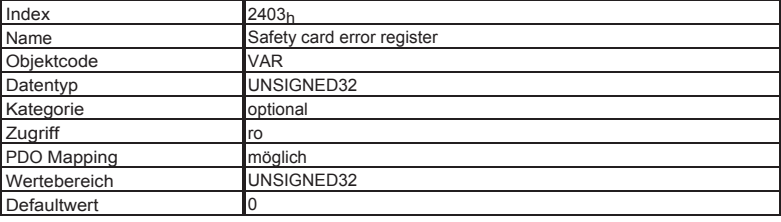

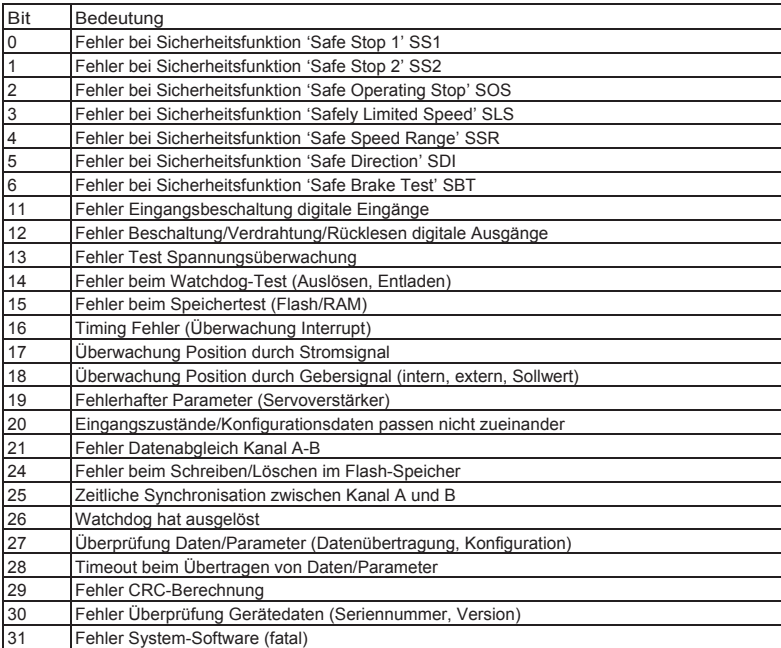

# **5.2.5 Objekt 2404h: Fehlerstack – Error Nummer**

# Fehlernummer der Einträge.

Der Fehlerstack kann über die SDOs 2404h bis 240Bh abgerufen werden. Dabei gehören immer die gleichen Subindizes zusammen. Ein kompletter Eintrag wäre also z.B. 2404h bis 240Bh jeweils der Subindex 5.

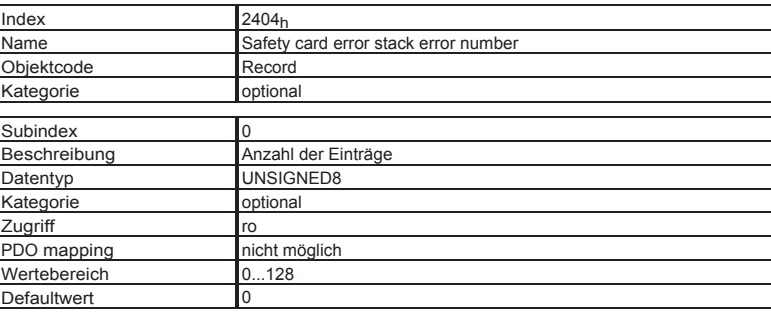

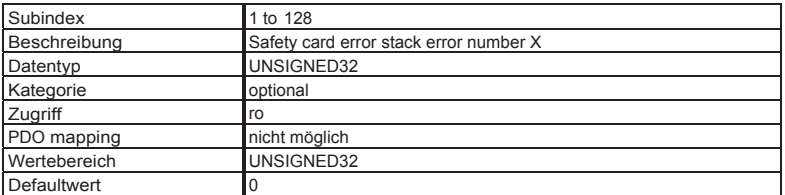

# **5.2.6 Objekt 2405h: Fehlerstack – Error Time**

Zeitindex bei der der Fehler aufgetreten ist.

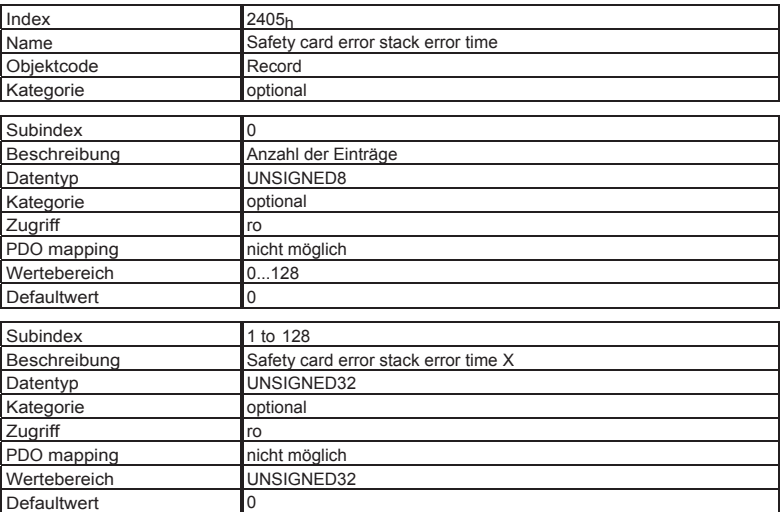

# **5.2.7 Objekt 2406h: Fehlerstack – Error Index**

Detailfehlernummer bzw. Subfehlernummer.

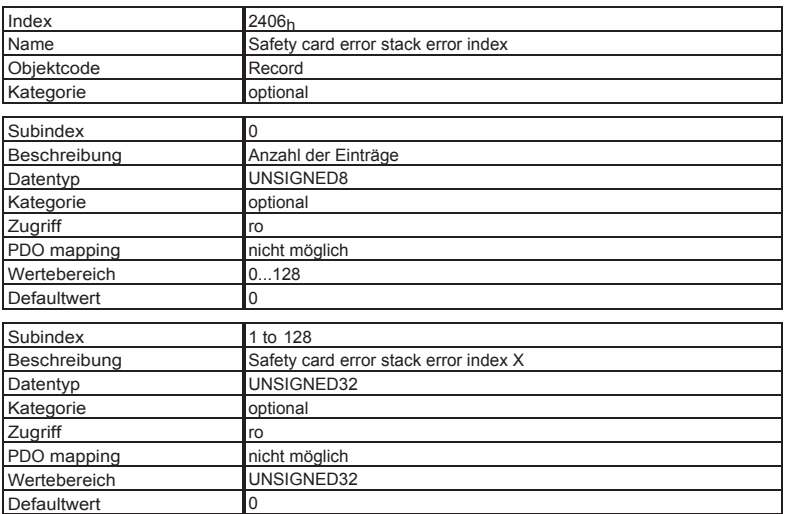

# **5.2.8 Objekt 2407h: Fehlerstack – Info**

Zeigt an bei welchem Kanal der Fehler aufgetreten ist und ob er aktuell noch an steht.

- Bit 0 = Kanal A
- Bit 1 = Kanal B

Bit 2 = Fehler steht aktuell an

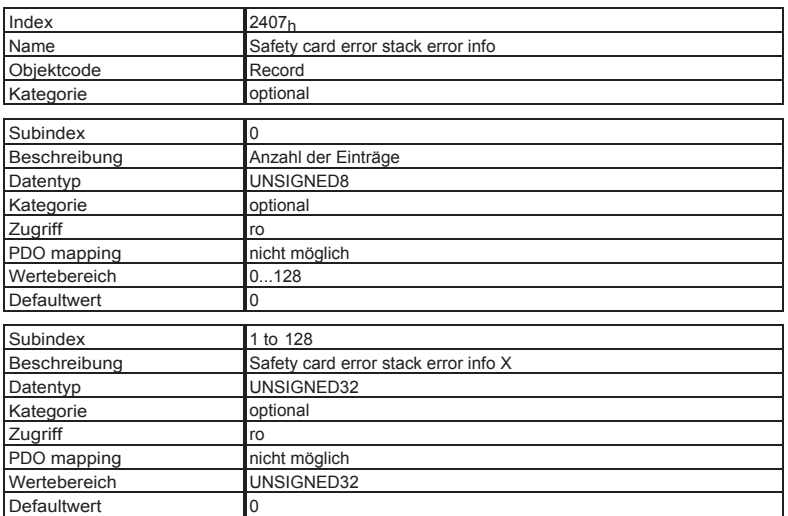

# **5.2.9 Objekt 2408h: Fehlerstack – Error Parameter 1**

Fehlernummerspezifische Zusatzinformationen.

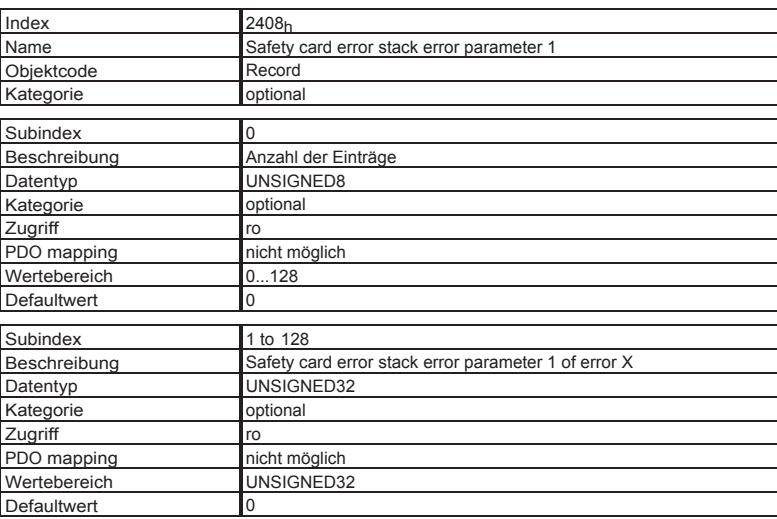

# **5.2.10 Objekt 2409h: Fehlerstack – Error Parameter 2**

Fehlernummerspezifische Zusatzinformationen.

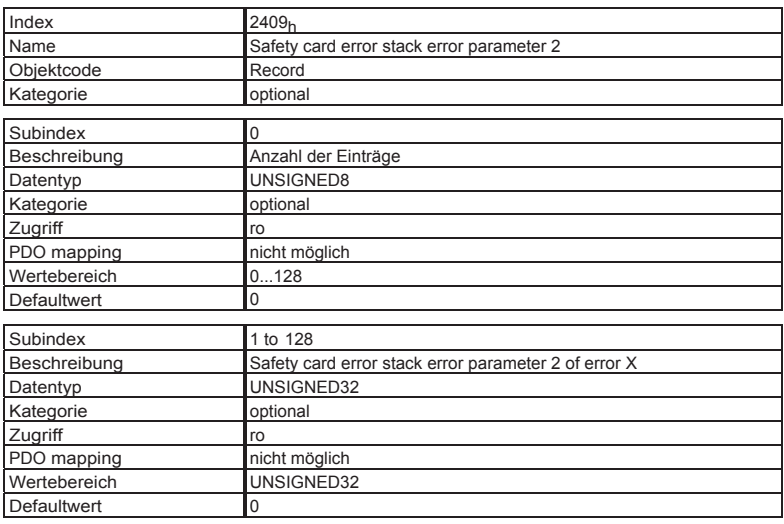

# **5.2.11 Objekt 240Ah: Fehlerstack – Error Parameter 3**

Fehlernummerspezifische Zusatzinformationen.

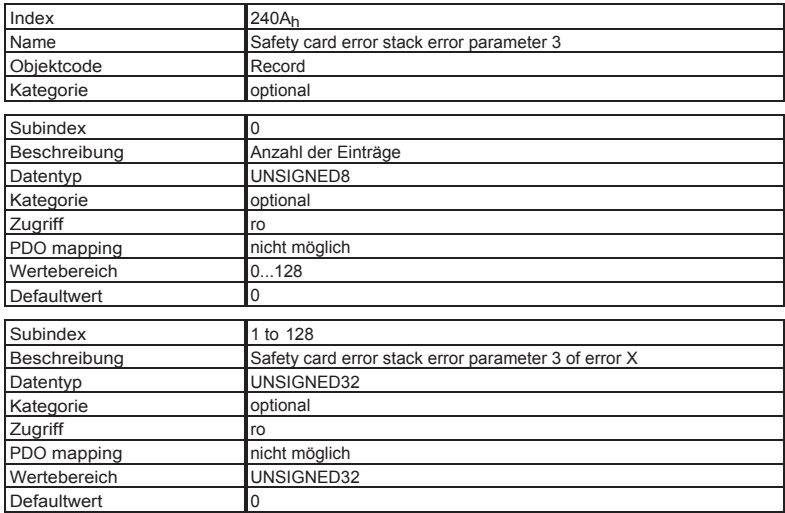

# **5.2.12 Objekt 240Bh: Fehlerstack – Error Parameter 4**

Fehlernummerspezifische Zusatzinformationen.

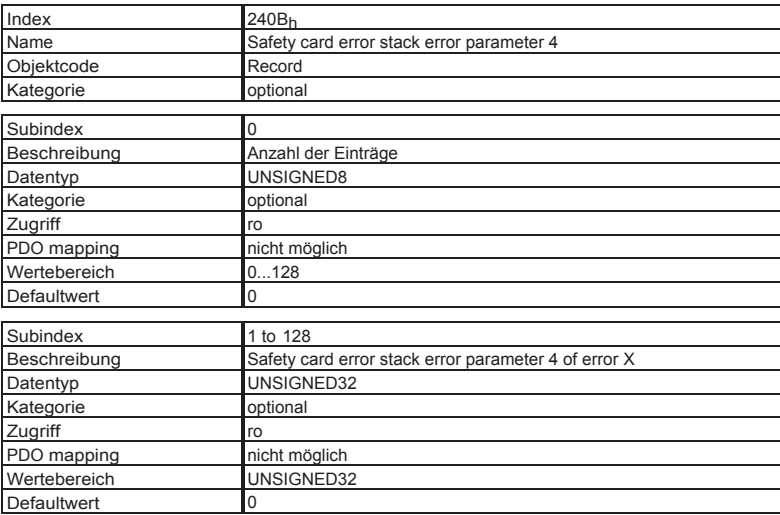

#### **5.2.13 Objekt 240Ch: Aktuelle Geschwindigkeit**

Aktuelle Geschwindigkeit in 4096/Sekunde.

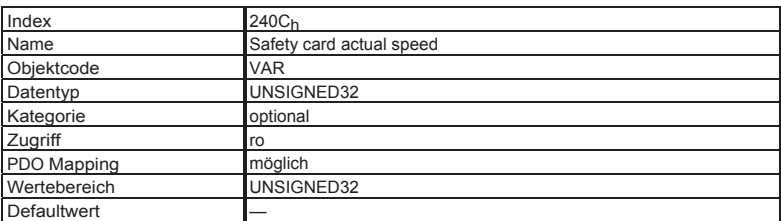

# **5.3 Beispiele**

Alle Beispiele gelten für die Servoverstärker PMCprotego D und PMCtendo DD5.

# **5.3.1 Prinzipielle Prüfung des CAN Verbindungsaufbaus**

Beim Einschalten des Servoverstärkers wird eine Boot-up Message auf den Bus gesendet. Wenn sich im Bussystem kein geeigneter Empfänger findet, wird dieses Telegramm fortlaufend weiter gesendet. Kann ein vorhandener CAN-Master diese Nachricht nicht erkennen, überprüfen Sie die Kommunikation:

- Überprüfung des Buskabels: richtiger Wellenwiderstand, korrekte Abschlusswiderstände an beiden Enden?
- Multimeterüberprüfung des Ruhepegels der Busleitungen CAN-H und CAN-L gegenüber der CAN-GND - Leitung (ca. 2.5 V).
- Oszilloskop Überprüfung der Ausgangssignale an CAN-H und CAN-L am Servoverstärker. Werden Signale auf den Bus gesendet? Spannungsdifferenz zwischen CAN-H und CAN-L bei logischer "0" ca. 2-3 V.
- Werden die Signale bei angeschlossenem Master nicht mehr weitergesendet?
- Überprüfen der Master-Hardware!
- Überprüfung der Master-Software!

# **5.3.2 Beispiel: Bedienung der Zustandsmaschine**

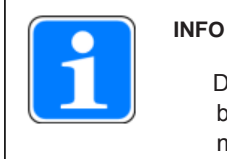

 Die Zustandsmaschine muss beim Hochfahren sequentiell bedient werden. Ein Überspringen eines Zustandes ist nicht möglich.

Nach dem Einschalten des Servoverstärkers und dem Erkennen der Boot-Up-Message kann die Kommunikation über SDOs aufgenommen werden, z.B. können so Parameter abgefragt oder geschrieben werden oder die Zustandsmaschine des Antriebs gesteuert werden.

Der Zustand der Zustandsmaschine kann über die Abfrage des Objekts 6041 Sub 0 erkannt werden. Direkt nach dem Einschalten erhält man dann z.B. als Antwortwert ein 0240h. Dies entspricht dem Zustand "Switch on disabled".

Auf dem CAN-Bus würde man als Daten folgendes sehen:

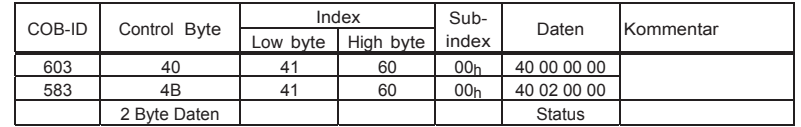

Ist die Leistungsspannung vorhanden und das Hardware-Enable auf High-Signal (24 V gegen DGND) kann durch Schreiben des Controlwords (Objekt6040 Sub 0) versucht werden, den Antrieb in den Zustand "Switched on" zu schalten. Im Erfolgsfall wird dies in der SDO -Antwort positiv quittiert (Controlbyte 0 im Datenfeld = 60h).

#### Switch on

Die Nachrichten sehen dann wie folgt aus:

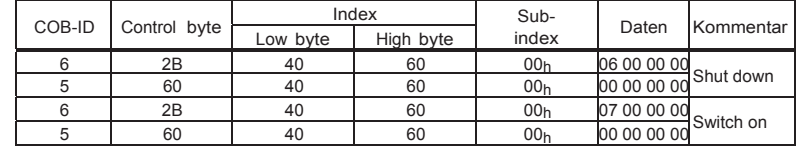

control word = 0x0007 Bedeutung: Bit 0, Bit 1, Bit 2 set => Switch On, Disable Voltage off, Quick Stop off

# Status Abfrage 2

Der neue Zustand kann dann wieder abgefragt werden und liefert das folgende Ergebnis:

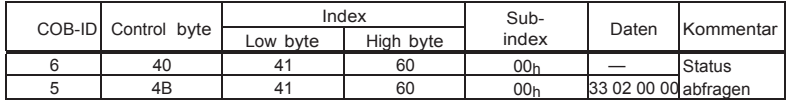

Status =  $0x0233$  Bedeutung: Bit 0, Bit 1, Bit 5 set => ready to Switch On, Bit 4 set => Voltage enabled Bit 9 set => Remote, Bedienung über RS232 auch möglich

# **5.3.3 Beispiel: Tippbetrieb über SDO**

Der Motor soll mit einer konstanten Drehzahl arbeiten.

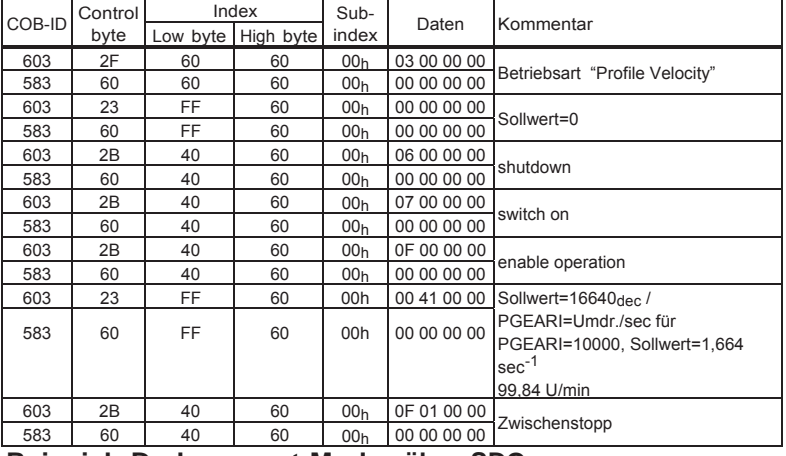

# **5.3.4 Beispiel: Drehmoment-Modus über SDO**

Der Motor soll ein konstantes Drehmoment abgeben. In diesen Fall ist es sinnvoll die maximal zu erreichende Drehzahl des Motors über den Parameter ICMDVLIM zu begrenzen. Der Parameter kann über die Bediensoftware eingestellt werden.

Beispiel:

 ICMDVLIM 300 ;Begrenzung der maximalen Drehzahl auf 300 U/min. SAVE COLDSTART

CAN Daten:

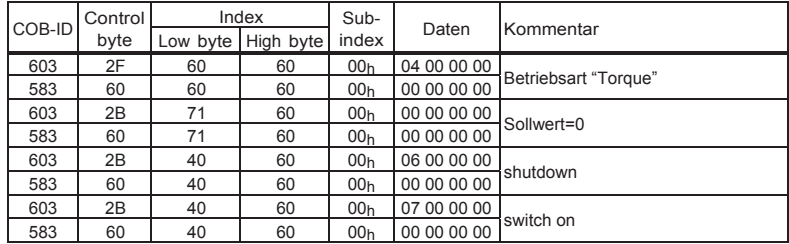

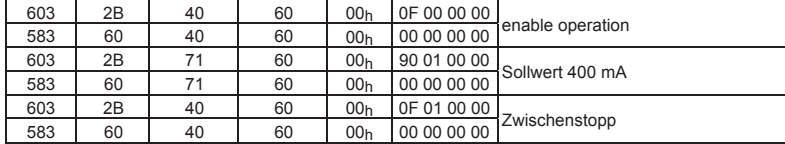

# **5.3.5 Beispiel: Tippbetrieb über PDO**

Generell ist es sinnvoll, nicht benutzte PDOs abzuschalten. Im Mode Drehzahl digital wird ein digitaler Drehzahlsollwert über RXPDO übertragen. Ist-Position und Ist-Drehzahl werden über ein SYNCgetriggertes TXPDO gelesen.

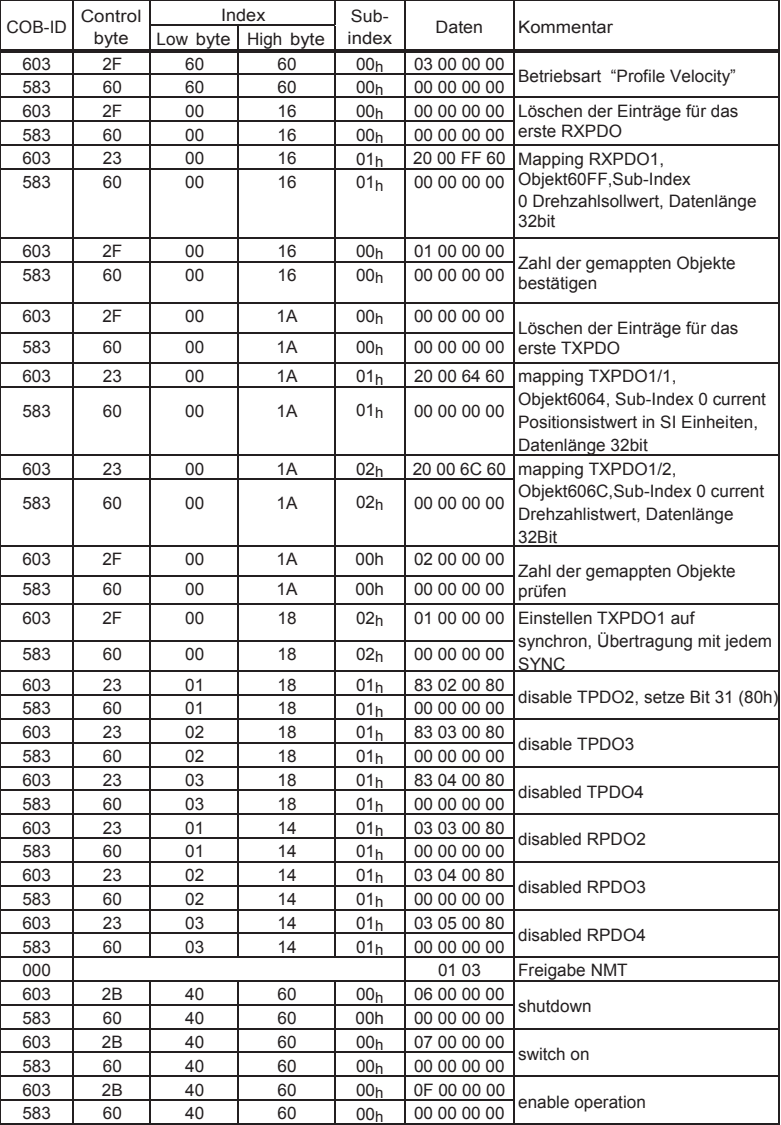

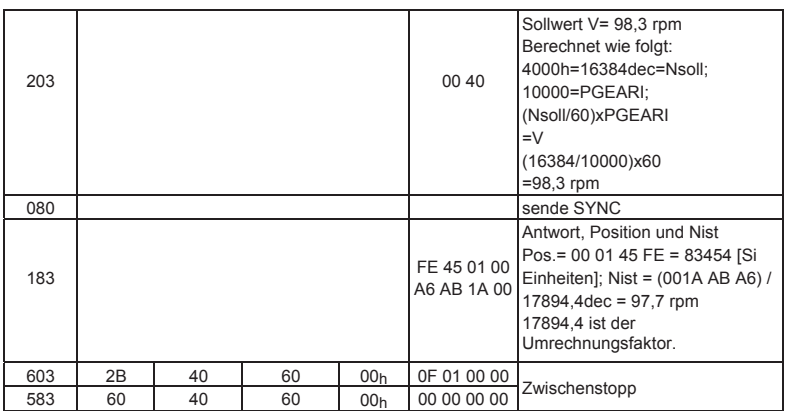

# **5.3.6 Beispiel: Drehmoment-Modus über PDO**

Generell ist es sinnvoll nicht benutzte PDOs abzuschalten. Weiterhin soll das erste TXPDO den

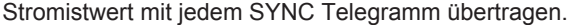

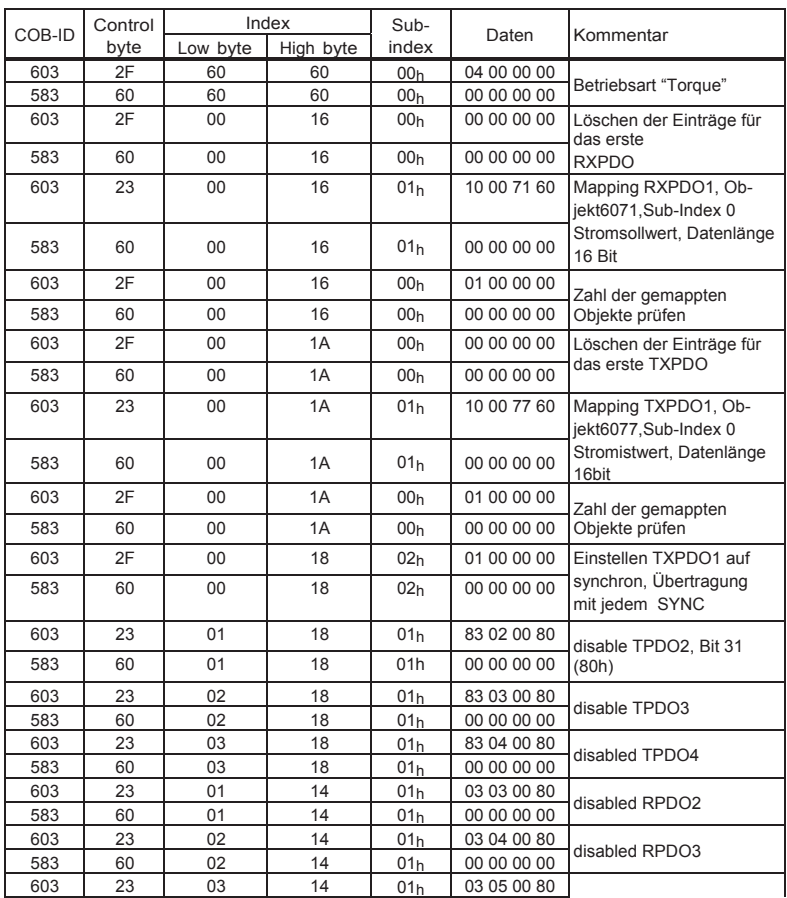

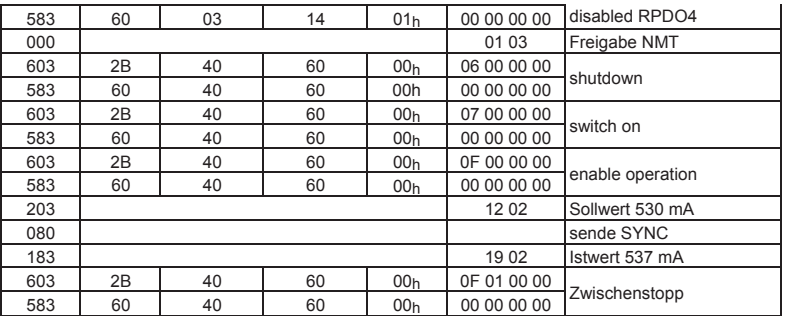

# **5.3.7 Beispiel: Referenzfahrt über SDO**

Beim Betrieb des Servoverstärkers als Linearachse, muss, bevor Positionierungen durchgeführt werden können, ein Referenzpunkt festgelegt werden. Dies erfolgt durch das Ausführen einer Referenzfahrt im Homing Mode (0x6).

Hier wird beispielhaft das Vorgehen im Modus Homing aufgezeigt.

Einige die Referenzfahrt betreffenden Parameter werden über den Bus eingestellt. Wenn man sicher sein kann, dass niemand die Parameter im Gerät geändert hat, kann dieser Teil entfallen, da die Geräte die Daten nullspannungssicher speichern können. Die Eingänge müssen als Endschalter konfiguriert sein.

Da im DS402 die Einheiten-Parameter noch nicht abschließend definiert sind, müssen Sie die folgende Einstellung wählen.

PUNIT = 0 (counts) VUNIT = 0 (counts/s)  $ACCUNIT = 3 (counts/s<sup>2</sup>)$ 

Die Grundeinstellung des Servoverstärkers haben Sie mit der Bediensoftware bereits vorgenommen. Die Auflösung ist in unserem Beispiel auf 10000 μm/Umdrehung eingestellt.

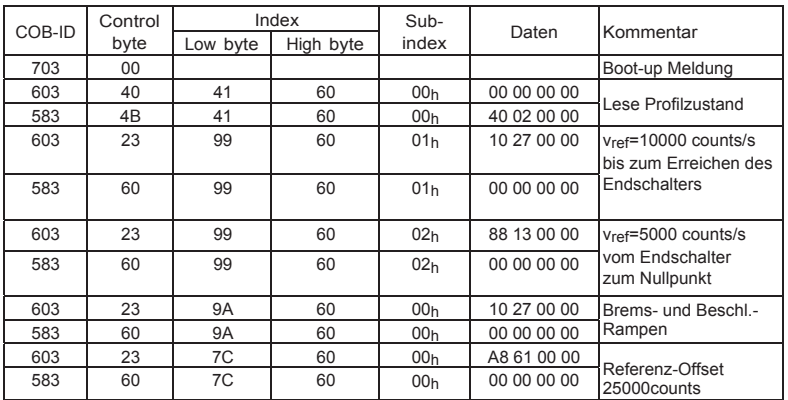

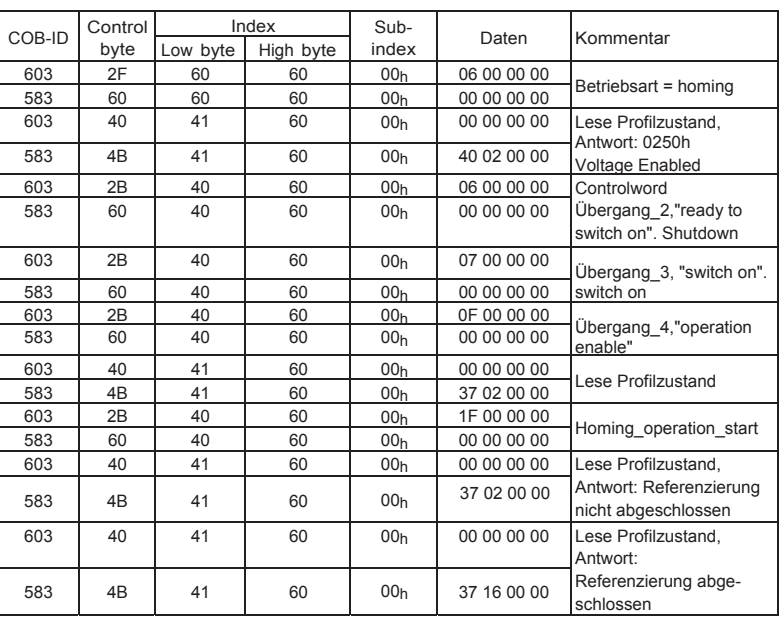

### Art der Referenzfahrt (6098)

Das Bit 12 im SDO 6041 gibt an ob die Referenzierung abgeschlossen wurde. Das zwischenzeitliche Lesen des Profilzustandes ist für den Funktionsablauf nicht zwingend notwendig, es soll nur der Verdeutlichung dienen.

# **5.3.8 Beispiel: Starte Fahrauftrag über SDO aus dem internen Speicher des Servoverstärkers**

Dieses Beispiel setzt die Definition eines Fahrauftrages z.B. mit der Inbetriebnahme-Software voraus. Vor dem Start von absoluten Fahraufträgen muss eine Referenzfahrt durchgeführt werden.

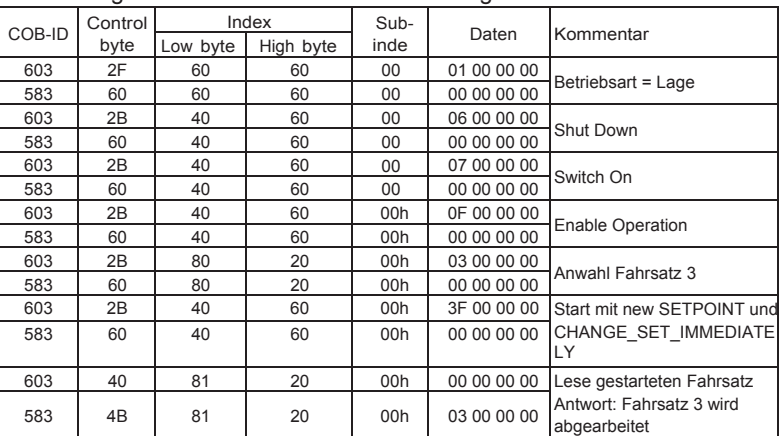

# **5.3.9 Beispiel: Bedienung des Profile-Position Modes**

Dieses Beispiel zeigt die Bedienung des Profile position mode. Dazu werden die PDOs wie folgt eingestellt:

# Erstes RPDO

Für das erste RPDO ist kein Mapping erforderlich, da das Default Mapping das Controlword in das RXPDO1 einträgt

Zweites RPDO

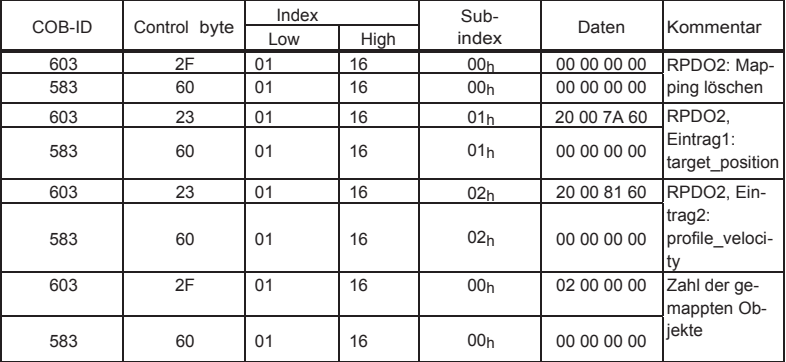

### Erstes TPDO

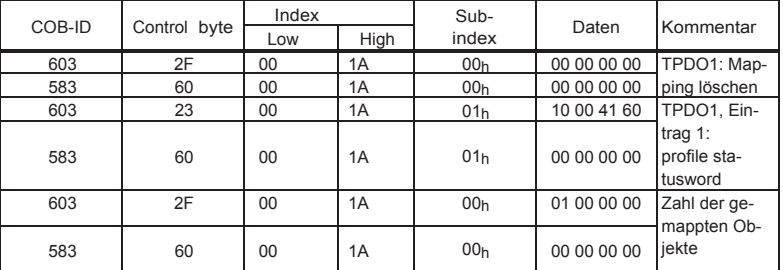

## Zweites TPDO

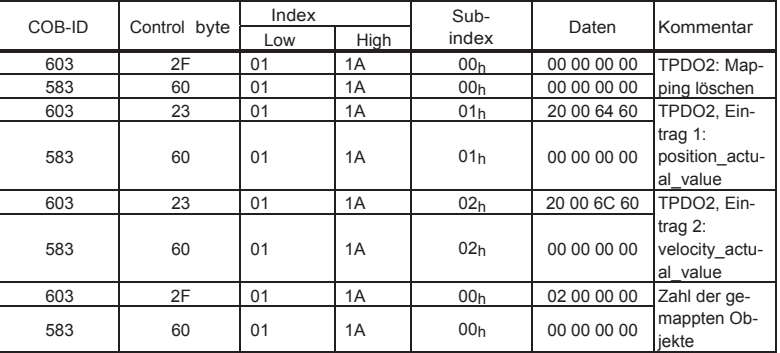

Das zweite TPDO soll mit jedem SYNC vom Antrieb gesendet werden.

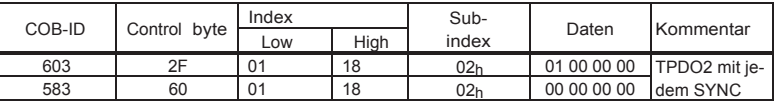

# Sperren der nichtbenötigten TPDOs

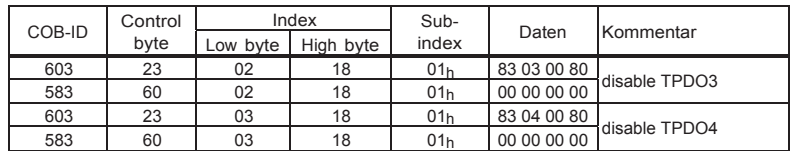

Sperren der nichtbenötigten RPDOs

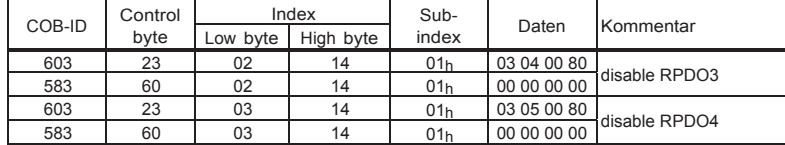

Vorgabe der mechanischen Auflösung über Objekt 6092h, Subindex 01h und 02h. Defaultwerte sind die antriebsspezifischen Faktoren PGEARI und PGEARO:

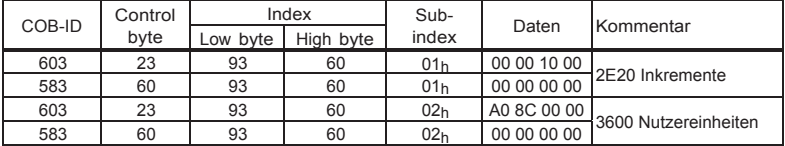

Nach der Festlegung der PDOs können diese mit dem NMT freigegeben werden:

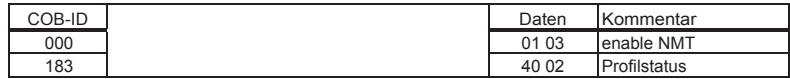

Nach diesen Einstellungen kann eine Referenzfahrt eingestellt und angestoßen werden.

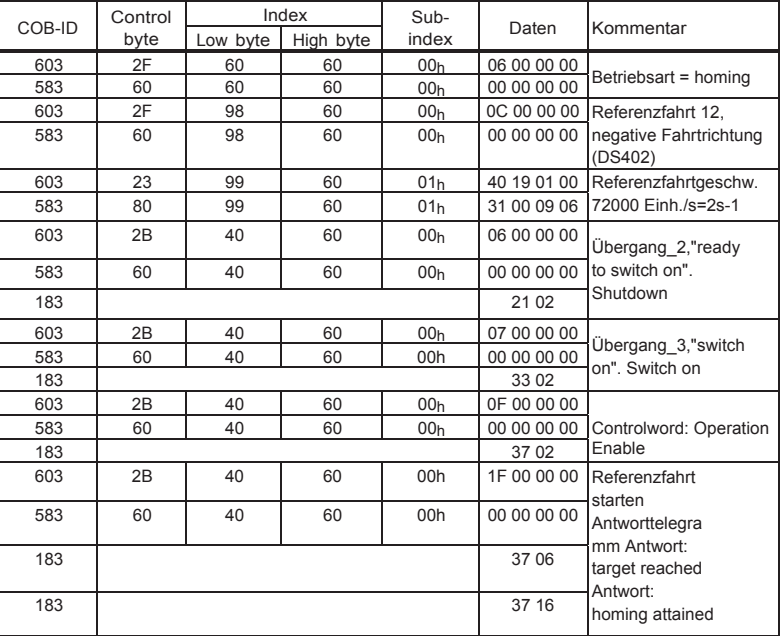

# Beenden der Referenzfahrt über das Steuerwort 1\_RPDO

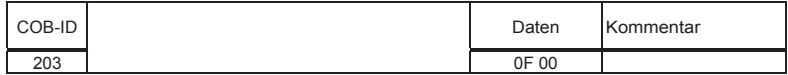

Umschalten in den Profile Position Mode und Rampen für Positionierungen vorgegeben

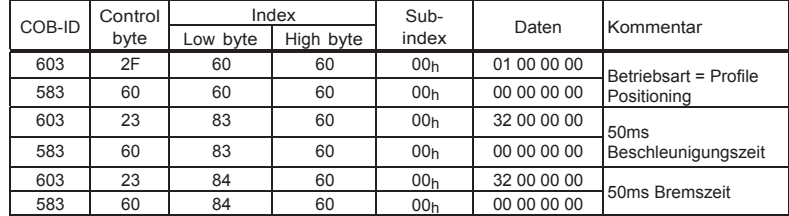

Sollwert

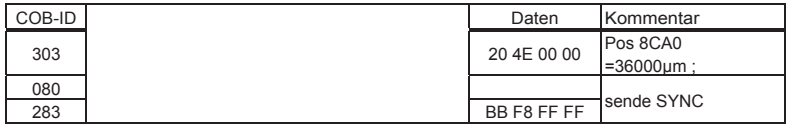

Controlword mit "new setpoint"-Bit (bit 4) gesetzt

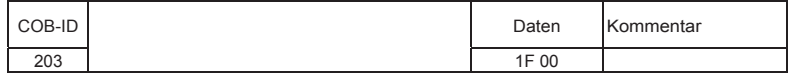

# Warten

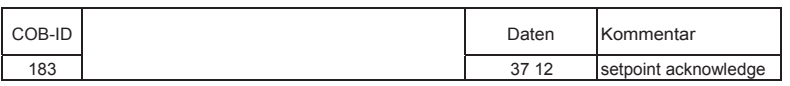

Controlword mit "new setpoint"-Bit (bit 4) zurückgesetzt

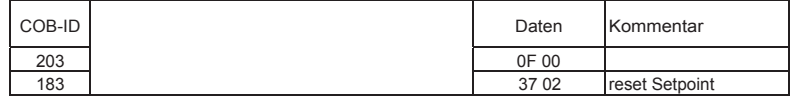

## Warten

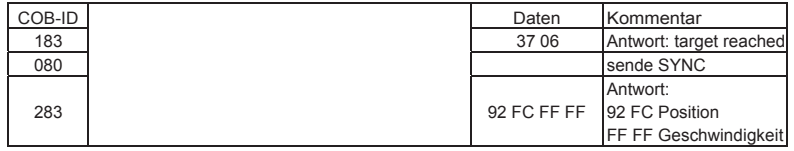

# **5.3.10 Beispiel: ASCII Kommunikation über SDO**

In diesem Beispiel wird die P-Verstärkung des Drehzahlreglers auf 6 eingestellt. Der ASCII Befehl dazu lautet: "GV 6".

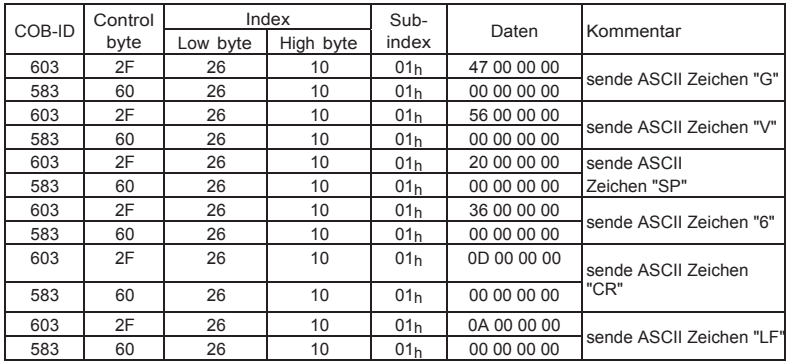

### **5.3.11 Test für SYNC Telegramme**

Konfiguration

Ziele:

a) Zielposition und Verfahrgeschwidigkeit einem PDO (2. RPDO) zuweisen.

b) Aktuelle Position einem PDO (1. TPDO) zuweisen, generiert mit jedem zweiten SYNC.

c) Statuswort und Herstellerstatus einem PDO (2. TPDO) zuweisen, generiert mit jedem dritten SYNC.

Telegramm mit den zugehörigen Antworten:

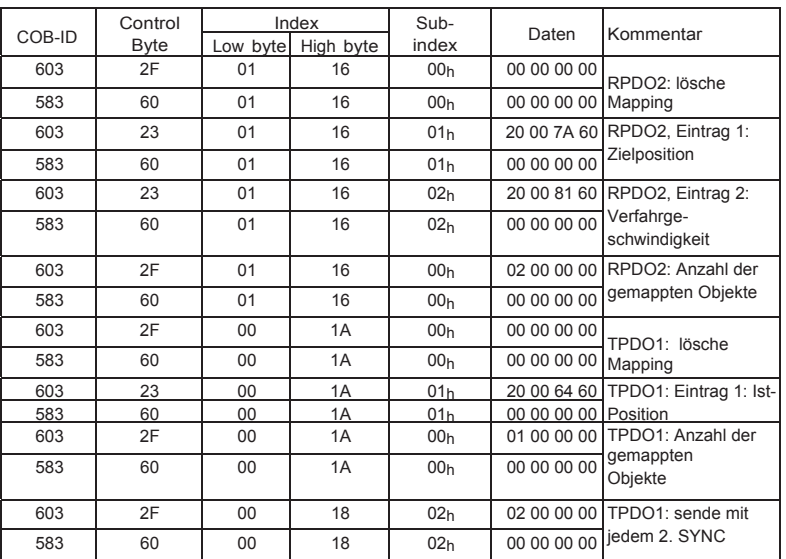

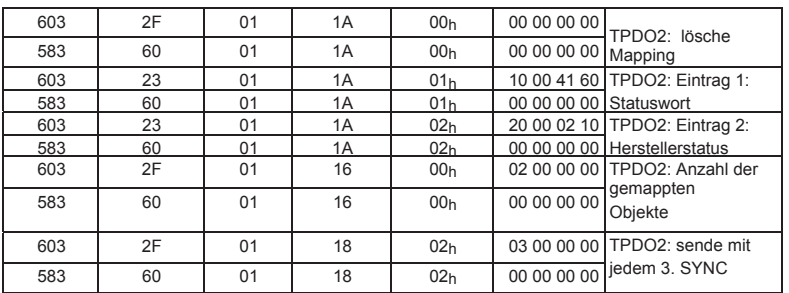

### SYNC Objekt

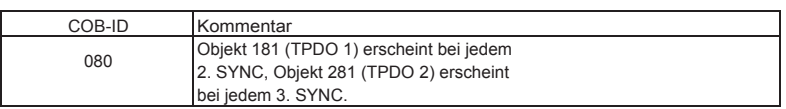

### Emergency Objekt

Wenn z.B. der Resolver Stecker nicht gesteckt ist, wird im Verstärker ein schwerwiegender Fehler ausgelöst. Ein Emergency Telegramm wird ausgelöst:

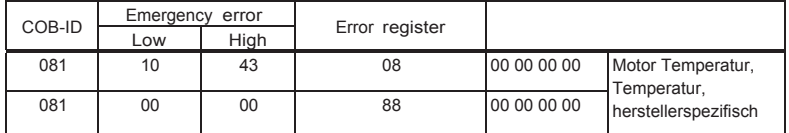

# **5.3.12 Anwendung: Elektrisches Getriebe**

Für die Verwendung des Modes elektrisches Getriebe über die CANopen-Schnittstelle sind die folgenden Parameter für die Einstellung des Slaves des elektrischen Getriebes relevant:

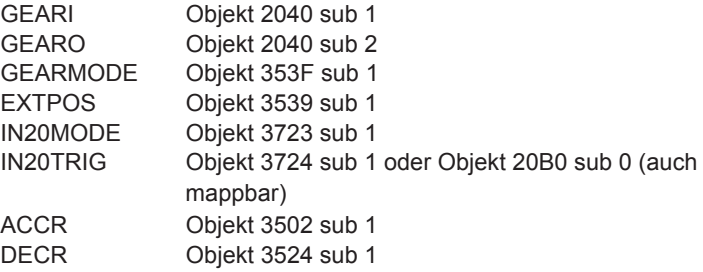

ACCR und DECR können auch gemeinsam über das Objekt 609A (auch mappbar) eingestellt werden.

Die Übersetzung des elektrischen Getriebes wird über die Getriebefaktoren GEARI und GEARO eingestellt. Der Eingang der Masterimpulse wird über die Parameter GEARMODE und EXTPOS definiert.

Folgende Bits haben in der Betriebsart elektrisches Getriebe eine besondere Bedeutung:

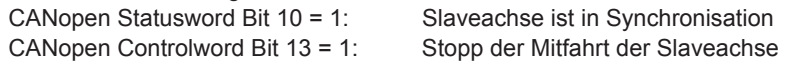

Über den virtuellen Eingang 20 kann bei folgenden Eingangsfunktionen (IN20MODE) die Art der Aufsynchronisierung und der Aussynchronisierung auf den Master verändert werden:

- IN20MODE 42: Die Slaveachse wird über die Rampe ACCR aufsynchronisiert und über DECR aussynchronisert.
- IN20MODE 43: Beim Start der Slaveachse wird die Masterposition gelatcht. Die Slave- achse wird dann über die Rampe ACCR auf die Mastergeschwindigkeit gebracht und anschließend die Wegdifferenz zum Master ausgeglichen. Aussynchronisiert wird über DECR. Über IN20TRIG kann zusätzlich ein Positionsoffset auf die Masterposition vergeben werden.
- IN20MODE 51: Über IN20TRIG kann eine Wegstrecke vorgegeben werden, auf der der Slave sich einsynchronisieren soll. Aussynchronisert wird über DECR.

# **5.3.13 Anwendungen: Externe Trajektorie mit Interpolated Position Modus**

Dieses Beispiel zeigt, wie die Positions-Sollwerte für zwei Achsen mit einem PDO übertragen werden können.

Reglerstruktur der Lageregelung im Servoverstärker:

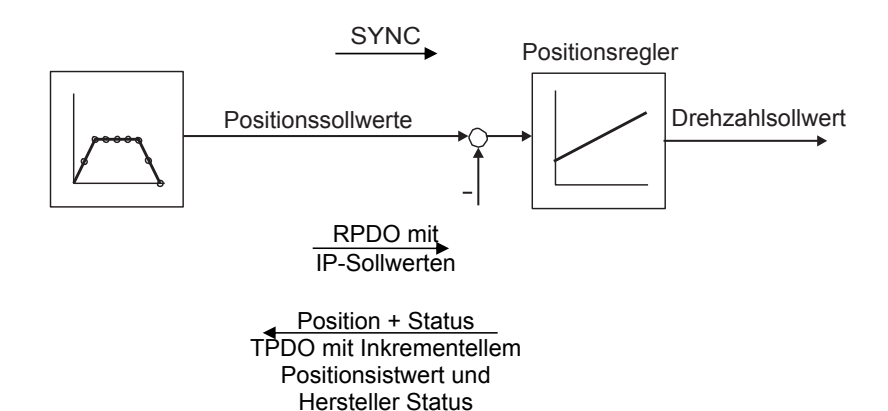

# Beschreibung

Alle Daten sind hexadezimal. Im Beispiel haben die beiden Achsen im System die Stationsadressen 1 und 2.

Voraussetzungen

- Für den IP-Modus muss die interne Synchronisation verwendet werden. Dafür muss der Parameter SYNCSRC (Objekt 3683 sub 1) auf 3 gesetzt werden.
- Die Parameters müssen im EEPROM gespeichert werden.
- Ein Kaltstart muss durchgeführt werden, um die Synchronisation freizugeben.
- Die Achsen müssen referenziert sein.

Das gemeinsame PDO beinhaltet 2 IP (interpolierte Position) Sollwerte und kann simultan an zwei Stationen übertragen werden, wobei jede Station die für sie relevanten Daten extrahieren kann.

Die anderen Daten können mit Dummy-Daten zur Nichtbeachtung kenntlich gemacht werden (Objekt 2100 sub 0). Um dies zu erreichen, müssen beide Achsen auf dieselbe RPDO-COB-ID reagieren.

### Durchführung

RPDO Mapping:

Achse 1

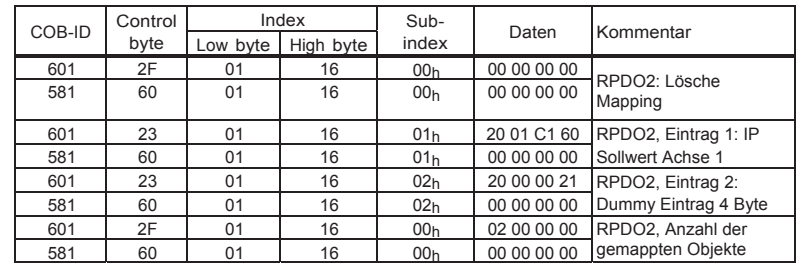

Achse 2

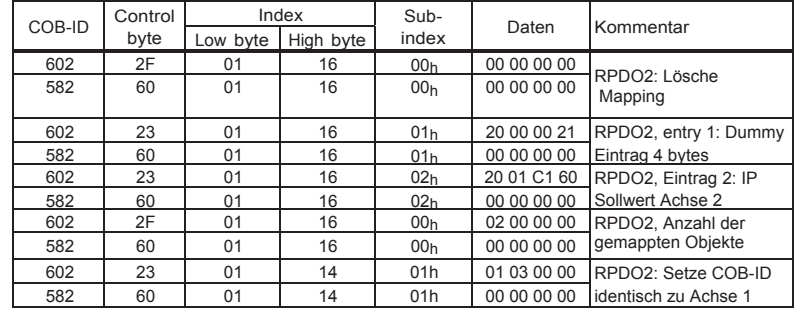

Jetzt reagieren beide Achsen auf denselben COB-Identifier 0x301, Achse 1 nimmt Bytes 0 bis 3 als IP Sollwert, Achse 2 nimmt Bytes 4 bis 7.

# TPDO Mapping:

Das zweite TPDO soll die Ist-Position in Inkrementen und den Herstellerstatus beinhalten.

#### Achse 1

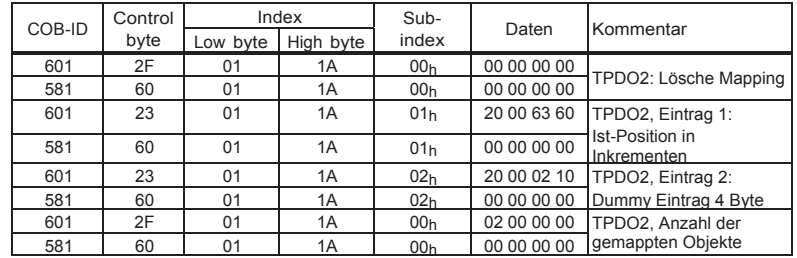

Führen Sie dasselbe Mapping für Achse 2 durch.

Wir nehmen an, dass beide Verstärker neue Trajektorie-Werte mit jedem SYNC akzeptieren und ihre inkrementellen Positionswerte und Herstellerstati mit jedem SYNC zurückgeben. Die Kommunikationsparameter müssen entsprechend eingestellt werden:

# Achse 1

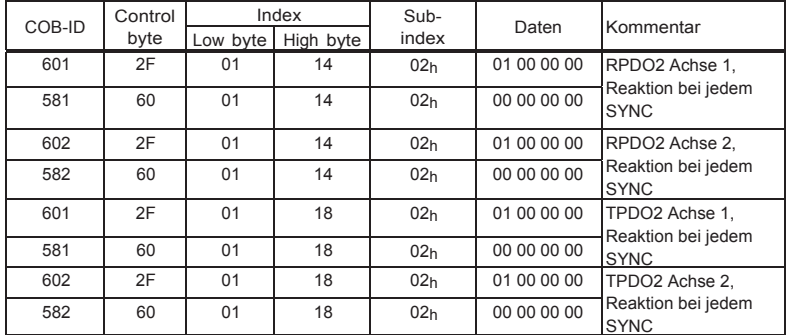

Die anderen TPDOs 3 und 4 sollten abgeschaltet werden um die Busbelastung zu minimieren:

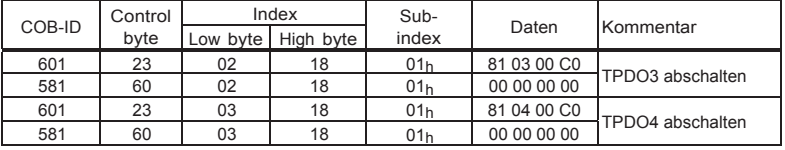

Führen Sie dasselbe für Achse 2 durch.

Um Trajektorien Fahrten durchzuführen, müssen beide Servoversträker in der korrekten Betriebsart arbeiten. Dies wird eingestellt durch Index 6060h:

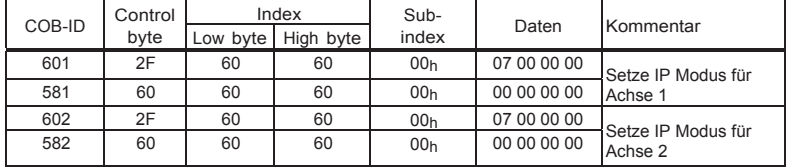

Die Zykluszeit für den IP-Modus soll 1 ms lang sein. Dies muss mit Objekt 60C1 sub 1 und 2 definiert werden:

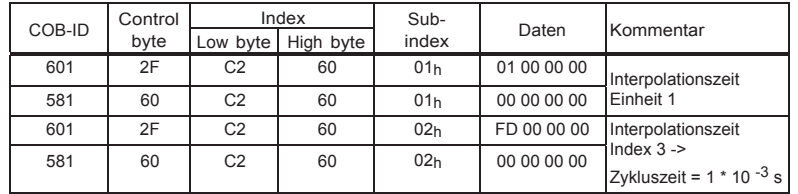

Führen Sie dasselbe für Achse 2 durch.

Um die Achsen zu starten, muss der Servoverstärker in den Betriebsmodus gebracht werden (operation enable) und die Netzwerk Management Funktionen müssen gestartet werden.

Die Netzwerk Management Funktionen geben die Anwendung der Process Data Objects (PDOs) und werden von folgendem Telegramm für beide Achsen initialisiert:

Schalte NMT (Network Management) Status Maschine in operation enable:

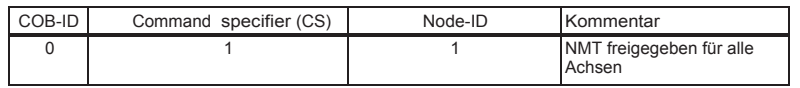

Als nächstes wird die Spannung für jeden Verstärker eingeschaltet und sie werden in den Betriebszustand operation enable geschaltet.

Dies sollte schrittweise durchgeführt werden mit Warten auf entsprechende Antwort des Antrieb (z.B. von Achse 1):

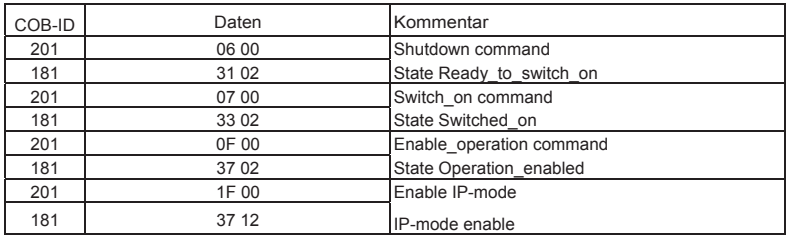

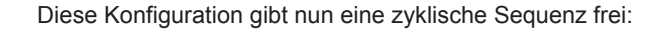

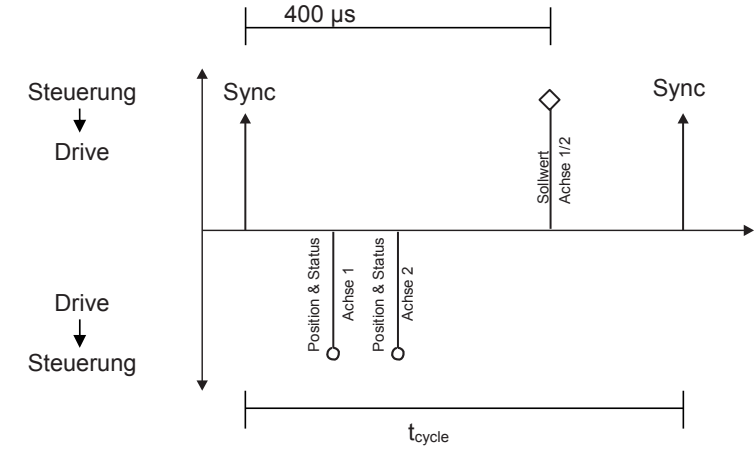

# z.B. 2 Achsen

t<sub>cycle</sub> 1ms pro Achse bei 1MBaud

RPDO 2 kann jetzt für die Übertragung von Trajektorien Daten für beide Achsen verwendet werden, z.B.:

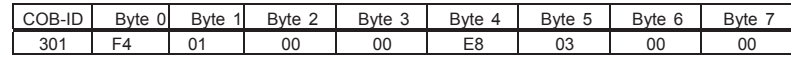

Hier erhält die erste Achse den Trajektorien-Wert 500 Inkremente (Bytes 0 bis 3) und die zweite

Achse erhält den Wert 1000 Inkremente (Bytes 4 bis 7).

Die Achsen akzeptieren diese Werte und die Positionierung wird durchgeführt, wenn das nächste SYNC Telegramm empfangen wird.

SYNC Telegramm

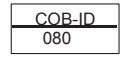

Danach senden beide Achsen ihre inkrementelle Position und den Inhalt ihres Status Registers zurück, wenn das SYNC Objekt mit der COB-ID für das 2. TPDO empfangen wird:

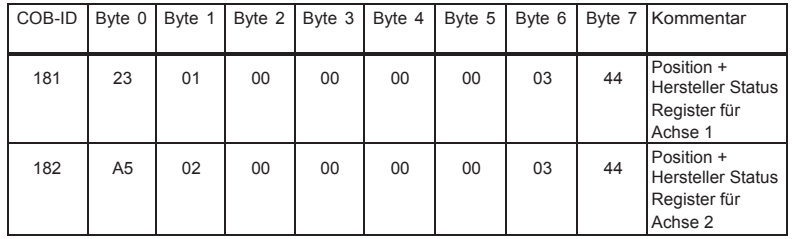

# Wenn während des Vorgangs ein Fehler auftritt, sendet die betroffene Achse eine Emergency Meldung, die so aussehen könnte:

# Emergency Objekt

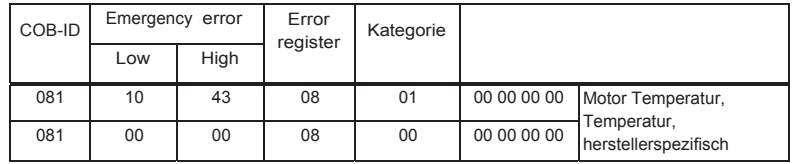